Power Systems

# *IBM Power System S812LC (8335-GTB) - Installation du système et des composants commandés*

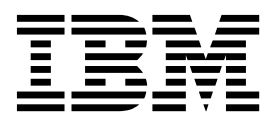

Power Systems

# *IBM Power System S812LC (8335-GTB) - Installation du système et des composants commandés*

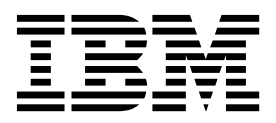

#### **Important**

Avant d'utiliser le présent document et le produit associé, prenez connaissance des informations générales figurant aux sections [«Consignes de sécurité», à la page ix](#page-10-0) et [«Remarques», à la page 75,](#page-94-0) du manuel *Consignes de sécurité IBM*, GF11-0951, et du manuel *IBM Environmental Notices and User Guide*, Z125–5823.

Cette édition s'applique aux serveurs IBM Power Systems dotés du processeur POWER8 et à tous les modèles associés.

LE PRESENT DOCUMENT EST LIVRE EN L'ETAT SANS AUCUNE GARANTIE EXPLICITE OU IMPLICITE. IBM DECLINE NOTAMMENT TOUTE RESPONSABILITE RELATIVE A CES INFORMATIONS EN CAS DE CONTREFACON AINSI QU'EN CAS DE DEFAUT D'APTITUDE A L'EXECUTION D'UN TRAVAIL DONNE. Ce document est mis à jour périodiquement. Chaque nouvelle édition inclut les mises à jour. Les informations qui y sont fournies sont susceptibles d'être modifiées avant que les produits décrits ne deviennent eux-mêmes disponibles. En outre, il peut contenir des informations ou des références concernant certains produits, logiciels ou services non annoncés dans ce pays. Cela ne signifie cependant pas qu'ils y seront annoncés. Pour plus de détails, pour toute demande d'ordre technique, ou pour obtenir des exemplaires de documents IBM, référez-vous aux documents d'annonce disponibles dans votre pays, ou adressez-vous à votre partenaire commercial.

Vous pouvez également consulter les serveurs Internet suivants :

- v [http://www.fr.ibm.com \(serveur IBM en France\)](http://www.fr.ibm.com)
- v [http://www.ibm.com/ca/fr \(serveur IBM au Canada\)](http://www.ibm.com/ca/fr)
- [http://www.ibm.com \(serveur IBM aux Etats-Unis\)](http://www.ibm.com)

*Compagnie IBM France Direction Qualité 17, avenue de l'Europe 92275 Bois-Colombes Cedex*

© Copyright IBM France 2017. Tous droits réservés.

**© Copyright IBM Corporation 2016, 2017.**

# **Table des matières**

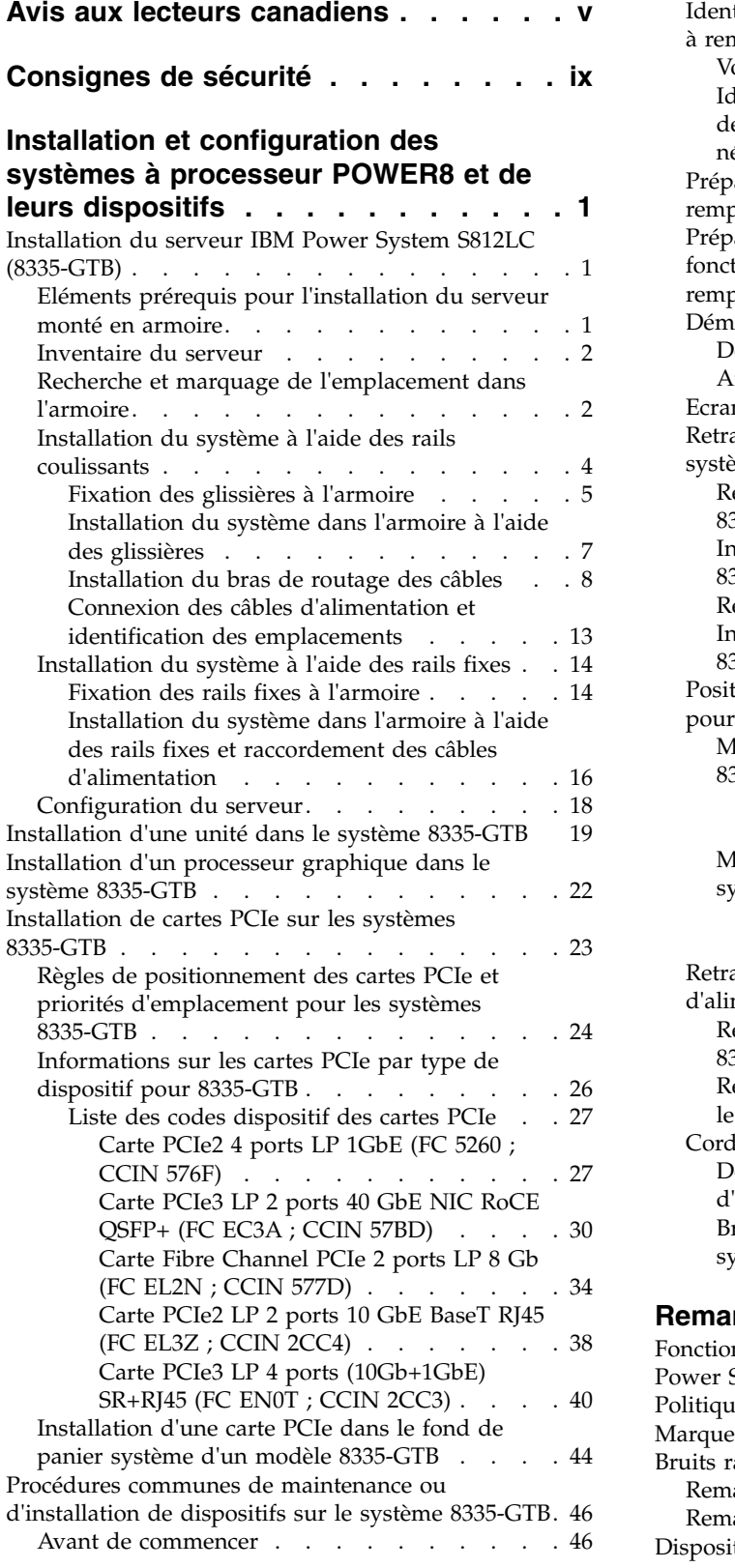

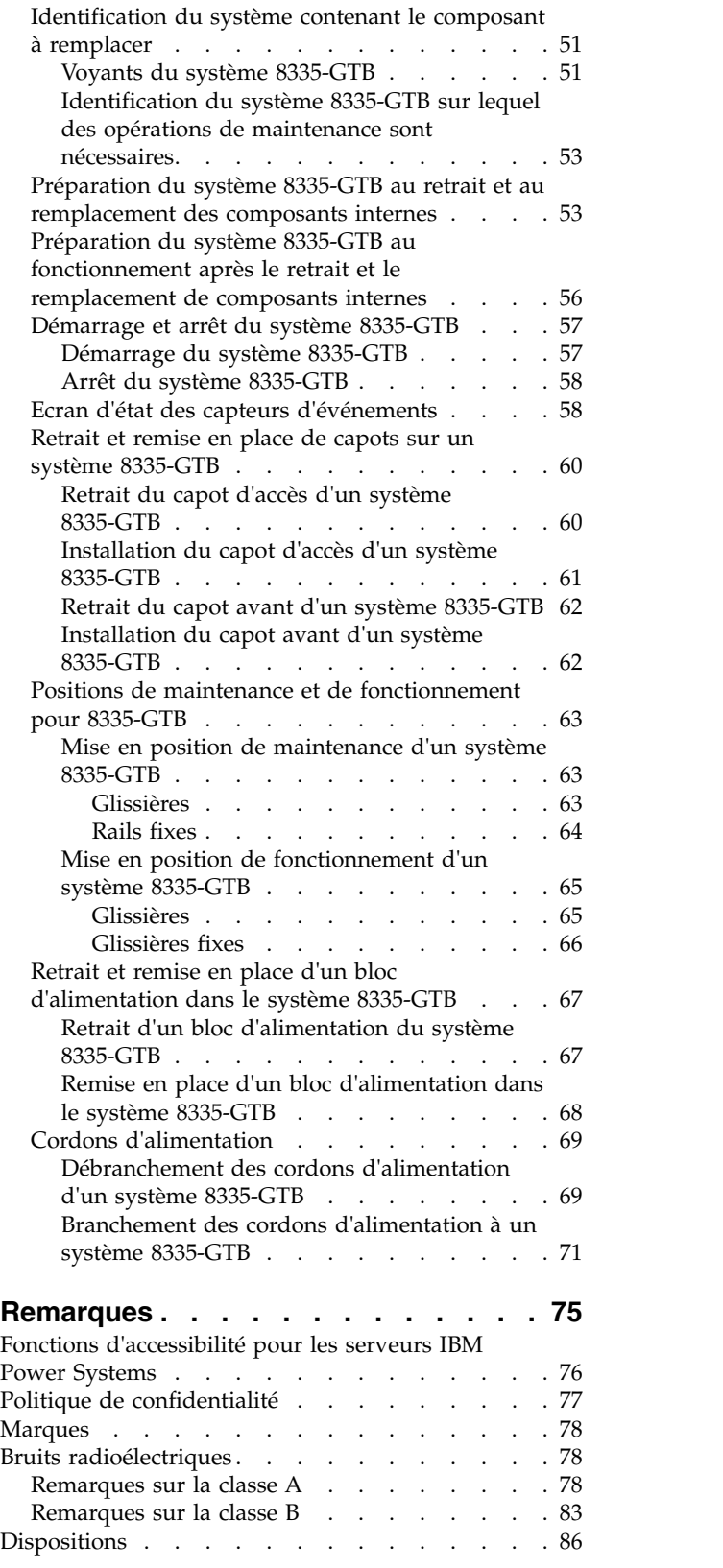

**iv** Power Systems : IBM Power System S812LC (8335-GTB) - Installation du système et des composants commandés

# <span id="page-6-0"></span>**Avis aux lecteurs canadiens**

Le présent document a été traduit en France. Voici les principales différences et particularités dont vous devez tenir compte.

## **Illustrations**

Les illustrations sont fournies à titre d'exemple. Certaines peuvent contenir des données propres à la France.

# **Terminologie**

La terminologie des titres IBM peut différer d'un pays à l'autre. Reportez-vous au tableau ci-dessous, au besoin.

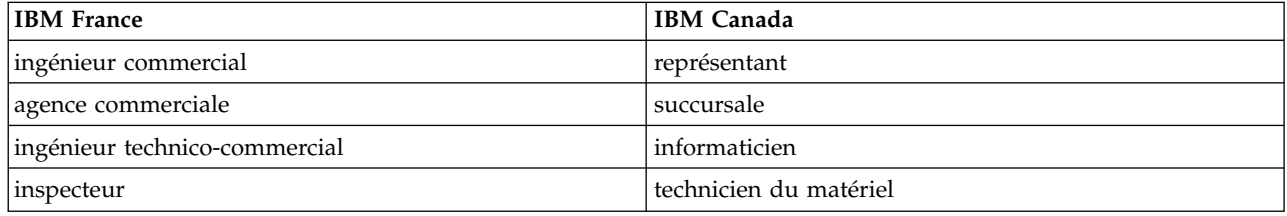

# **Claviers**

Les lettres sont disposées différemment : le clavier français est de type AZERTY, et le clavier français-canadien de type QWERTY.

## **OS/2 et Windows - Paramètres canadiens**

Au Canada, on utilise :

- v les pages de codes 850 (multilingue) et 863 (français-canadien),
- le code pays 002,
- le code clavier CF.

## **Nomenclature**

Les touches présentées dans le tableau d'équivalence suivant sont libellées différemment selon qu'il s'agit du clavier de la France, du clavier du Canada ou du clavier des États-Unis. Reportez-vous à ce tableau pour faire correspondre les touches françaises figurant dans le présent document aux touches de votre clavier.

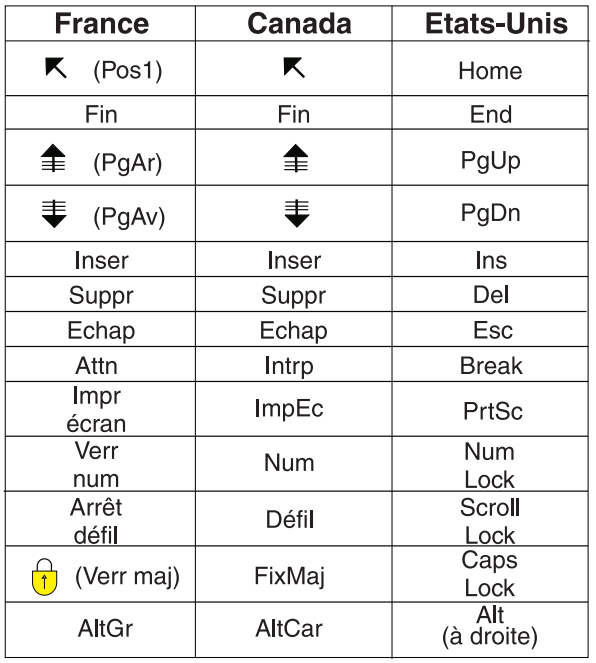

# **Recommandations à l'utilisateur**

Ce matériel utilise et peut émettre de l'énergie radiofréquence. Il risque de parasiter les communications radio et télévision s'il n'est pas installé et utilisé conformément aux instructions du constructeur (instructions d'utilisation, manuels de référence et manuels d'entretien).

Si cet équipement provoque des interférences dans les communications radio ou télévision, mettez-le hors tension puis sous tension pour vous en assurer. Il est possible de corriger cet état de fait par une ou plusieurs des mesures suivantes :

- Réorienter l'antenne réceptrice ;
- Déplacer l'équipement par rapport au récepteur ;
- v Eloigner l'équipement du récepteur ;
- v Brancher l'équipement sur une prise différente de celle du récepteur pour que ces unités fonctionnent sur des circuits distincts ;
- v S'assurer que les vis de fixation des cartes et des connecteurs ainsi que les fils de masse sont bien serrés ;
- v Vérifier la mise en place des obturateurs sur les connecteurs libres.

Si vous utilisez des périphériques non IBM avec cet équipement, nous vous recommandons d'utiliser des câbles blindés mis à la terre, à travers des filtres si nécessaire.

En cas de besoin, adressez-vous à votre détaillant.

Le fabricant n'est pas responsable des interférences radio ou télévision qui pourraient se produire si des modifications non autorisées ont été effectuées sur l'équipement.

L'obligation de corriger de telles interférences incombe à l'utilisateur.

Au besoin, l'utilisateur devrait consulter le détaillant ou un technicien qualifié pour obtenir de plus amples renseignements.

# **Brevets**

Il est possible qu'IBM détienne des brevets ou qu'elle ait déposé des demandes de brevets portant sur certains sujets abordés dans ce document. Le fait qu'IBM vous fournisse le présent document ne signifie pas qu'elle vous accorde un permis d'utilisation de ces brevets. Vous pouvez envoyer, par écrit, vos demandes de renseignements relatives aux permis d'utilisation au directeur général des relations commerciales d'IBM, 3600 Steeles Avenue East, Markham, Ontario, L3R 9Z7.

# **Assistance téléphonique**

Si vous avez besoin d'assistance ou si vous voulez commander du matériel, des logiciels et des publications IBM, contactez IBM direct au 1 800 465-1234.

**viii** Power Systems : IBM Power System S812LC (8335-GTB) - Installation du système et des composants commandés

# <span id="page-10-0"></span>**Consignes de sécurité**

Différents types de consignes de sécurité apparaissent tout au long de ce guide :

- v **DANGER** Consignes attirant votre attention sur un risque de blessures graves, voire mortelles.
- v **ATTENTION** Consignes attirant votre attention sur un risque de blessures graves, en raison de certaines circonstances réunies.
- v **Avertissement** Consignes attirant votre attention sur un risque de dommages sur un programme, une unité, un système ou des données.

# **Consignes de sécurité relatives au commerce international**

Plusieurs pays nécessitent la présentation des consignes de sécurité indiquées dans les publications du produit dans leur langue nationale. Si votre pays en fait partie, une documentation contenant des consignes de sécurité est incluse dans l'ensemble des publications (par exemple, dans la documentation au format papier, sur DVD ou intégré au produit) livré avec le produit. La documentation contient les consignes de sécurité dans votre langue en faisant référence à la source en anglais (Etats-Unis). Avant d'utiliser une publication en version originale anglaise pour installer, faire fonctionner ou dépanner ce produit, vous devez vous familiariser avec les consignes de sécurité figurant dans cette documentation. Vous devez également consulter cette documentation chaque fois que les consignes de sécurité des publications en anglais (Etats-Unis) ne sont pas assez claires pour vous.

Pour obtenir des exemplaires supplémentaires ou de remplacement de la documentation contenant les consignes de sécurité, appelez le numéro d'urgence IBM 1-800-300-8751.

## **Consignes de sécurité en allemand**

Das Produkt ist nicht für den Einsatz an Bildschirmarbeitsplätzen im Sinne § 2 der Bildschirmarbeitsverordnung geeignet.

## **Informations sur les appareils à laser**

Les serveurs IBM® peuvent comprendre des cartes d'E-S ou des composants à fibres optiques, utilisant des lasers ou des diodes électroluminescentes (LED).

### **Conformité aux normes relatives aux appareils à laser**

Les serveurs IBM peuvent être installés à l'intérieur ou à l'extérieur d'une armoire d'équipement informatique.

**DANGER :** Lorsque vous utilisez le système ou travaillez à proximité de ce dernier, observez les consignes suivantes :

Le courant électrique provenant de l'alimentation, du téléphone et des câbles de transmission peut présenter un danger. Pour éviter tout risque de choc électrique :

- v Si IBM a fourni le ou les cordons d'alimentation, branchez cette unité uniquement avec le cordon d'alimentation fourni par IBM. N'utilisez pas ce dernier avec un autre produit.
- v N'ouvrez pas et n'entretenez pas le bloc d'alimentation électrique.
- v Ne manipulez aucun câble et n'effectuez aucune opération d'installation, d'entretien ou de reconfiguration de ce produit au cours d'un orage.
- v Le produit peut être équipé de plusieurs cordons d'alimentation. Pour supprimer tout risque de danger électrique, débranchez tous les cordons d'alimentation.
- Pour l'alimentation en courant alternatif (CA), déconnectez tous les cordons d'alimentation de leurs source d'alimentation.
- Pour les armoires équipées d'un panneau d'alimentation en courant continu, déconnectez du panneau la source d'alimentation du client.
- v Lorsque vous connectez l'alimentation au produit, assurez-vous que tous les câbles d'alimentation sont correctement branchés.
	- Pour les armoires avec une alimentation en courant alternatif, branchez tous les cordons d'alimentation sur une prise électrique mise à la terre et correctement connectée. Vérifiez que la tension et l'ordre des phases des prises de courant correspondent aux informations de la plaque d'alimentation électrique du système.
	- Pour les armoires équipées d'un panneau d'alimentation en courant continu, connectez le panneau à la source d'alimentation du client. Assurez-vous que la polarité appropriée est utilisée lors du branchement de l'alimentation CC et de la connexion de retour.
- v Branchez tout équipement connecté à ce produit sur un socle de prise de courant correctement câblé.
- v Lorsque cela est possible, n'utilisez qu'une seule main pour connecter ou déconnecter les cordons d'interface.
- v Ne mettez jamais un équipement sous tension en cas d'incendie ou d'inondation, ou en présence de dommages matériels.
- v Ne tentez pas de mettre la machine sous tension tant que vous n'avez pas résolu toutes les risques potentiels pour la sécurité.
- v Considérez la présence d'un risque en matière de sécurité électrique. Effectuez tous les contrôles de continuité, mise à la terre et alimentation préconisés lors des procédures d'installation du sous-système pour vous assurer que la machine respecte les règles de sécurité.
- v Ne poursuivez pas l'inspection en cas de conditions d'insécurité.
- v Avant d'ouvrir le carter d'une unité, et sauf mention contraire dans les procédure d'installation et de configuration : Débranchez les cordons d'alimentation CA, mettez hors tension es disjoncteurs correspondants, situés sur le panneau d'alimentation de l'armoire, puis déconnectez tout système télécommunication, réseau et modem.

### **DANGER :**

v Lorsque vous installez, déplacez ou manipulez le présent produit ou des périphériques qui lui sont raccordés, reportez-vous aux instructions ci-dessous pour connecter et déconnecter les différents cordons.

Pour déconnecter les cordons :

- 1. Mettez toutes les unités hors tension (sauf mention contraire).
- 2. Pour l'alimentation en courant alternatif, débranchez les cordons d'alimentation des prises.
- 3. Pour les armoires équipées d'un panneau d'alimentation en courant continu, mettez hors tension les disjoncteurs du panneau et coupez la source d'alimentation en courant continu.
- 4. Débranchez les cordons d'interface des connecteurs.
- 5. Débranchez tous les câbles des unités.

Pour connecter les cordons :

- 1. Mettez toutes les unités hors tension (sauf mention contraire).
- 2. Branchez tous les cordons sur les unités.
- 3. Branchez les cordons d'interface sur des connecteurs.
- 4. Pour l'alimentation en courant alternatif, branchez les cordons d'alimentation sur les prises.
- 5. Pour les armoires équipées d'un panneau d'alimentation en courant continu, remettez le courant à la source d'alimentation en courant continu du client puis mettez sous tension les disjoncteurs du panneau.
- 6. Mettez l'unité sous tension.

Des bords, des coins et des joints tranchants peuvent se trouver à l'intérieur et à proximité du système. Manipulez le matériel avec soin pour éviter tout risque de coupure, d'égratignure et de pincement. (D005)

### **(R001 partie 1/2)** :

**DANGER :** Observez les consignes suivantes lors de l'utilisation du système en armoire ou lorsque vous travaillez à proximité de ce dernier :

- v Un mauvais maniement de l'équipement lourd peut engendrer blessures et dommages matériels.
- v Abaissez toujours les vérins de mise à niveau de l'armoire.
- v Installez toujours des équerres de stabilisation sur l'armoire.
- v Pour prévenir tout danger lié à une mauvaise répartition de la charge, installez toujours les unités les plus lourdes dans la partie inférieure de l'armoire. Installez toujours les serveurs et les unités en option en commençant par le bas de l'armoire.
- v Un serveur monté en armoire n'est pas une étagère ou un espace de travail. Ne posez pas d'objets sur les unités montées en armoire. En outre, ne vous appuyez pas sur des unités montées en armoire et ne les utilisez pas pour vous stabiliser, par exemple lorsque vous êtes en haut d'une échelle.

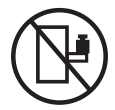

- v Chaque armoire peut être équipée de plusieurs cordons d'alimentation.
	- Pour des armoires alimentées en courant alternatif, avant de manipuler l'armoire, vous devez débrancher l'ensemble des cordons d'alimentation.
	- Pour les armoires équipées d'un panneau d'alimentation en courant continu, mettez hors tension le disjoncteur qui contrôle l'alimentation des unités système, ou déconnectez la source d'alimentation CC du client lorsque vous devez déconnecter l'alimentation lors d'une opération de maintenance.
- v Reliez toutes les unités installées dans l'armoire aux dispositifs d'alimentation installés dans la même armoire. Vous ne devez pas brancher le cordon d'alimentation d'une unité installée dans une armoire au dispositif d'alimentation installé dans une autre armoire.
- Un mauvais câblage du socle de prise de courant peut provoquer une mise sous tension dangereuse des parties métalliques du système ou des unités qui lui sont raccordées. Il appartient au client de s'assurer que le socle de prise de courant est correctement câblé et mis à la terre afin d'éviter tout risque de choc électrique.

### **(R001 partie 2/2)** :

### **ATTENTION :**

- v N'installez pas d'unité dans une armoire dont la température ambiante interne dépasse la température ambiante que le fabricant recommande pour toutes les unités montées en armoire.
- v N'installez pas d'unité dans une armoire où la ventilation n'est pas assurée. Vérifiez que les côtés, l'avant et l'arrière de l'unité sont correctement ventilés.
- v Le matériel doit être correctement raccordé au circuit d'alimentation pour éviter qu'une surcharge des circuits n'entrave le câblage des dispositifs d'alimentation ou de protection contre les surintensités. Pour choisir des connexions d'alimentation à l'armoire adaptées, consultez les étiquettes de puissance nominale situées sur le matériel dans l'armoire afin de déterminer l'alimentation totale requise par le circuit d'alimentation.
- v *Armoires dotées de tiroirs coulissants* : Si l'armoire n'est pas équipée d'équerres de stabilisation, ne sortez et n'installez pas de tiroir ou de dispositif. Ne retirez pas plusieurs tiroirs à la fois. Si vous retirez plusieurs tiroirs simultanément, l'armoire risque de devenir instable.

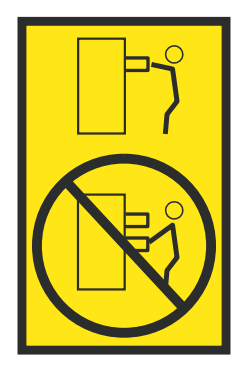

v *Armoires dotées de tiroirs fixes* : Sauf indication du fabricant, les tiroirs fixes ne doivent pas être retirés à des fins de maintenance. Si vous tentez de retirer une partie ou l'ensemble du tiroir, l'armoire risque de devenir instable et le tiroir risque de tomber.

### **ATTENTION :**

**Le retrait des composants des parties supérieures de l'armoire améliore sa stabilité au cours du déplacement. Pour déplacer une armoire remplie de composants dans une pièce ou dans un bâtiment, procédez comme suit.**

- v **Pour réduire le poids de l'armoire, retirez les équipements, à commencer par celui situé en haut. Si possible, restaurez la configuration d'origine de l'armoire. Si vous ne connaissez pas cette configuration, procédez comme suit :**
	- **– Retirez toutes les unités de la position 32U (ID conformité RACK-001) ou 22U (ID conformité RR001) et plus.**
	- **– Assurez-vous que les unités les plus lourdes sont installées dans la partie inférieure de l'armoire.**
	- **– Assurez-vous qu'il ne reste quasiment aucun niveau U vide entre les unités installées dans l'armoire sous le niveau 32U (ID conformité ID RACK-001) ou 22U (ID conformité RR001), à moins que la configuration fournie le l'autorise explicitement.**
- v **Si l'armoire déplacée fait partie d'un groupe d'armoires, séparez-la de ce dernier.**
- v **Si l'armoire déplacée a été fournie avec des sous-dimensions amovibles, ces dernières doivent être réinstallées avant que l'armoire ne soit déplacée.**
- v **Vérifiez l'itinéraire envisagé pour éliminer tout risque.**
- v **Vérifiez que l'armoire une fois chargée n'est pas trop lourde pour l'itinéraire choisi. Pour plus d'informations sur le poids d'une armoire chargée, consultez la documentation fournie avec votre armoire.**
- v **Vérifiez que toutes les ouvertures mesurent au moins 760 x 230 mm.**
- v **Vérifiez que toutes les unités, toutes les étagères, tous les tiroirs, toutes les portes et tous les câbles sont bien fixés.**
- v **Vérifiez que les vérins de mise à niveau sont à leur position la plus haute.**
- v **Vérifiez qu'aucune équerre de stabilisation n'est installée sur l'armoire pendant le déplacement.**
- v **N'utilisez pas de rampe inclinée à plus de dix degrés.**
- v **Dès que l'armoire est à son nouvel emplacement, procédez comme suit :**
	- **– Abaissez les quatre vérins de mise à niveau.**
	- **– Installez des équerres de stabilisation sur l'armoire.**
	- **– Si vous avez retiré des unités de l'armoire, remettez-les à leur place, en remontant de la partie inférieure à la partie supérieure de l'armoire.**
- v **Si un déplacement important est nécessaire, restaurez la configuration d'origine de l'armoire. Mettez l'armoire dans son emballage d'origine ou dans un autre emballage équivalent. De plus, abaissez les vérins de mise à niveau pour que les roulettes ne soient plus au contact de la palette et fixez l'armoire à celle-ci.**

**(R002)**

**(L001)**

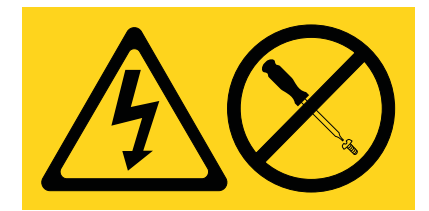

**DANGER :** Présence de tensions ou de niveaux d'énergie dangereux dans tout composant sur lequel cette étiquette est apposée. N'ouvrez aucun capot ou panneau sur lequel figure cette étiquette. (L001)

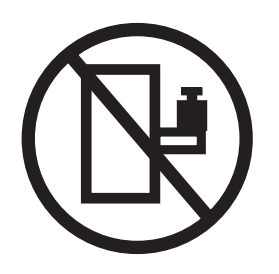

**DANGER :** Un serveur monté en armoire n'est pas une étagère ou un espace de travail. (L002)

**(L003)**

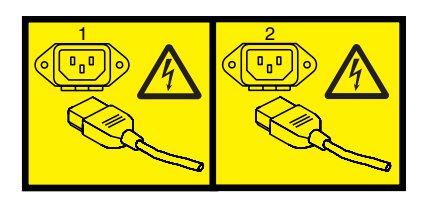

ou

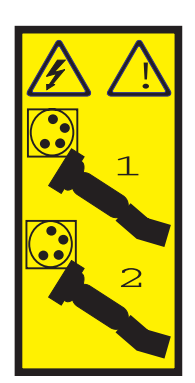

ou

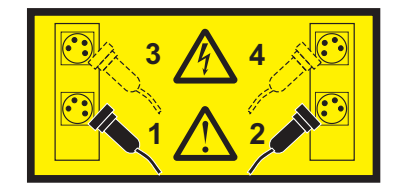

ou

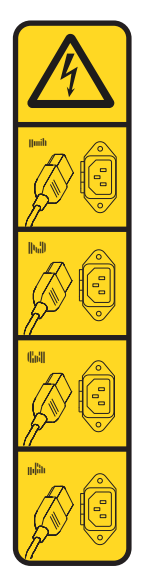

ou

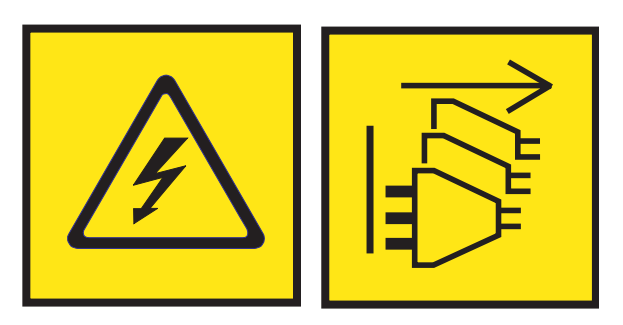

**DANGER :** Cordons d'alimentation multiples. Le produit peut être équipé de plusieurs cordons ou câbles d'alimentation en courant alternatif ou continu. Pour supprimer tout risque de danger électrique, débranchez tous les cordons et câbles d'alimentation. (L003)

**(L007)**

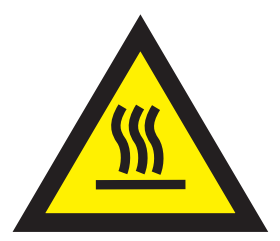

**ATTENTION :** Proximité d'une surface très chaude. (L007)

**(L008)**

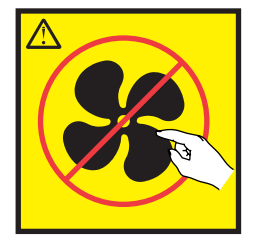

### **ATTENTION :** Présence de pièces mobiles dangereuses à proximité. (L008)

Aux Etats-Unis, tous les appareils à laser sont certifiés conformes aux normes indiquées dans le sous-chapitre J du DHHS 21 CFR relatif aux produits à laser de classe 1. Dans les autres pays, ils sont certifiés être des produits à laser de classe 1 conformes aux normes CEI 60825. Consultez les étiquettes sur chaque pièce du laser pour les numéros d'accréditation et les informations de conformité.

#### **ATTENTION :**

**Ce produit peut contenir des produits à laser de classe 1 : lecteur de CD-ROM, DVD-ROM, DVD-RAM ou module à laser. Notez les informations suivantes :**

- v **Ne retirez pas les capots. En ouvrant le produit à laser, vous vous exposez au rayonnement dangereux du laser. Vous ne pouvez effectuer aucune opération de maintenance à l'intérieur.**
- v **Pour éviter tout risque d'exposition au rayon laser, respectez les consignes de réglage et d'utilisation des commandes, ainsi que les procédures décrites dans le présent manuel.**

#### **(C026)**

### **ATTENTION :**

**Les installations informatiques peuvent comprendre des modules à laser fonctionnant à des niveaux de rayonnement excédant les limites de la classe 1. Il est donc recommandé de ne jamais examiner à l'oeil nu la section d'un cordon optique ni une prise de fibres optiques ouverte. Bien que le fait d'allumer à une extrémité d'une fibre optique déconnectée et regarder à l'autre extrémité afin de s'assurer de la continué des fibres n'endommage pas l'oeil, cette procédure est potentiellement dangereuse. C'est pourquoi cette procédure est déconseillée. Pour vérifier la continuité d'un câble à fibre optique, utilisez une source lumineuse optique et un wattmètre. (C027)**

#### **ATTENTION :**

**Ce produit contient un laser de classe 1M. Ne l'observez pas à l'aide d'instruments optiques. (C028)**

### **ATTENTION :**

**Certains produits à laser contiennent une diode à laser intégrée de classe 3A ou 3B. Prenez connaissance des informations suivantes. Rayonnement laser lorsque le capot est ouvert. Evitez toute exposition directe au rayon laser. Evitez de regarder fixement le faisceau ou de l'observer à l'aide d'instruments optiques. (C030)**

#### **ATTENTION :**

**Cette pile contient du lithium. Pour éviter tout risque d'explosion, n'essayez pas de la recharger et ne la faites pas brûler.**

*Ne pas :*

- v **\_\_\_ la jeter à l'eau**
- v **\_\_\_ l'exposer à une température supérieure à 100 °C**
- v **\_\_\_ chercher à la réparer ou à la démonter**

**Ne la remplacez que par une pile agréée par IBM. Pour le recyclage ou la mise au rebut, reportez-vous à la réglementation en vigueur. Piles et batteries usagées doivent obligatoirement faire l'objet d'un recyclage conformément à la législation européenne, transposée dans le droit des différents états membres de la communauté. Pour plus d'informations, appelez le 1-800-426-4333. A cet effet, contacter le revendeur de votre produit IBM qui est, en principe, responsable de la collecte, sauf disposition contractuelle particulière. (C003)**

### **ATTENTION :**

**Consignes de sécurité concernant l'OUTIL DE LEVAGE fourni par IBM :**

- v **L'OUTIL DE LEVAGE doit être utilisé par le personnel autorisé uniquement.**
- v **L'OUTIL DE LEVAGE est conçu pour aider le personnel à soulever, installer et retirer des unités (charges) dans/depuis des armoires situées en hauteur. Il ne doit pas être utilisé chargé pour le transport sur les principales rampes ni en tant que remplacement pour les outils tels que transpalettes, walkies, chariots élévateurs et autres pratiques de réinstallation connexes. Si ces mesures ne peuvent êtres respectées, vous devez faire appel à des personnes ou à des services qualifiés (tels que des monteurs ou des déménageurs).**
- v **Lisez le manuel de l'opérateur de l'OUTIL DE LEVAGE dans sa totalité et assurez-vous de l'avoir bien compris avant toute utilisation. Le fait de ne pas lire, comprendre, respecter les règles de sécurité et suivre les instructions peut entraîner des dommages aux biens ou des lésions corporelles. En cas de questions, contactez le service d'assistance et de support du fournisseur. Le manuel au format papier en langue locale doit demeurer auprès de la machine dans l'étui de stockage indiqué. La dernière révision du manuel est disponible sur le site Web du fournisseur.**
- v **Testez la fonction de frein du stabilisateur avant chaque utilisation. Ne forcez pas le déplacement ou le roulement de l'OUTIL DE LEVAGE lorsque le frein du stabilisateur est engagé.**
- v **Ne déplacez pas l'OUTIL DE LEVAGE pendant le levage de la plateforme, sauf pour un repositionnement mineur.**
- v **Ne dépassez pas la capacité de charge nominale. Voir le GRAPHIQUE DE CAPACITÉ DE CHARGE pour comparer les charges maximales autorisées au centre et au bord de la plateforme étendue.**
- v **Soulevez la charge uniquement si celle-ci est correctement centrée sur la plateforme. Ne placez pas plus de 91 kg sur le bord du tiroir de la plateforme coulissante, en prenant en compte le centre de gravité/la masse(CoG) du chargement.**
- v **Ne chargez pas les coins de l'accessoire d'inclinaison de plateforme en option. Avant toute utilisation, fixez l'accessoire d'inclinaison de plateforme en option à l'étagère principale à chacun des quatre emplacements (4x) grâce au matériel fourni uniquement, avant toute utilisation. Les objets de chargement sont conçus pour glisser sur/hors des plateformes lisses sans force appréciable. C'est pourquoi, faites attention à ne pas les pousser ou vous appuyer dessus. Gardez toujours le levier d'inclinaison en option à plat sauf pour les derniers ajustements mineurs, le cas échéant.**
- v **Ne vous tenez pas au-dessous d'une charge en surplomb.**
- v **Ne l'utilisez pas sur une surface inégale, inclinée vers le haut ou vers le bas (rampes principales).**
- v **N'empilez pas les charges.**
- v **Ne l'utilisez pas sous l'emprise de drogues ou d'alcool.**
- v **Ne placez pas d'échelle contre l'OUTIL DE LEVAGE.**
- v **Risque de basculement. Ne poussez pas ou n'appuyez pas contre la charge lorsque la plateforme est surélevée.**
- v **Ne l'utilisez pas comme plateforme de levage de personnes ou comme marche. Transport de personnes interdit.**
- v **Ne vous appuyez sur aucune partie de l'objet de levage. Ne marchez pas dessus.**
- v **Ne montez pas sur le mât.**
- v **N'utilisez pas une machine d'OUTIL DE LEVAGE endommagée ou qui présente un dysfonctionnement.**
- v **Risque de point de pincement et d'écrasement sous la plateforme. Abaissez les chargements uniquement dans des zones bien dégagées, en absence de personnel et d'obstructions. Tenez les mains et les pieds à distance lors du fonctionnement.**
- v **Fourches interdites. Ne soulevez ni ne déplacez LA MACHINE/L'OUTIL DE LEVAGE nu(e) avec un transpalette ou un chariot élévateur à fourche.**
- v **La hauteur totale du mât dépasse celle de la plateforme. Tenez compte de la hauteur du plafond, des chemins de câbles, des extincteurs, des lumières et des autres objets situés en hauteur.**
- v **Ne laissez pas la machine OUTIL DE LEVAGE sans surveillance avec une charge surélevée.**
- v **Veillez à garder vos mains, vos doigts et vos vêtements à distance lorsque l'installation est en mouvement.**
- v **Tournez le treuil uniquement à la force de vos mains. Si la poignée du treuil ne peut être tournée facilement à l'aide d'une seule main, celui-ci est probablement surchargé. Ne déroulez pas le treuil plus loin que le niveau supérieur ou inférieur de déplacement de la plateforme. Un déroulement**

**excessif détachera la poignée et endommagera le câble. Tenez toujours la poignée lors de l'abaissement (déroulement). Assurez-vous toujours que le treuil maintient la charge avant de relâcher la poignée du treuil.**

v **Un accident de treuil peut causer des blessures graves. Déplacement de personnes interdit. Assurez-vous d'entendre un clic lors du levage de l'équipement. Assurez-vous que le treuil est verrouillé en position avant de libérer la poignée. Lisez la page d'instructions avant de faire fonctionner ce treuil. Ne permettez jamais au treuil de se dérouler librement. Cela pourrait provoquer un enroulage inégal du câble autour du tambour du treuil, endommager le câble, et potentiellement provoquer des blessures sévères. (C048)**

### **Informations sur l'alimentation électrique et sur le câblage relatives au document GR-1089-CORE du NEBS (Network Equipment-Building System)**

Les commentaires suivants s'appliquent aux serveurs IBM qui ont été déclarés conformes au document GR-1089-CORE du NEBS (Network Equipment-Building System) :

Cet équipement peut être installé :

- v dans des infrastructures de télécommunications réseau
- v aux endroits préconisés dans les directives NEC (National Electrical Code).

Les ports de ce matériel qui se trouvent à l'intérieur du bâtiment peuvent être connectés à des câbles internes ou non exposés uniquement. Ils *ne doivent pas* être connectés par leur partie métallique aux interfaces connectées au réseau extérieur ou à son câblage. Ces interfaces sont conçues pour être exclusivement utilisées à l'intérieur d'un bâtiment (ports de type 2 ou 4 décrits dans le document GR-1089-CORE) ; elles doivent être isolées du câblage à découvert du réseau extérieur. L'ajout de dispositifs de protection primaires n'est pas suffisant pour pouvoir connecter ces interfaces par leur partie métallique au câblage du réseau extérieur.

**Remarque :** Tous les câbles Ethernet doivent être blindés et mis à la terre aux deux extrémités.

Dans le cas d'un système alimenté en courant alternatif, il n'est pas nécessaire d'installer un dispositif externe de protection contre les surtensions (SPD).

Un système alimenté en courant continu fait appel à un dispositif de retour du continu (DC-I). La borne de retour de la batterie en courant continu *ne doit pas* être connectée à la masse.

Le système alimenté en courant continu est destiné à être installé sur un réseau CBN (réseau de masse (équipotentiel)) comme décrit dans GR-1089-CORE.

# <span id="page-20-0"></span>**Installation et configuration des systèmes à processeur POWER8 et de leurs dispositifs**

Ces informations permettent d'installer et de configurer des systèmes à processeur POWER8 et d'installer des dispositifs matériels installables par le client. Elles contiennent également les procédures de retrait et de remise en place des dispositifs matériels remplaçables par le client, tels que les modules de mémoire ou les ventilateurs.

Avant d'installer une fonction ou un dispositif, vérifiez que le logiciel requis pour sa prise en charge est installé sur le système. Pour des informations sur la configuration logicielle requise, voir le site Web [IBM](http://www-912.ibm.com/e_dir/eServerPrereq.nsf) [Prerequisite](http://www-912.ibm.com/e_dir/eServerPrereq.nsf) (http://www-912.ibm.com/e\_dir/eServerPrereq.nsf). Si le logiciel requis n'est pas installé, accédez au site Web [Fix Central](http://www.ibm.com/support/fixcentral/) (http://www.ibm.com/support/fixcentral/) pour le télécharger, puis installez-le avant de continuer.

L'installation de ces dispositifs est une tâche qui incombe au client. Vous pouvez exécuter cette tâche vous-même ou faire appel à un fournisseur de services. Ce dernier vous imputera probablement les frais correspondants. Consultez le document International Information Bulletin for Customers - Installation of IBM Machines (numéro de référence : SC27-6601-00), disponible sur le site [IBM Publications Center](http://www-05.ibm.com/e-business/linkweb/publications/servlet/pbi.wss) (http://www-05.ibm.com/e-business/linkweb/publications/servlet/pbi.wss). Ce bulletin fournit la liste des principales activités d'installation d'un système IBM et indique celles qui peuvent être facturables.

# **Installation du serveur IBM Power System S812LC (8335-GTB)**

Installation, câblage et configuration du serveur.

# **Eléments prérequis pour l'installation du serveur monté en armoire**

Les informations suivantes expliquent les conditions requises pour installer le serveur.

# **Pourquoi et quand exécuter cette tâche**

Vous aurez peut-être besoin de lire les documents suivants avant d'installer du serveur :

- v La version la plus récente de ce document est disponible en ligne. Voir [Installation du système IBM](http://www.ibm.com/support/knowledgecenter/POWER8/p8eik/p8eik_install_kickoff.htm) [Power System S812LC \(8335-GTB\)](http://www.ibm.com/support/knowledgecenter/POWER8/p8eik/p8eik_install_kickoff.htm) (http://www.ibm.com/support/knowledgecenter/POWER8/p8eik/ p8eik\_install\_kickoff.htm).
- v Pour planifier l'installation du serveur, voir [Planning for the system](http://www.ibm.com/support/knowledgecenter/POWER8/p8had/p8had_8xx_kickoff.htm) (http://www.ibm.com/support/ knowledgecenter/POWER8/p8had/p8had\_8xx\_kickoff.htm).

# **Procédure**

Avant de commencer l'installation, vérifiez que vous disposez des éléments suivants :

- Tournevis cruciforme
- Tournevis à tête plate
- Cutter
- Bracelet antistatique
- v Armoire comportant un espace de deux unités EIA (Electronic Industries Association)

**Remarque :** Si vous n'avez pas d'armoire installée, installez l'armoire. Pour des instructions, voir [Armoires et dispositifs d'armoire](http://www.ibm.com/support/knowledgecenter/POWER8/p8hbf/p8hbf_8xx_kickoff.htm) (http://www.ibm.com/support/knowledgecenter/POWER8/p8hbf/ p8hbf\_8xx\_kickoff.htm).

# <span id="page-21-0"></span>**Inventaire du serveur**

Les informations suivantes permettent d'effectuer l'inventaire du serveur.

## **Procédure**

- 1. Vérifiez que vous avez bien reçu tous les colis commandés.
- 2. Déballez les composants serveur.
- 3. Effectuez un inventaire des différentes pièces avant d'installer chaque composant serveur en procédant comme suit :
	- a. Recherchez la liste d'inventaire de votre serveur.
	- b. Vérifiez que vous avez reçu tous les composants commandés.

**Remarque :** Les informations sur votre commande sont incluses avec le produit. Vous pouvez également obtenir des informations sur la commande auprès de votre partenaire commercial IBM ou autre.

En cas de pièces manquantes, endommagées ou ne correspondant pas à la commande, consultez l'une des ressources suivantes :

- Votre distributeur IBM.
- v IBM Rochester ligne d'informations automatisée pour la fabrication, au 1-800-300-8751 (Etats-Unis uniquement).
- v Le site Web Directory of worldwide contacts à l'adresse [http://www.ibm.com/planetwide.](http://www.ibm.com/planetwide) Sélectionnez votre pays pour afficher les informations de contact pour le support et la maintenance.

# **Recherche et marquage de l'emplacement dans l'armoire**

Il se peut que vous deviez déterminer l'emplacement d'installation du système dans l'armoire.

## **Procédure**

- 1. Lisez les [consignes de sécurité relatives aux armoires](http://www.ibm.com/support/knowledgecenter/POWER8/p8hbf/racksafety.htm) (http://www.ibm.com/support/ knowledgecenter/POWER8/p8hbf/racksafety.htm).
- 2. Déterminez l'emplacement de l'unité centrale dans l'armoire. Pendant cette phase de planification de l'installation de l'unité centrale, tenez compte des informations suivantes :
	- v Vous devez placer les unités les plus encombrantes et les plus lourdes dans la partie inférieure de l'armoire.
	- v Prévoyez d'installer en premier les unités de la partie inférieure de l'armoire.
	- v Notez les emplacements EIA (Electronic Industries Alliance) sur votre plan.

**Remarque :** Le serveur a la hauteur de deux unités EIA. Une unité EIA mesure 44,55 mm de hauteur. L'armoire comporte trois trous de montage par unité de hauteur EIA. Cette unité centrale mesure donc 89 mm de haut et correspond à six trous de montage sur l'armoire.

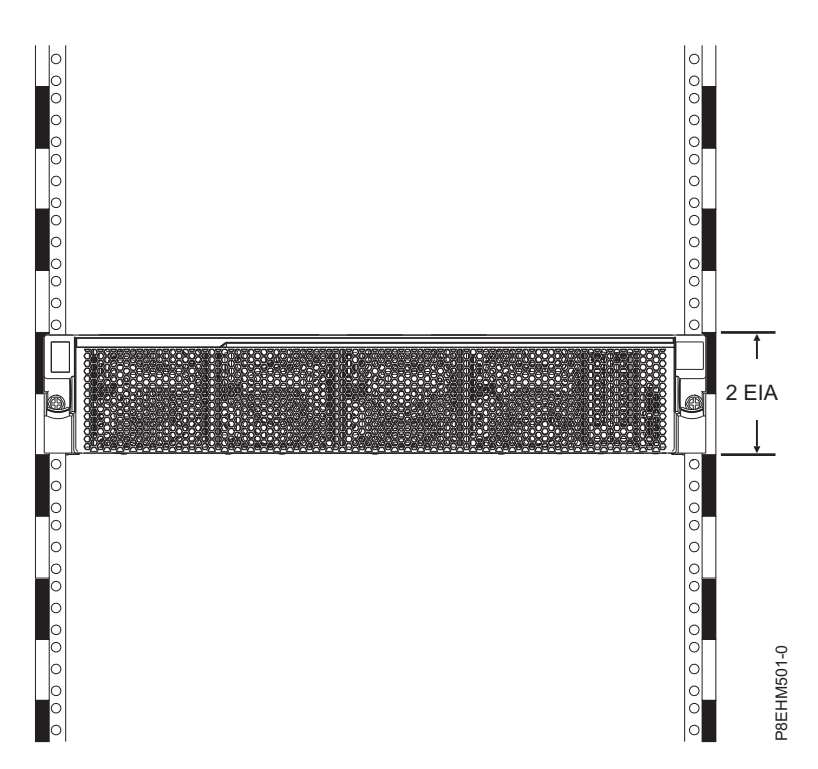

3. Si nécessaire, retirez les panneaux obturateurs pour permettre l'accès à l'intérieur du boîtier de l'armoire dans laquelle vous prévoyez d'installer l'unité, comme illustré à la figure [1, à la page 4.](#page-23-0)

<span id="page-23-0"></span>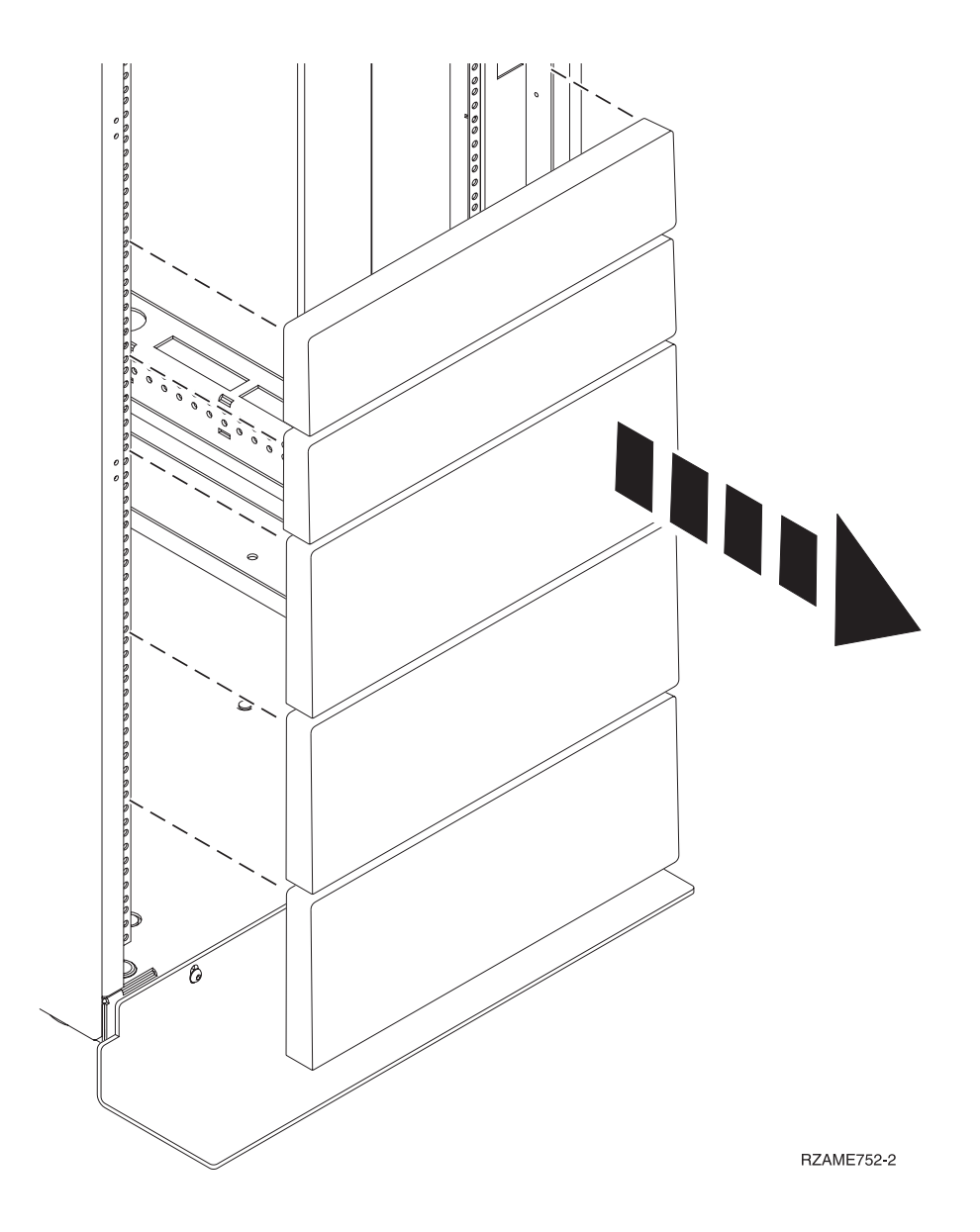

*Figure 1. Retrait des panneaux obturateurs*

- 4. Déterminez l'emplacement du système dans l'armoire. Mémorisez l'emplacement EIA.
- 5. Lorsque vous êtes face à l'avant de l'armoire et que vous travaillez sur le côté droit, utilisez du ruban adhésif, un marqueur ou un stylo pour marquer le trou inférieur de chaque unité EIA.
- 6. Répétez l'étape 5 pour les trous correspondants sur le côté gauche de l'armoire.
- 7. Placez-vous à l'arrière de l'armoire.
- 8. Sur le côté droit, localisez l'unité EIA qui correspond à l'unité EIA inférieure indiquée sur le devant de l'armoire.
- 9. Faites une marque au niveau de l'unité EIA inférieure.
- 10. Marquez les trous correspondants sur le côté gauche de l'armoire.

# **Installation du système à l'aide des rails coulissants**

Si vous avez commandé le système avec l'option rails coulissants, suivez ces procédures pour installer le système dans l'armoire en utilisant cette option.

# <span id="page-24-0"></span>**Fixation des glissières à l'armoire**

Il se peut que vous deviez fixer le support de montage dans l'armoire. Cette procédure permet d'effectuer cette tâche. Les informations fournies ici permettent de réaliser les opérations de façon fiable et sans danger. Elles comportent également des illustrations des composants matériels concernés et montre comment ces composants sont liés les uns aux autres.

### **Pourquoi et quand exécuter cette tâche**

**Avertissement :** Pour éviter un incident sur le guide ou de vous blesser ou d'endommager l'unité, veillez à avoir les guides et raccords adaptés à votre armoire. Si votre armoire a des trous à rebord pour support carrés ou des trous à rebord pour support de filetage de vis, veillez à ce que les guides et raccords correspondent aux trous à rebord pour support utilisés sur votre armoire. N'installez pas de matériel non conforme à l'aide de rondelles ou de cales d'espacement. Si vous ne disposez pas des glissières et des raccords adaptés à votre armoire, contactez votre revendeur IBM.

### **Procédure**

- 1. Chaque glissière est marquée d'un R (right, pour droite) ou d'un L (left, pour gauche), en regardant de face. Sélectionnez la glissière de gauche, placez-la à l'avant de l'armoire et repérez l'unité EIA sélectionnée précédemment marquée.
- 2. Retirez la vis à l'arrière de la glissière **(3)**. Poussez vers le haut la languette de verrouillage **(1)** et tirez sur le loquet avant **(2)** à l'avant de la glissière. Pour plus d'informations, voir figure 2.

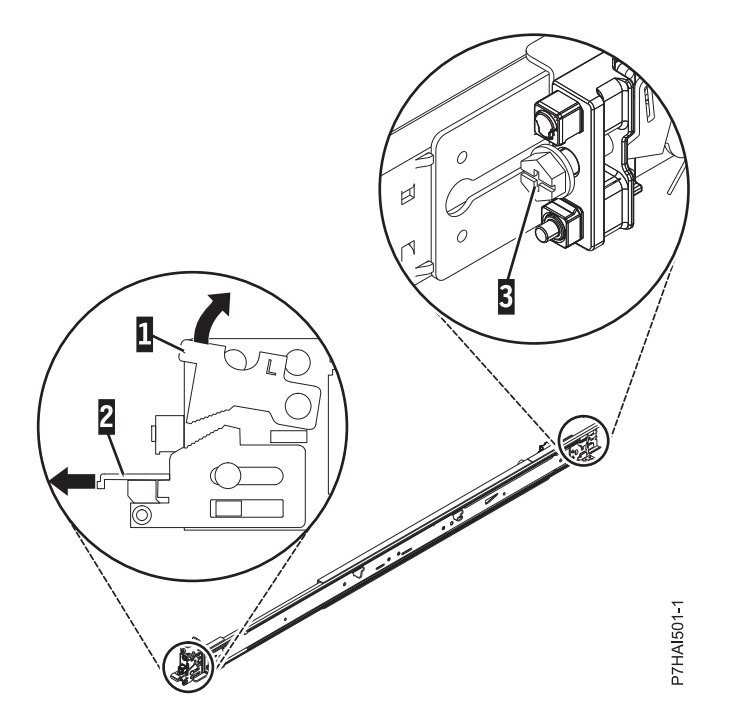

*Figure 2. Ouverture du loquet avant et retrait de la vis arrière*

3. A l'avant de l'armoire, insérez les trois broches à l'avant de la glissière dans les trous précédemment marqués de l'unité EIA sélectionnée. Abaissez la glissière **(1)** pour engager le crochet sur la broche du milieu. Pour plus de détails, voir figure [3, à la page 6.](#page-25-0)

<span id="page-25-0"></span>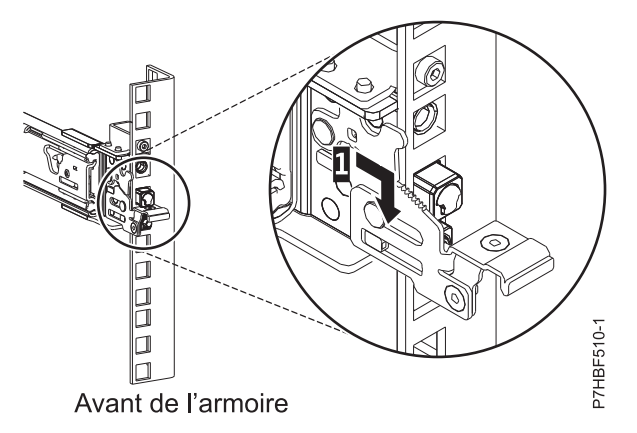

*Figure 3. Broches installées sur la glissière avant de l'armoire*

4. Lorsque vous tirez la glissière vers l'avant, vérifiez que les trois broches traversent les trous d'armoire, puis insérez complètement le loquet avant **(2)**. Pour plus de détails, voir figure 4.

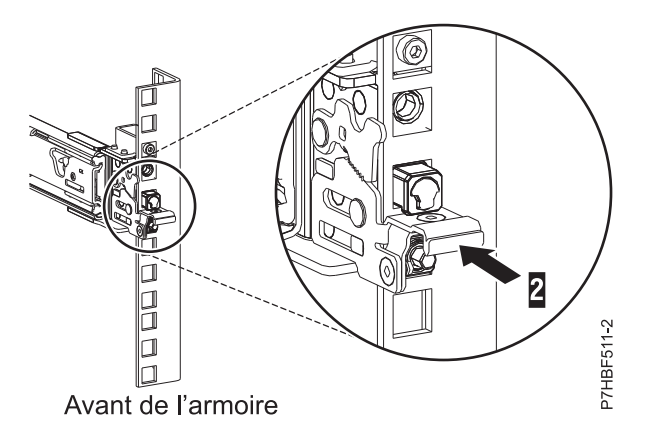

*Figure 4. Loquet installé sur la glissière avant de l'armoire*

**Remarque :** Si vous devez repositionner la glissière, dégagez le loquet avant **(2)**, et tout en appuyant sur la broche bleue du bas, poussez la glissière vers l'arrière et le haut pour la libérer de l'armoire.

- 5. Répétez les étapes [3, à la page 5](#page-24-0) et 4 pour la glissière de droite.
- 6. Placez-vous à l'arrière de l'armoire. Vous intervenez sur la glissière de gauche. Alignez les deux broches situées à l'arrière de la glissière, sur les trous supérieur et inférieur précédemment marqués de l'unité EIA sélectionnée. Tirez la glissière vers vous et insérez les deux broches dans les deux trous de l'armoire **(1)** et abaissez la glissière **(2)** pour engager le crochet sur la broche. Installez la vis **(3)** pour fixer la glissière à l'armoire. Pour plus de détails, voir figure [5, à la page 7.](#page-26-0) Avant de passer à l'étape suivante, vérifiez que les deux broches traversent les trous de l'armoire.

**Remarque :** Les broches de fixation des glissières prennent en charge les modèles d'armoire à trous ronds ou carrés.

<span id="page-26-0"></span>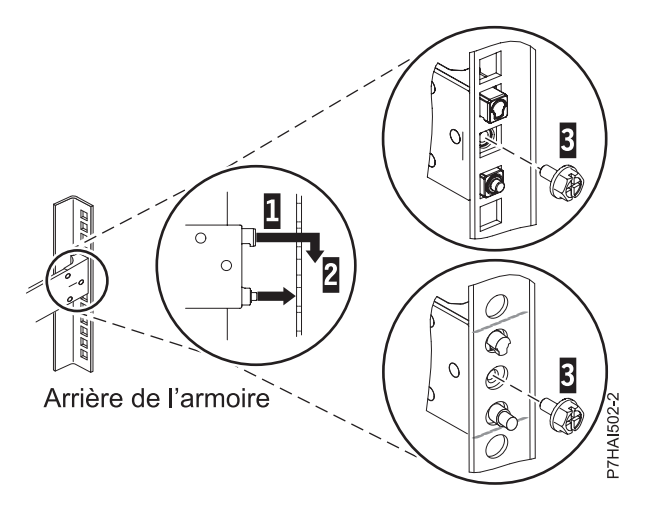

*Figure 5. Alignement et fixation des broches dans les trous situés à l'arrière de l'armoire*

7. Répétez l'étape [6, à la page 6](#page-25-0) pour installer la glissière droite dans l'armoire.

# **Installation du système dans l'armoire à l'aide des glissières**

Installez le système dans l'armoire en utilisant les glissières.

### **Pourquoi et quand exécuter cette tâche**

**Remarque :** Deux personnes sont nécessaires pour installer le système dans l'armoire.

### **Procédure**

- 1. Retirez le couvercle de transport situé à l'arrière et à l'avant du système, le cas échéant.
- 2. Tirez les glissières vers l'avant **(1)** jusqu'à leur "double verrouillage". Soulevez avec précaution le serveur et inclinez-le au-dessus des glissières de sorte que les têtes de clou **(2)** à l'arrière du serveur soient alignées sur les logements arrière **(3)** des glissières. Faites glisser le serveur vers le bas jusqu'à ce que les têtes de clou situées à l'arrière s'enclenchent dans les deux emplacements arrière. Abaissez ensuite lentement l'avant du serveur **(4)** jusqu'à ce que les autres têtes de clou s'enclenchent dans les autres emplacements situés sur les glissières. Assurez-vous que le loquet avant **(5)** passe au-dessus des têtes de clou.

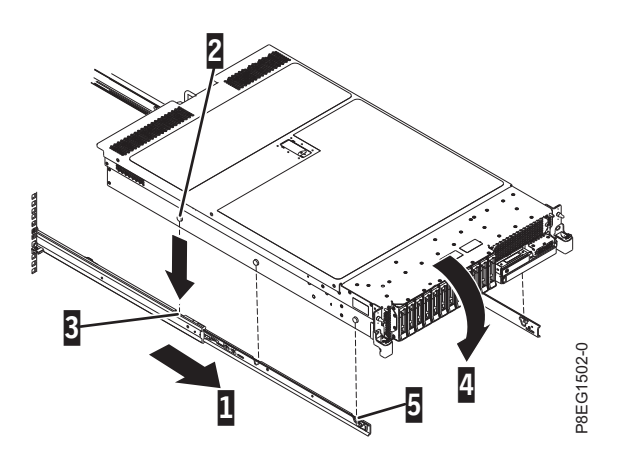

*Figure 6. Extension des glissières et alignement des têtes de clou du serveur sur les logements de la glissière*

3. Levez les loquets bleus **(1)** sur les glissières latérales et poussez entièrement le serveur **(2)** dans l'armoire jusqu'à ce qu'il s'emboîte. Pour plus de détails, voir figure [7, à la page 8.](#page-27-0)

<span id="page-27-0"></span>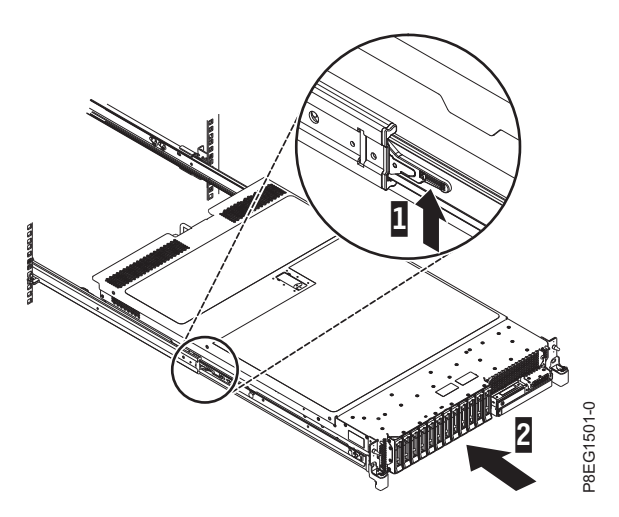

*Figure 7. Soulever les taquets de déverrouillage et insérer le serveur dans l'armoire en le poussant*

- 4. Installez les vis de chaque côté du système afin de fixer celui-ci à l'armoire.
- 5. Fixez le panneau avant sur le système.

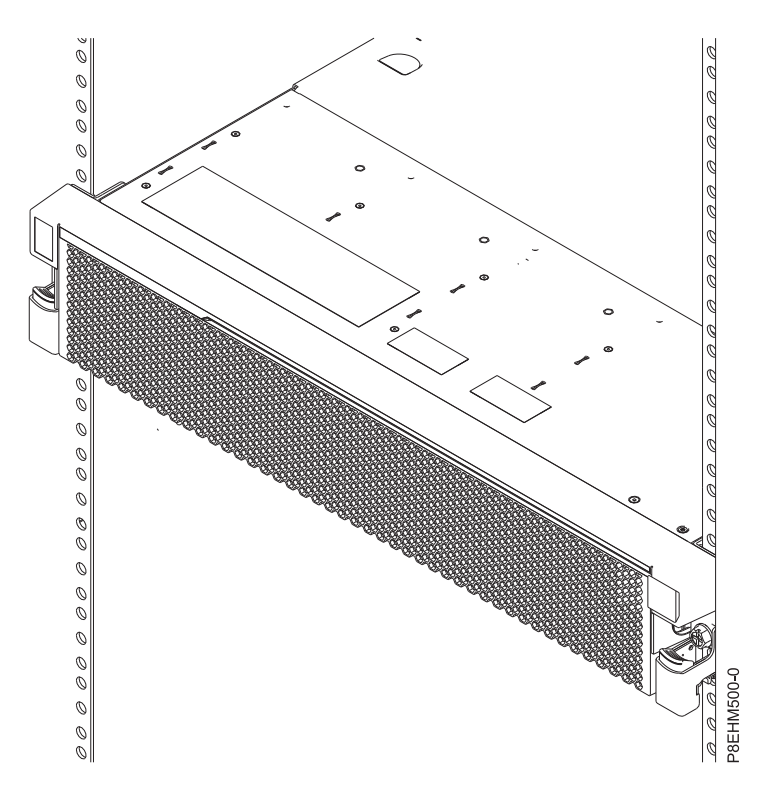

*Figure 8. Serveur installé dans l'armoire*

## **Installation du bras de routage des câbles**

Le bras de routage des câbles sert à acheminer efficacement les câbles pour permettre un accès pratique à l'arrière du système. Une fois le bras de routage des câbles installé, connectez et routez les câbles d'alimentation.

### **Pourquoi et quand exécuter cette tâche**

**Remarque :** Si vous effectuez l'installation de plusieurs systèmes à la fois, installez le bras de routage des câbles après avoir installé les autre systèmes dans l'armoire.

## **Procédure**

1. Assurez-vous de disposer des éléments ci-dessous. Voir figure 9.

### **Elément Description**

- A Bras de support
- B Support d'arrêt de routage des câbles
- C Support de fixation
- D Bras de routage des câbles
- E Support d'extension

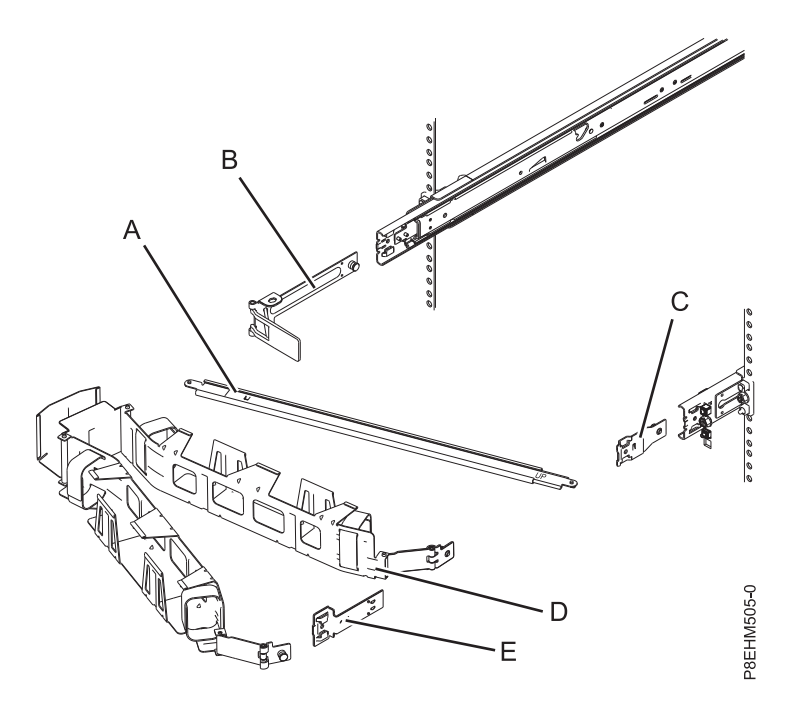

*Figure 9. Positionnement relatif des composants du bras de routage des câbles avant assemblage*

2. Connectez l'une des extrémités du bras de support **(A)** à la glissière droite **(1)** de façon à pouvoir faire basculer l'autre extrémité du bras de support vers le côté gauche de l'armoire (2). Voir figure [10, à la page 10.](#page-29-0)

**Remarque :** Le bras de support **(A)** porte l'indication UP et DOWN. Assurez-vous que le côté portant l'indication UP est tourné vers le haut et vers la droite.

<span id="page-29-0"></span>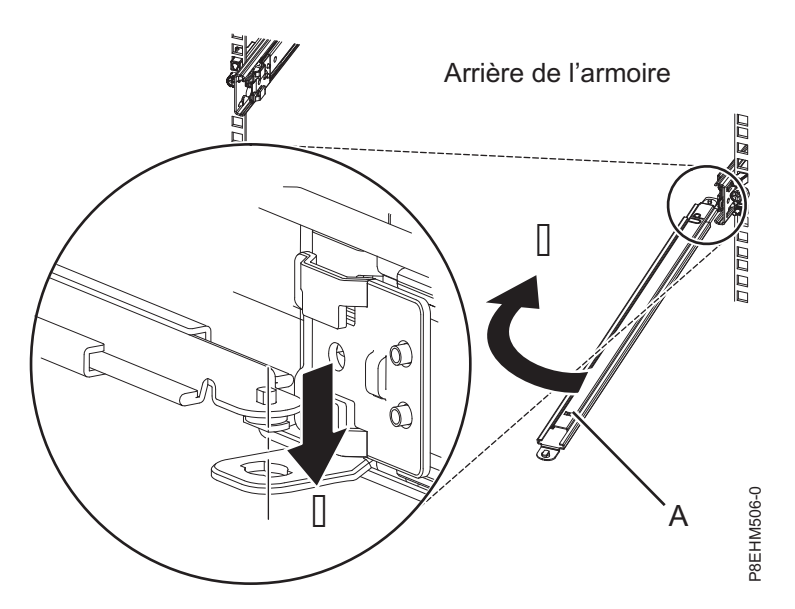

*Figure 10. Connexion du bras de support*

3. Localisez le trou situé en bas, dans l'angle interne du support d'arrêt de routage des câbles en forme de L **(B)**. Placez l'extrémité non fixée du bras de support de sorte que le taquet de verrouillage de la face inférieure de son extrémité s'aligne sur le trou du support. Insérez la languette dans le trou et tournez le support (2) pour le fixer au bras de support. Pour plus de détails, voir figure 11.

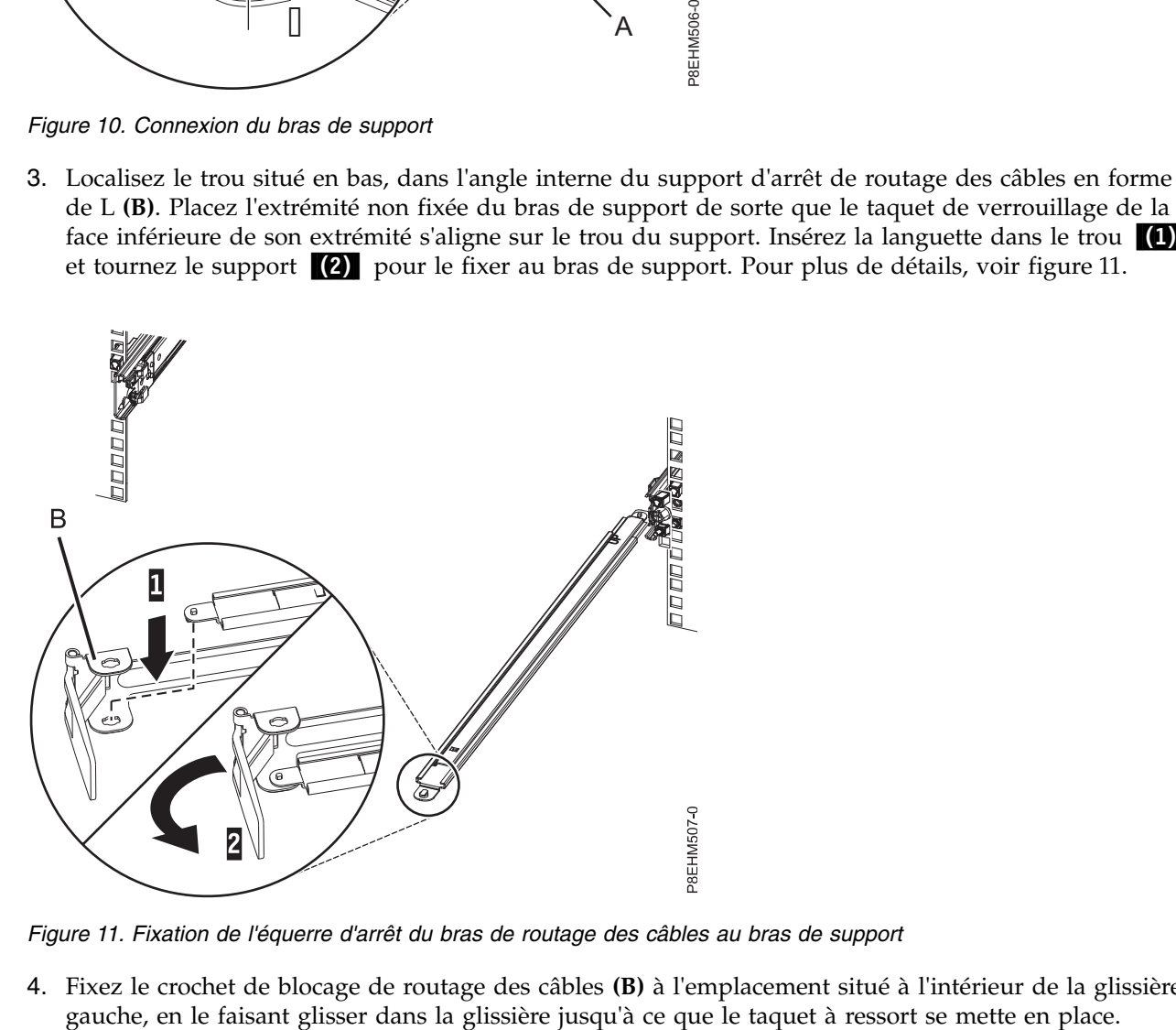

*Figure 11. Fixation de l'équerre d'arrêt du bras de routage des câbles au bras de support*

4. Fixez le crochet de blocage de routage des câbles **(B)** à l'emplacement situé à l'intérieur de la glissière

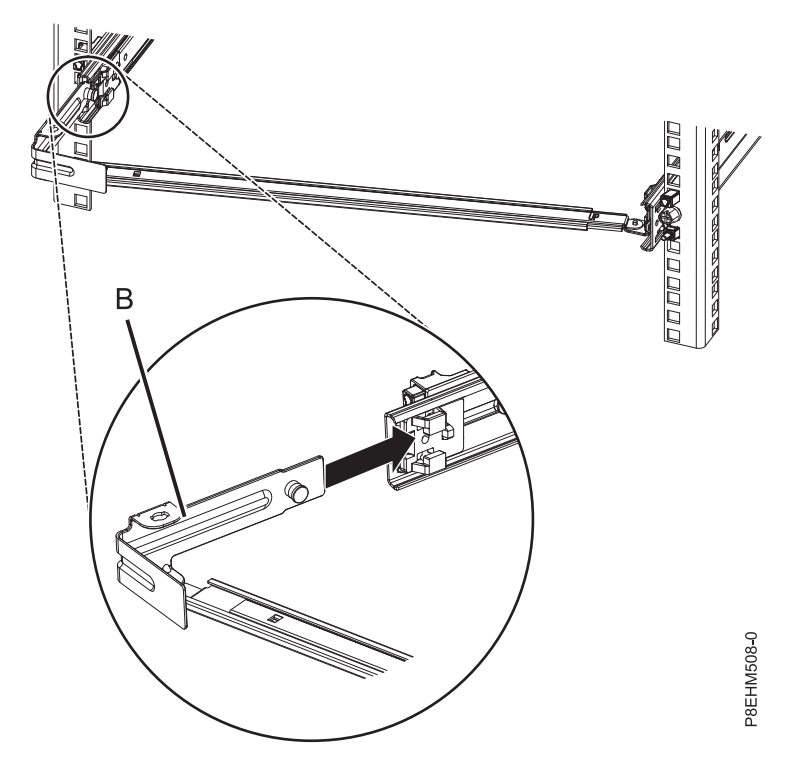

*Figure 12. Installation du support de fixation dans la glissière*

5. Poussez le support d'extension **(E)** dans la glissière de droite jusqu'à ce que la broche à ressort se mette en place. Pour plus de détails, voir figure 13.

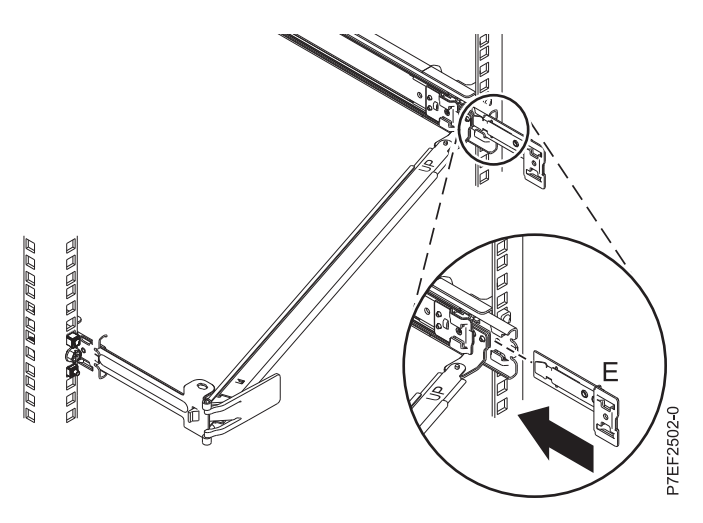

*Figure 13. Installation du support d'extension dans la glissière*

6. Fixez le support de fixation **(C)** à l'emplacement situé à l'intérieur de la glissière de droite, en le faisant glisser dans le rail jusqu'à ce que la broche à ressort se mette en place. Pour plus de détails, voir figure [14, à la page 12.](#page-31-0)

<span id="page-31-0"></span>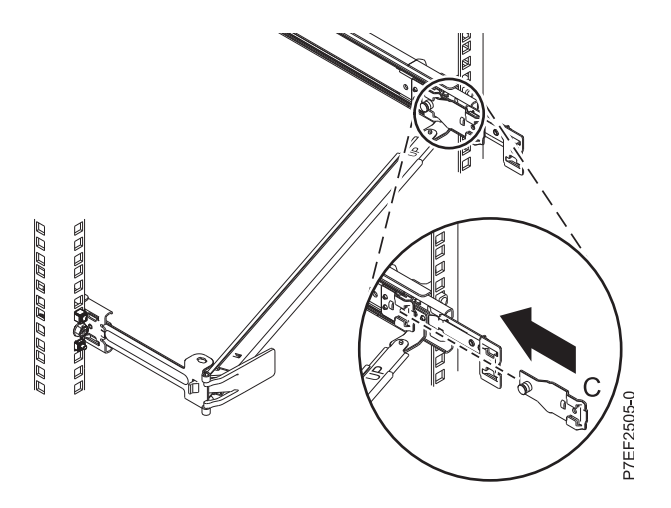

*Figure 14. Installation du support de fixation dans la glissière*

7. Placez le bras de routage des câbles **(D)** sur le bras de support **(A)**. Faites glisser le premier taquet du bras de routage des câbles dans l'emplacement sur le support de fixation **(C)**. Poussez jusqu'à ce que le taquet à ressort se mette en place. Faites glisser l'autre taquet du bras de routage des câbles dans le support d'extension **(E)** à l'extérieur de la glissière de droite **(2)** . Poussez jusqu'à ce que le taquet à ressort se mette en place. Pour plus d'informations, voir figure 15 et figure [16, à la page 13.](#page-32-0)

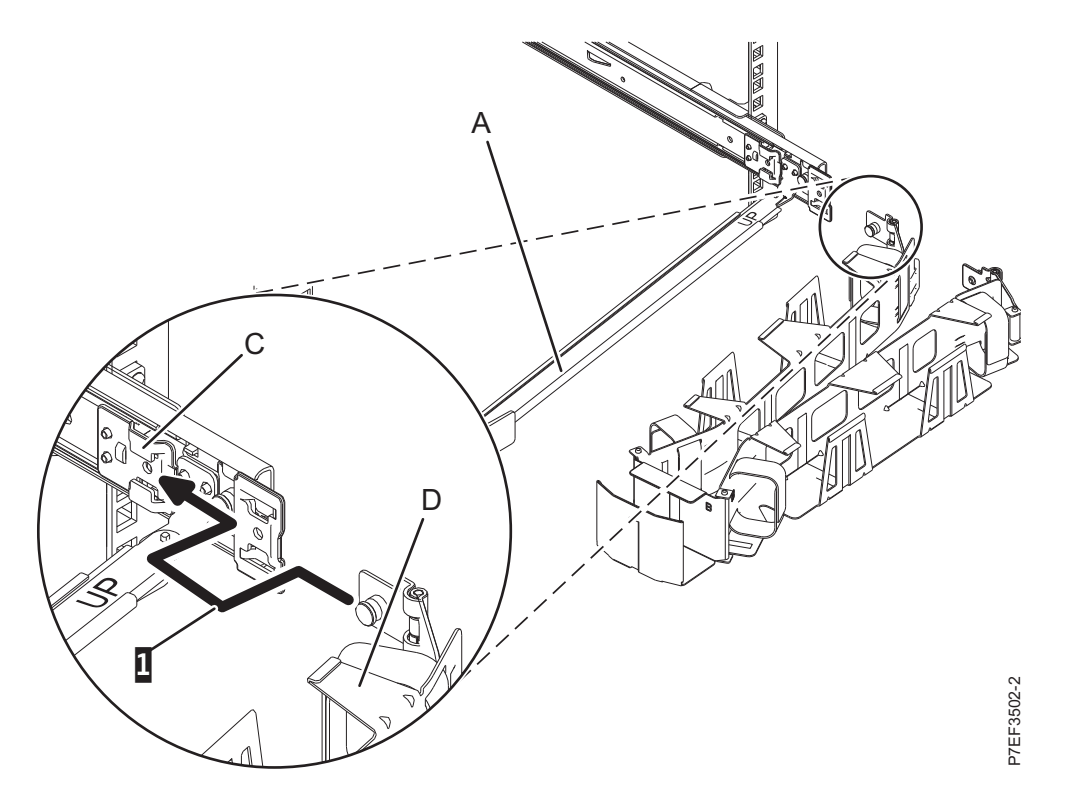

*Figure 15. Glissement de l'autre taquet du bras de routage des câbles dans le logement du support de fixation*

<span id="page-32-0"></span>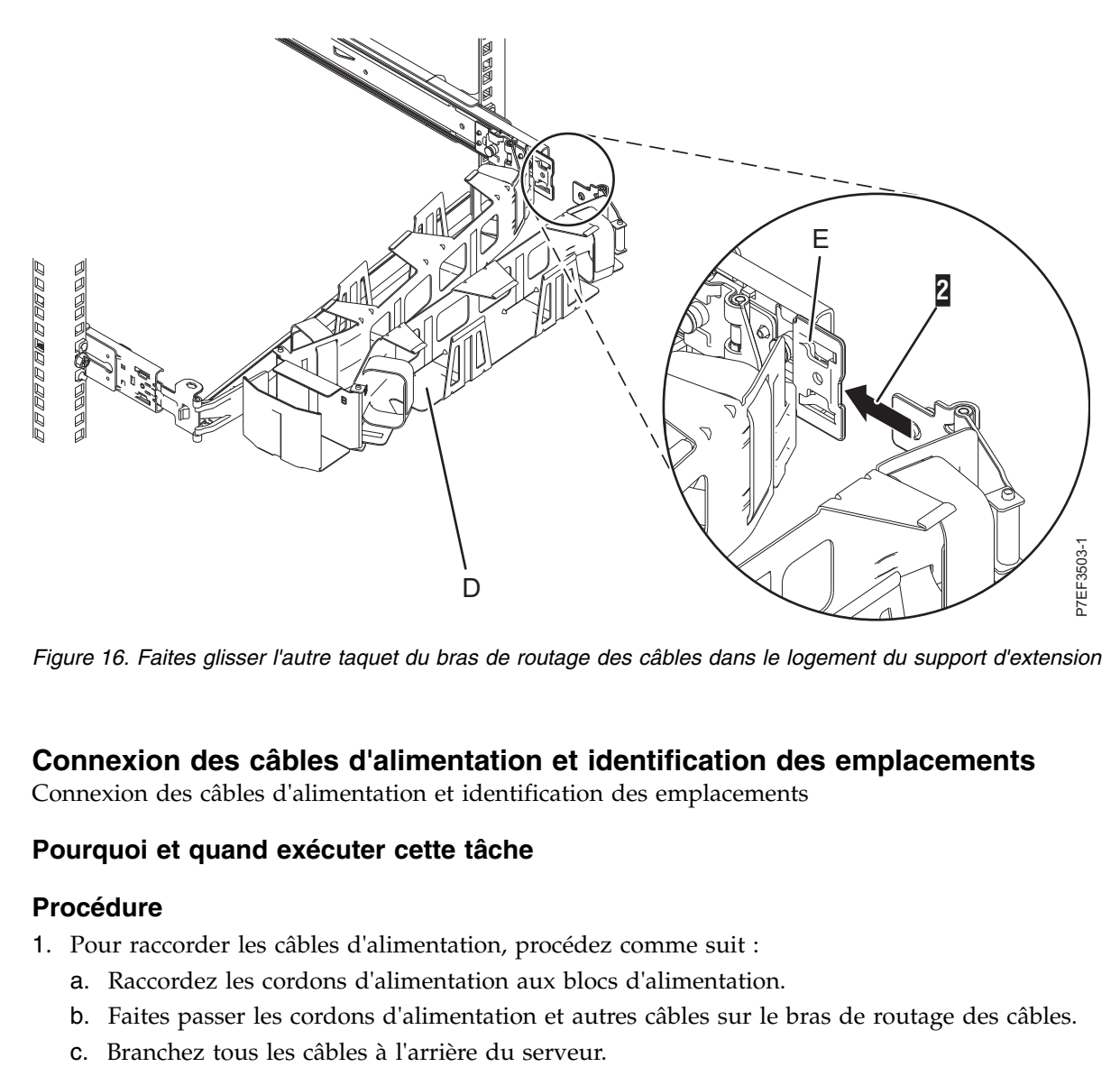

*Figure 16. Faites glisser l'autre taquet du bras de routage des câbles dans le logement du support d'extension*

# **Connexion des câbles d'alimentation et identification des emplacements**

Connexion des câbles d'alimentation et identification des emplacements

### **Pourquoi et quand exécuter cette tâche**

### **Procédure**

- 1. Pour raccorder les câbles d'alimentation, procédez comme suit :
	- a. Raccordez les cordons d'alimentation aux blocs d'alimentation.
	- b. Faites passer les cordons d'alimentation et autres câbles sur le bras de routage des câbles.
	-

<span id="page-33-0"></span>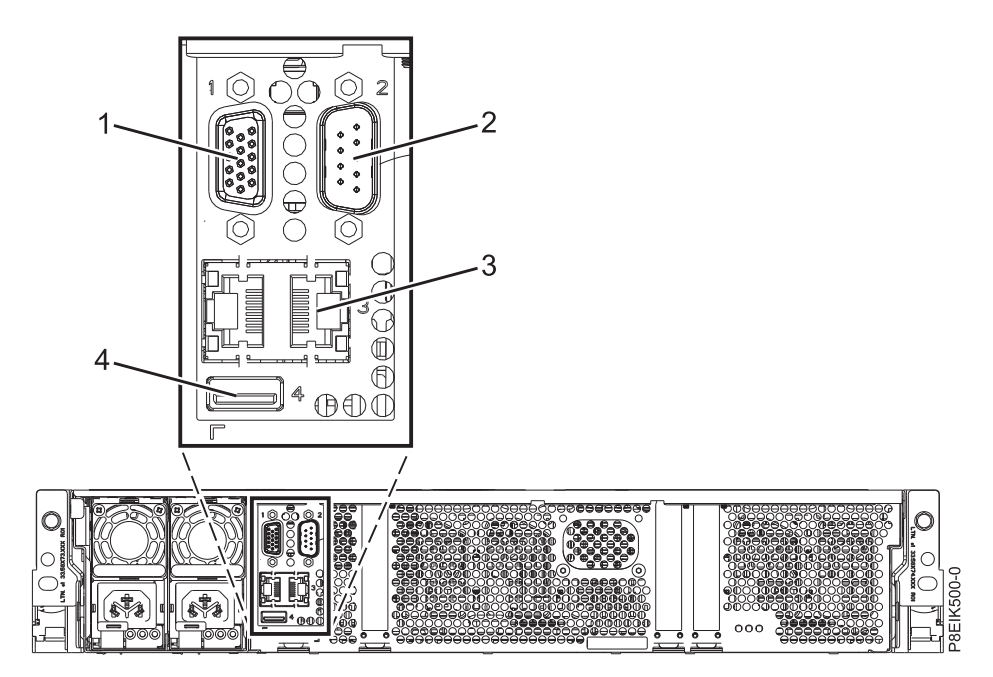

*Figure 17. Vue arrière du système avec les ports indiqués*

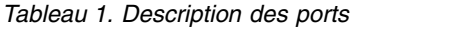

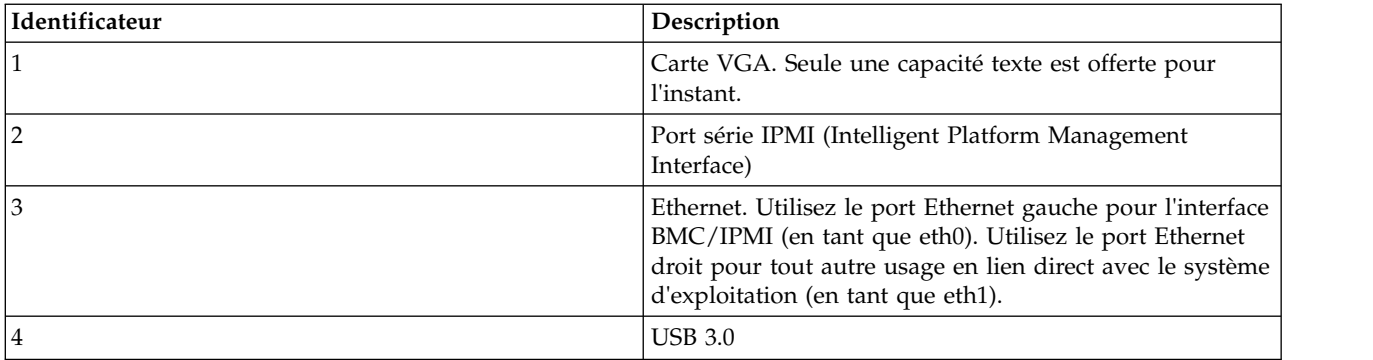

- d. Branchez les cordons d'alimentation du système et des autres dispositifs qui y sont reliés à la source d'alimentation secteur.
- 2. Passez à l'étape [«Configuration du serveur», à la page 18.](#page-37-0)

# **Installation du système à l'aide des rails fixes**

Si vous avez commandé le système avec l'option rails fixes, suivez ces procédures pour installer le système dans l'armoire en utilisant cette option.

# **Fixation des rails fixes à l'armoire**

Procédure de mise en place des rails fixes sur l'armoire

## **Pourquoi et quand exécuter cette tâche**

**Remarque :** Le système nécessite un espace de 2 unités EIA.

Avant d'installer les rails fixes dans l'armoire, vous devez retirer les deux étriers qui y sont fixés. Pour ce faire, retirez les quatre vis.

Chaque glissière est marquée d'un R (right, pour droite) ou d'un L (left, pour gauche), en regardant de face.

Le cas échéant, utilisez le gabarit de montage pour déterminer et marquer l'emplacement, et fixer le support de montage dans l'armoire.

### **Procédure**

1. Sélectionnez le numéro d'unité d'emplacement EIA approprié pour les rails. Chaque emplacement EIA contient trois trous pour le support de montage. Dans ces instructions, les trois trous sont identifiés par **a**, **b** et **c**, de haut en bas de chaque unité EIA.

**Remarque :** Prenez soin d'utiliser les broches d'alignement de rail appropriées (grandes).

- 2. Abaissez les leviers de verrouillage à chaque extrémité des deux rails en position d'ouverture.
- 3. En vous plaçant à l'avant de l'armoire, alignez le bas du rail de droite sur le trou du bas (**c**) de l'unité EIA sélectionnée, à l'avant et à l'arrière de l'armoire. Les broches de repère (**B**) s'insèrent dans les trous (**b**) et (**c**) de l'emplacement EIA directement au-dessus de l'unité EIA la plus basse utilisée, à la fois à l'avant et à l'arrière de l'armoire.

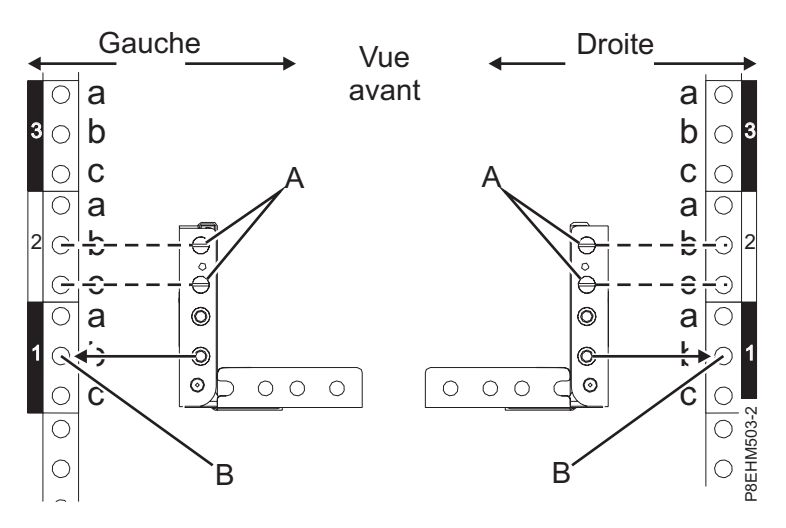

*Figure 18. Alignement de l'avant des rails de guidage*

- 4. Faites pivoter les taquets de sécurité à charnières vers le haut pour fixer le rail à la bride de montage EIA avant.
- 5. Répétez les étapes **1** à **5** pour le rail de gauche.
- 6. A l'arrière de l'armoire, faites pivoter les taquets de sécurité à charnières vers le haut pour fixer chaque rail à la bride de montage EIA arrière.

<span id="page-35-0"></span>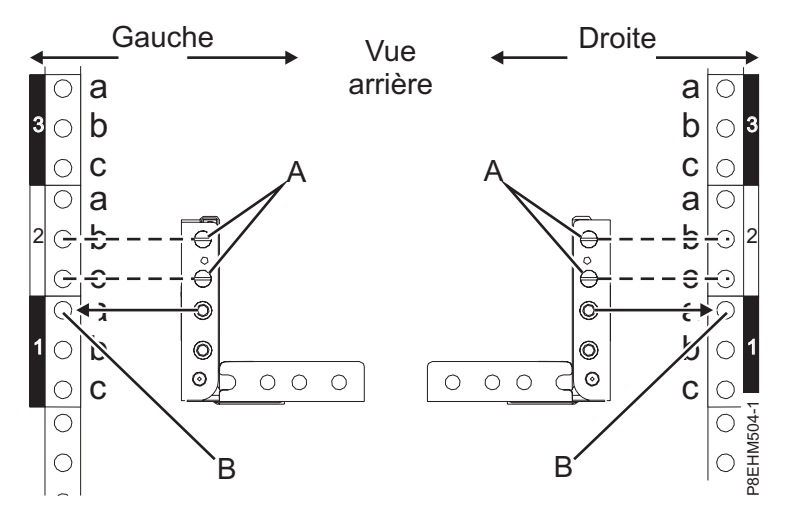

*Figure 19. Alignement de l'arrière des rails de guidage*

7. Fixez les deux rails à la bride de montage EIA avant en utilisant deux vis M5 x 16 mm.

### **Installation du système dans l'armoire à l'aide des rails fixes et raccordement des câbles d'alimentation**

Installez le système dans l'armoire en utilisant les rails fixes, puis branchez les câbles d'alimentation.

### **Pourquoi et quand exécuter cette tâche**

**Remarque :** Deux personnes sont nécessaires pour installer le système dans l'armoire.

### **Procédure**

- 1. Retirez le capot de transport situé à l'arrière et à l'avant du système, le cas échéant.
- 2. Positionnez une personne de chaque côté du système.
- 3. Exécutez la procédure suivante :
	- a. Soulevez le système.
	- b. Inclinez le système de façon à le placer au-dessus des rails de guidage fixes.
	- c. Abaissez le système avec précaution jusqu'à ce que sa partie arrière repose sur les rails.
- 4. Tandis qu'une personne supporte le poids du système, la deuxième personne se place devant le système et pousse celui-ci de façon à le faire entrer en entier dans l'armoire.
- 5. Installez les vis de chaque côté du système afin de fixer celui-ci à l'armoire.
- 6. Fixez le panneau avant sur le système. Voir figure [20, à la page 17.](#page-36-0)
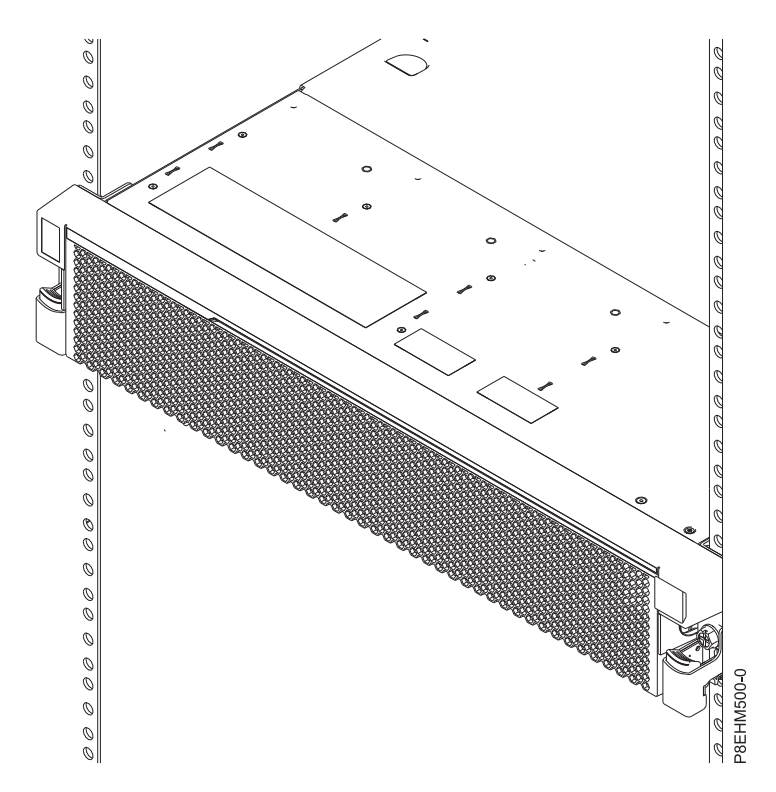

*Figure 20. Serveur installé dans l'armoire*

7. Dans le cas d'un système à refroidissement par eau, raccordez les conduites d'eau à l'arrière de l'armoire au collecteur (voir figure [21, à la page 18\)](#page-37-0). Veillez à brancher la conduite équipée du raccord mâle sur le raccord femelle du collecteur, et la conduite munie du raccord femelle sur le raccord mâle du collecteur.

**Avertissement :** Avant de mettre le système sous tension, assurez-vous que l'eau de refroidissement circule à travers celui-ci.

<span id="page-37-0"></span>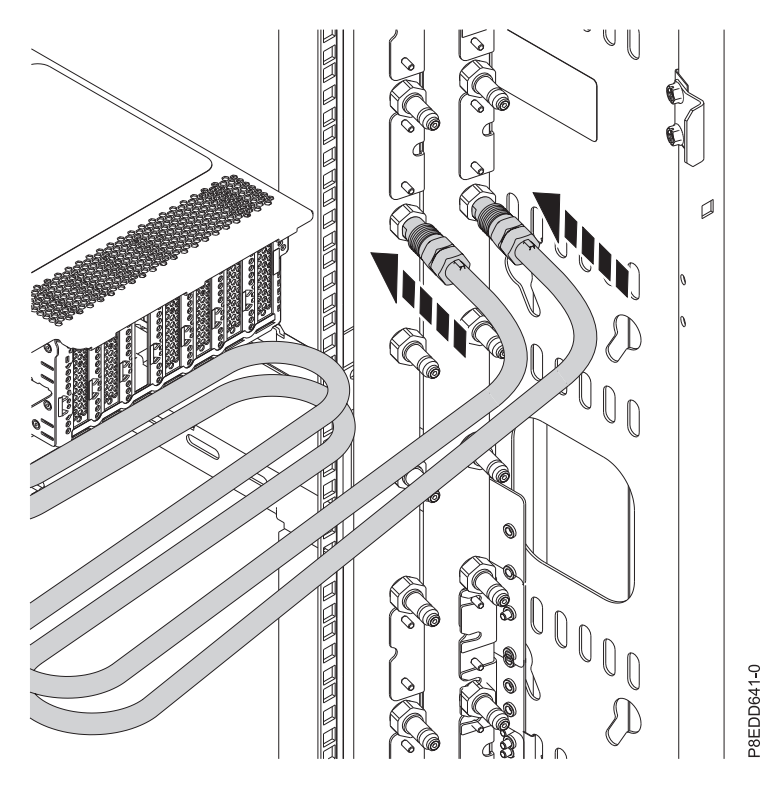

*Figure 21. Raccordement des conduites d'eau*

- 8. Raccordez les cordons d'alimentation aux blocs d'alimentation.
- 9. Branchez tous les câbles à l'arrière du serveur. Pour plus d'informations, voir «Configuration du serveur».
- 10. Branchez sur la source d'alimentation CA (courant alternatif) les cordons d'alimentation du système et des autres dispositifs connectés.
- 11. Passez à l'étape «Configuration du serveur».

# **Configuration du serveur**

Cette section explique comment exécuter la configuration du serveur.

### **Procédure**

- 1. Connectez votre serveur à un écran VGA et à un clavier. Seul le mode VGA 1024x768 60 Hz est accepté. Le câble de l'écran ne doit pas dépasser 3 mètres.
- 2. Allez à la section [Obtention de correctifs](http://www.ibm.com/support/knowledgecenter/POWER8/p8ei8/p8ei8_fixes_kickoff.htm) (http://www.ibm.com/support/knowledgecenter/ POWER8/p8ei8/p8ei8\_fixes\_kickoff.htm) et mettez à jour le microprogramme du système avec le niveau de code le plus récent.
- 3. Vous pouvez recevoir des informations et des mises à jour techniques importantes concernant des outils et des ressources spécifiques du support IBM en vous abonnant pour recevoir les mises à jour. Pour vous abonner dans le but de recevoir les mises à jour, procédez comme suit :
	- a. Accédez au [portail de support IBM.](http://www.ibm.com/support/entry/myportal/support)
	- b. Connectez-vous à l'aide de vos ID et mot de passe IBM, puis cliquez sur **Se connecter**.
	- c. Cliquez sur **Support notifications**.
	- d. Cliquez sur **Browse for a product**.
	- e. Sélectionnez **Power** > **Firmware**, recherchez votre type et modèle de machine et cliquez sur **Subscribe**.
	- f. Quittez l'écran **Browse for a product**.
- g. Cliquez sur **Delivery preferences** pour définir les préférences de courrier électronique et cliquez sur **Submit**.
- h. Cliquez sur **Edit** pour sélectionner les types de mises à jour de documentation que vous souhaitez recevoir, puis cliquez sur **Submit**.
- 4. Vous pouvez installer le système d'exploitation Linux sur les systèmes "bare metal", ou non virtualisés. Pour ces systèmes, le système d'exploitation s'exécute directement sur le microprogramme OPAL (Open Power Abstraction Layer). Pour plus d'informations sur l'installation du système d'exploitation Linux sur les systèmes bare metal, voir [Installing Linux on bare metal](http://www.ibm.com/support/knowledgecenter/linuxonibm/liabw/liabwkickoff.htm) [systems\(](http://www.ibm.com/support/knowledgecenter/linuxonibm/liabw/liabwkickoff.htm)http://www.ibm.com/support/knowledgecenter/linuxonibm/liabw/liabwkickoff.htm).

# **Installation d'une unité dans le système 8335-GTB**

Procédure d'installation d'une unité dans le système IBM Power System S812LC (8335-GTB).

## **Pourquoi et quand exécuter cette tâche**

Vous pouvez installer des disques alors que le système est sous tension et en fonctionnement.

## **Procédure**

1. Déterminez l'emplacement dans lequel vous souhaitez installer une unité de disque. Les emplacements d'unité de disque sont situés à l'avant du système.

La figure ci-après illustre les emplacements d'unité de disque (positions 5 et 6).

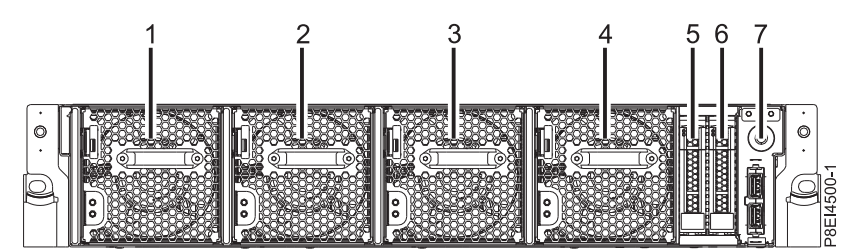

- 2. Retirez le capot avant. Pour plus d'informations, voir [«Retrait du capot avant d'un système 8335-GTB»](#page-81-0) [, à la page 62.](#page-81-0)
- 3. Attachez le bracelet antistatique.

### **Avertissement :**

- v Portez un bracelet antistatique relié à la prise de décharge électrostatique avant ou arrière ou à une surface métallique non peinte pour protéger le matériel contre les risques de décharge électrostatique.
- v Si vous portez un bracelet antistatique de décharge électrostatique, respectez toutes les consignes de sécurité relatives aux dangers électriques. Un bracelet antistatique de décharge électrostatique permet de réguler l'électricité statique. Il ne réduit et n'augmente en aucun cas les risques d'électrocution liés à l'utilisation ou à la manipulation d'appareils électriques.
- v Si vous ne disposez pas d'un bracelet antistatique de décharge électrostatique, touchez une surface métallique non peinte du système pendant au moins 5 secondes avant de déballer un produit de son emballage antistatique, d'installer ou de remplacer du matériel.
- 4. Si l'emplacement en question contient un obturateur d'unité, retirez-le.
	- a. Appuyez sur le verrou **(A)** de la poignée de l'obturateur. Voir figure [22, à la page 20.](#page-39-0)

<span id="page-39-0"></span>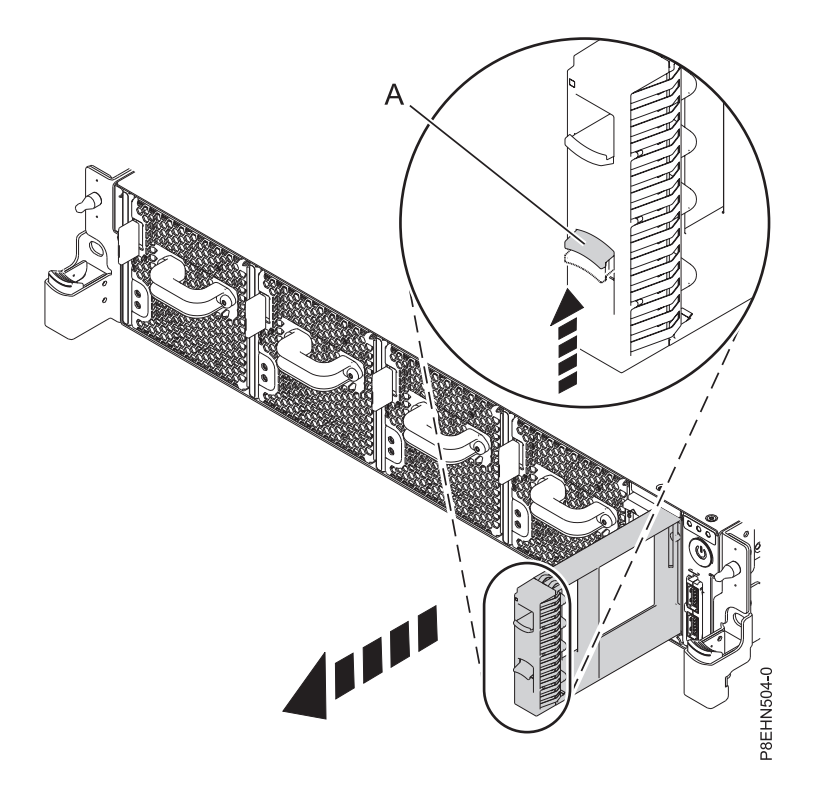

*Figure 22. Retrait d'un obturateur d'unité de disque d'un système*

- b. Maintenez la poignée et retirez l'obturateur de l'emplacement.
- 5. Tenez l'unité par les bords inférieur et supérieur pour l'insérer dans l'emplacement.

**Important :** Vérifiez que l'unité est complètement et parfaitement insérée dans le système.

6. Verrouillez la poignée de baie d'unité **(A)** en appuyant sur le loquet de la poignée. Voir figure [23, à la](#page-40-0) [page 21.](#page-40-0)

<span id="page-40-0"></span>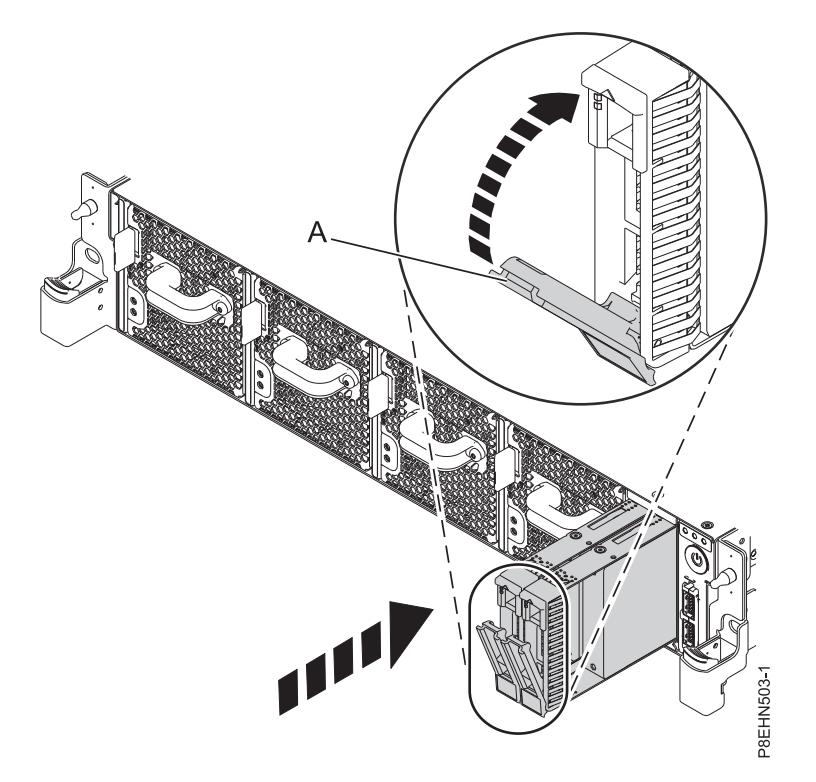

*Figure 23. Détails relatifs à la fixation d'une unité de disque*

7. Configurez l'unité installée pour votre environnement.

Après avoir inséré la nouvelle unité, vous devez effectuer une réanalyse (rescan) afin qu'elle soit détectée.

v **Système d'exploitation Ubuntu Linux** : pour exécuter la commande **rescan-scsi-bus** sur le système d'exploitation Ubuntu Linux, connectez-vous au système en tant que superutilisateur, puis exécutez la commande suivante :

rescan-scsi-bus

L'outil **rescan-scsi-bus** est disponible dans le package *scsitools* ; installez le package à l'aide de la commande suivante :

sudo apt-get install scsitools

v **Red Hat Enterprise Linux (RHEL) version 7.2** : pour exécuter la commande rescan sur le système d'exploitation REHL version 7.2, connectez-vous au système en tant que superutilisateur, puis exécutez la commande suivante :

```
rescan-scsi-bus.sh -a
```
L'outil **rescan-scsi-bus** est disponible dans le package *sg3\_utils* ; installez le package à l'aide de la commande suivante :

yum install sg3\_utils

Vous pouvez aussi vous reporter au site suivant : [Adding a Storage Device or Path](https://access.redhat.com/documentation/en-US/Red_Hat_Enterprise_Linux/7/html/Storage_Administration_Guide/adding_storage-device-or-path.html) (https://access.redhat.com/documentation/en-US/Red\_Hat\_Enterprise\_Linux/7/html/ Storage\_Administration\_Guide/adding\_storage-device-or-path.html)

Vérifiez que la nouvelle unité est active en utilisant la commande suivante :

lsscsi

8. Chargez ou restaurez les données de votre support de sauvegarde.

# <span id="page-41-0"></span>**Installation d'un processeur graphique dans le système 8335-GTB**

Procédure d'installation d'un processeur graphique (GPU) dans le système IBM Power System S812LC (8335-GTB).

### **Avant de commencer**

Mettez le système hors tension et placez-le en position de maintenance. Pour plus d'informations, voir [«Préparation du système 8335-GTB au retrait et au remplacement des composants internes», à la page 53.](#page-72-0)

## **Pourquoi et quand exécuter cette tâche**

**Avertissement :** Pour des raisons de sécurité et de ventilation, si vous retirez des composants du système, vous devez procéder aux vérifications suivantes :

- v Des obturateurs d'emplacement PCIe sont présents.
- Les déflecteurs d'air des processeurs graphiques (GPU) sont en place.

### **Procédure**

1. Attachez le bracelet antistatique.

### **Avertissement :**

- v Portez un bracelet antistatique relié à la prise de décharge électrostatique avant ou arrière ou à une surface métallique non peinte pour protéger le matériel contre les risques de décharge électrostatique.
- v Si vous portez un bracelet antistatique de décharge électrostatique, respectez toutes les consignes de sécurité relatives aux dangers électriques. Un bracelet antistatique de décharge électrostatique permet de réguler l'électricité statique. Il ne réduit et n'augmente en aucun cas les risques d'électrocution liés à l'utilisation ou à la manipulation d'appareils électriques.
- v Si vous ne disposez pas d'un bracelet antistatique de décharge électrostatique, touchez une surface métallique non peinte du système pendant au moins 5 secondes avant de déballer un produit de son emballage antistatique, d'installer ou de remplacer du matériel.
- 2. Retirez les deux déflecteurs d'air des GPU.
- 3. Retirez le GPU de son emballage. Retirez les capots de protection de la partie basse du GPU. Retirez le capot en commençant par tirer sur son angle.
- 4. Retirez les capots de protection du connecteur GPU du fond de panier système et du GPU.
- 5. Alignez soigneusement l'ensemble GPU-dissipateur thermique de sorte que les broches d'alignement s'adaptent au fond de panier système. Assurez-vous que la flèche indiquant le sens de circulation de l'air sur le dissipateur est dirigée vers l'arrière du châssis. Installez le GPU dans le fond de panier système. Voir figure [24, à la page 23.](#page-42-0)

<span id="page-42-0"></span>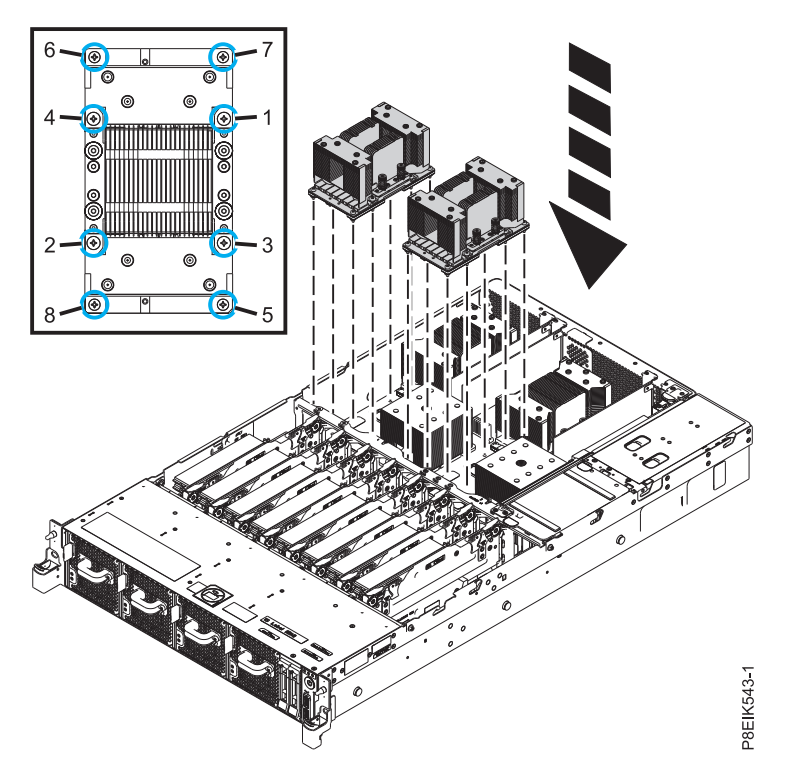

*Figure 24. Installation de l'ensemble GPU-dissipateur thermique sur son connecteur*

- 6. Fixez le GPU au fond de panier système. Utilisez un tournevis cruciforme numéro 2. Serrez les vis en respectant l'ordre illustré dans figure 24. Commencez par les quatre vis internes. Enfilez les quatre vis internes jusqu'à mi-hauteur en suivant la séquence indiquée. Une fois les quatre vis enfilées, serrez-les. Ensuite, serrez les quatre vis externes en suivant la séquence indiquée.
- 7. Répétez les étapes [3, à la page 22](#page-41-0) à 6 pour le second GPU.
- 8. Remettez en place les deux déflecteurs d'air des GPU. Aidez-vous des goupilles d'alignement pour insérer correctement les déflecteurs d'air dans le châssis.

### **Que faire ensuite**

Préparez le système au fonctionnement. Pour plus d'informations, voir [«Préparation du système](#page-75-0) [8335-GTB au fonctionnement après le retrait et le remplacement de composants internes», à la page 56.](#page-75-0)

# **Installation de cartes PCIe sur les systèmes 8335-GTB**

Informations sur l'installation des cartes PCI Express (PCIe) sur le système IBM Power System S812LC (8335-GTB).

Vous pouvez installer des cartes PCIe demi-hauteur, demi-longueur dans la carte mère. Si vous devez remplacer l'équerre de fixation de la carte PCIe par une équerre d'une autre taille de sorte que la carte s'insère correctement dans le support, consultez la rubrique Retrait et remplacement de l'équerre de fixation sur une carte PCIe.

Les dispositifs listés dans le tableau [2, à la page 24](#page-43-0) relèvent de la compatibilité électromagnétique (EMC) de classe B. Consultez les [Remarques sur la classe B](#page-102-0) dans la section Remarques relatives au matériel.

<span id="page-43-0"></span>*Tableau 2. Dispositifs relevant de la compatibilité électromagnétique de classe B*

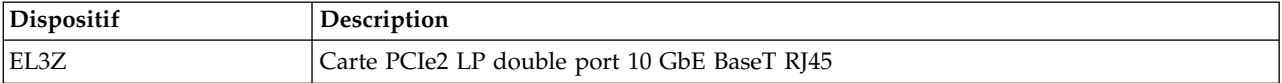

# **Règles de positionnement des cartes PCIe et priorités d'emplacement pour les systèmes 8335-GTB**

Informations sur les règles de positionnement et les priorités d'emplacement des cartes PCI Express (PCIe) prises en charge sur les systèmes IBM Power System S812LC (8335-GTB).

### **Description des emplacements PCIe**

Les systèmes 8335-GTB sont dotés d'emplacements PCIe de troisième génération. Le tableau 3 répertorie les emplacements de carte PCIe et en affiche les principales caractéristiques pour les systèmes 8335-GTB. La figure 25 présente la vue arrière du système avec les emplacements de carte PCIe. Le système 8335-GTB accepte les cartes PCIe demi-hauteur, demi-longueur et courtes (low-profile).

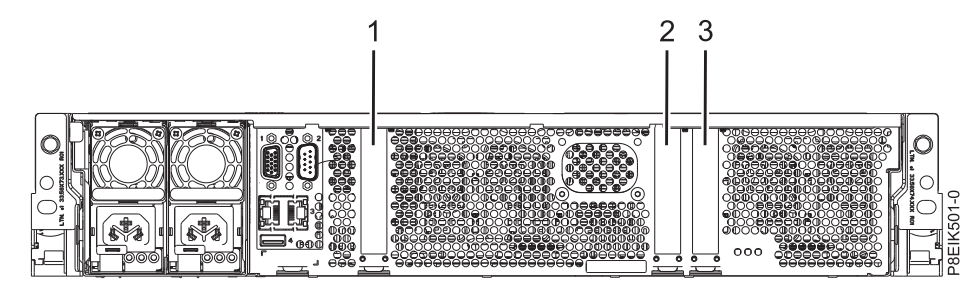

*Figure 25. Vue arrière d'un système 8335-GTB avec emplacements PCIe indiqués*

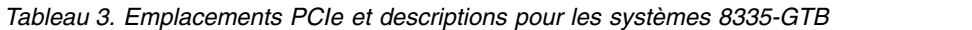

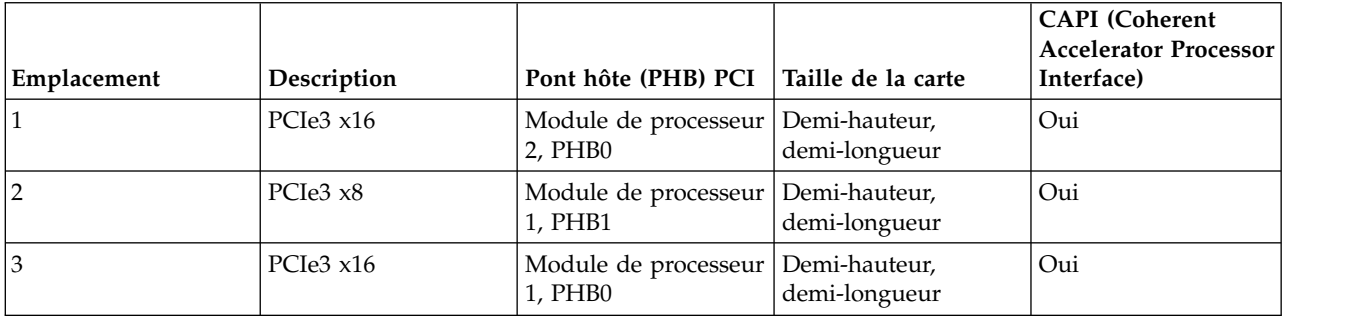

### **Règles de positionnement des cartes PCIe**

Utilisez ces informations pour sélectionner les emplacements d'installation des cartes PCIe dans les systèmes 8335-GTB. Le tableau [4, à la page 25](#page-44-0) fournit des informations sur les cartes, les priorités d'emplacement dans le système sur lequel elles sont prises en charge, ainsi que le nombre maximal de cartes pouvant être installées sur le système pris en charge. Le lien qui apparaît dans la colonne Code dispositif fournit des informations techniques plus spécifiques à la carte PCIe.

| Code dispositif | Description                                                                                                    | Priorité des emplacements | Nombre maximal de cartes<br>prises en charge |
|-----------------|----------------------------------------------------------------------------------------------------|---------------------------|----------------------------------------------|
| EC3A            | Carte PCIe3 LP double port 40 GbE NIC RoCE QSFP+ (FC EC3A ; $\vert$ 1, 3, 2<br>CCIN 57BD) ; numéro de FRU : 00FW105                                                                                                    |                           | $\overline{2}$                               |
|                 | • PCIe3 $x8$                                                                                                    |                           |                                              |
|                 | • Courte, low-profile                                                                                                    |                           |                                              |
|                 | • Ethernet 40 Gb, bande passante extra-large, temps d'attente<br>faible                                                                                                    |                           |                                              |
|                 | • Services NIC et RoCE pris en charge                                                                                                    |                           |                                              |
|                 | Prise en charge de système d'exploitation : Système d'exploitation<br>Linux                                                                                                    |                           |                                              |
| EC3E            | Carte PCIe3 double port 100 Go EDR IB x16 (FC EC3E et EC3F ;<br>CCIN 2CEA); numéro de FRU : 00WT075                                                                                                    | 1, 3                      | $\overline{2}$                               |
|                 | • PCIe3 $x16$                                                                                                    |                           |                                              |
|                 | • Courte, low-profile (FC EC3E)                                                                                                    |                           |                                              |
|                 | • Courte, avec équerre de fixation pleine hauteur (FC EC3F)                                                                                                    |                           |                                              |
|                 | • Prise en charge de système d'exploitation : Linux                                                                                                    |                           |                                              |
| EC3T            | Carte PCIe3 LP 1 port 100 Go EDR InfiniBand x16 (FC EC3T;<br>CCIN 2CEB) numéro de FRU : 00WT013                                                                                                    | 1, 3                      | 2                                            |
|                 | • PCIe3 $x16$                                                                                                    |                           |                                              |
|                 | • Courte, low-profile                                                                                                    |                           |                                              |
|                 | • Prise en charge de système d'exploitation : systèmes<br>d'exploitation Linux                                                                                                    |                           |                                              |
| EC54            | Carte flash PCIe3 1,6 To NVMe (code dispositif EC54; CCIN<br>58CB) ; Numéro de FRU de la carte : 00MH991                                                                                                    | 2, 3, 1                   | $\overline{2}$                               |
|                 | $\cdot$ PCIe3 $x4$                                                                                                    |                           |                                              |
|                 | • Courte, low-profile                                                                                                    |                           |                                              |
|                 | • 1,6 To de mémoire flash à faible temps de latence                                                                                                    |                           |                                              |
|                 | · Prise en charge de système d'exploitation : systèmes<br>d'exploitation Linux                                                                                                    |                           |                                              |
| EC56            | Carte flash PCIe3 3,2 To NVMe (code dispositif EC56 ; CCIN<br>58CC) ; Numéro de FRU de la carte : 00MH993                                                                                                    | 2, 3, 1                   | $\overline{2}$                               |
|                 | • PCIe3 $x4$                                                                                                    |                           |                                              |
|                 | • Courte, low-profile                                                                                                    |                           |                                              |
|                 | · 3,2 To de mémoire flash à faible temps de latence                                                                                                    |                           |                                              |
|                 | · Prise en charge de système d'exploitation : systèmes<br>d'exploitation Linux                                                                                                    |                           |                                              |
| EL3Z            | Carte PCIe2 LP 2 ports 10 GbE BaseT RJ45 (FC EL3Z ; CCIN<br>2CC4) ; numéro de FRU de la carte : 00E2714 ; référence équerre<br>de fixation pour format pleine hauteur : 00E2862 ; référence<br>équerre de fixation "low-profile" : 00E2721 | 1, 3, 2                   | $\overline{2}$                               |
|                 | • PCIe2 $x8$                                                                                                    |                           |                                              |
|                 | • Courte, low-profile                                                                                                    |                           |                                              |
|                 | • Deux ports RJ45 10 Gb                                                                                                    |                           |                                              |
|                 | • Carte de réseau local (LAN)                                                                                                    |                           |                                              |
|                 | Prise en charge de système d'exploitation : Systèmes<br>d'exploitation Linux et PowerKVM                                                                                                    |                           |                                              |
| EL43            | Carte PCIe3 Fibre Channel LP 2 ports 16 Gb (FC EL43 ; CCIN<br>577F) ; numéro de FRU : 00E3496                                                                                                    | 1, 3, 2                   | $\overline{2}$                               |
|                 | • PCIe3 $x8$                                                                                                    |                           |                                              |
|                 | • Courte, low-profile                                                                                                    |                           |                                              |
|                 |                                                                                                    |                           |                                              |
|                 | • Bande passante extra-large                                                                                                    |                           |                                              |
|                 | • Prise en charge de système d'exploitation : systèmes<br>d'exploitation Red Hat Enterprise Linux, SUSE Linux Enterprise<br>Server, Linux Ubuntu et PowerKVM                                                                               |                           |                                              |

<span id="page-44-0"></span>*Tableau 4. Priorités des emplacements de carte PCIe et nombre de cartes maximum pris en charge dans le système 8335-GTB*

*Tableau 4. Priorités des emplacements de carte PCIe et nombre de cartes maximum pris en charge dans le système 8335-GTB (suite)*

| Code dispositif | Description                                                                                               | Priorité des emplacements | Nombre maximal de cartes<br>prises en charge |
|-----------------|----------------------------------------------------------------------------------------------------|---------------------------|----------------------------------------------|
| <b>EL4M</b>     | Carte PCIe2 4 ports 1 GbE (FC EL4L et EL4M; CCIN 576F);<br>numéro de FRU : 74Y4064<br>• PCIe1 ou PCIe2 x4 | 2, 3, 1                   |                                              |
|                 | • Courte, low-profile (FC EL4L)                                                                           |                           |                                              |
|                 | • Courte, avec équerre de fixation pleine hauteur (FC EL4M)<br>• Large bande passante                     |                           |                                              |
|                 | • Carte Ethernet 4 ports 1 Gb                                                                             |                           |                                              |
|                 | • Prise en charge de système d'exploitation : système<br>d'exploitation Linux                             |                           |                                              |

# **Informations sur les cartes PCIe par type de dispositif pour 8335-GTB**

Informations sur les cartes PCIe (Peripheral Component Interconnect Express) prises en charge sur le système 8335-GTB équipé du processeur POWER8.

Le tableau recense les cartes disponibles par code dispositif, description, CCIN, numéro de FRU, et fournit un lien permettant d'accéder à des informations détaillées pour chaque carte.

### **Important :**

- v Le présent document ne se substitue pas aux publications commerciales les plus récentes ni aux outils décrivant les dispositifs pris en charge.
- v Si vous installez un nouveau dispositif, vous devez disposer des logiciels requis correspondants et vérifier si vous devez installer des modifications provisoires du logiciel (PTF) prérequises. Pour ce faire, consultez le [site Web IBM Prerequisite](http://www-912.ibm.com/e_dir/eServerPrereq.nsf) (www-912.ibm.com/e\_dir/eServerPrereq.nsf).

| Code dispositif  | Description                                                                                                    |
|------------------|----------------------------------------------------------------------------------------------------|
| EC3A             | Carte PCIe3 LP double port 40 GbE NIC RoCE QSFP+ (FC EC3A;<br>CCIN 57BD) ; numéro de FRU : 00FW105                                                                                                    |
| EC3E             | Carte PCIe3 double port 100 Go EDR IB x16 (FC EC3E et EC3F ;<br>CCIN 2CEA); numéro de FRU : 00WT075                                                                                                    |
| EC3T             | Carte PCIe3 LP 1 port 100 Go EDR InfiniBand x16 (FC EC3T ; CCIN<br>2CEB) numéro de FRU : 00WT013                                                                                                    |
| EC54             | Carte flash PCIe3 1,6 To NVMe (code dispositif EC54 ; CCIN 58CB) ;<br>Numéro de FRU de la carte : 00MH991                                                                                                    |
| EC <sub>56</sub> | Carte flash PCIe3 3,2 To NVMe (code dispositif EC56 ; CCIN 58CC) ;<br>Numéro de FRU de la carte : 00MH993                                                                                                    |
| EL3Z             | Carte PCIe2 LP 2 ports 10 GbE BaseT RJ45 (FC EL3Z ; CCIN 2CC4) ;<br>numéro de FRU de la carte : 00E2714 ; référence équerre de fixation<br>pour format pleine hauteur : 00E2862 ; référence équerre de fixation<br>"low-profile": 00E2721 |
| EL43             | Carte PCIe3 Fibre Channel LP 2 ports 16 Gb (FC EL43 ; CCIN 577F) ;<br>numéro de FRU : 00E3496                                                                                                    |
| EL4M             | Carte PCIe2 4 ports 1 GbE (FC EL4L et EL4M ; CCIN 576F) ; numéro<br>de FRU: 74Y4064                                                                                                    |
| <b>EN0T</b>      | PCIe2 LP 4 ports (10 Go + 1 GbE) SR+RJ45 (FC EN0T; CCIN 2CC3);<br>numéro de FRU : 00E2715; équerre de fixation low-profile ; numéro<br>de référence : 00E2720                                                                             |

*Tableau 5. Cartes PCIe prises en charge dans le système 8335-GTB*

## **Liste des codes dispositif des cartes PCIe**

Informations sur l'utilisation et la gestion des cartes PCI Express (PCIe) pour les systèmes 8348-21C. Cette rubrique contient également des spécifications et des notes d'installation sur des cartes spécifiques.

### **Carte PCIe2 4 ports LP 1GbE (FC 5260 ; CCIN 576F) :**

Informations sur les spécifications et le système d'exploitation requis pour les cartes FC 5260.

#### **Présentation**

Les cartes FC 5260 et FC 5899 sont des cartes identiques sous des codes dispositifs différents. La carte FC 5260 est une carte low-profile et la carte FC 5899 est une carte pleine hauteur.

La carte PCIe2 LP 4 ports 1GbE est une carte PCIe deuxième génération, low-profile. Cette carte fournit quatre ports Ethernet 1 gigabit pouvant être configurés pour s'exécuter à 1000 mégabits par seconde (Mbps) (ou 1 gigabit par seconde (Gbps)), 100 Mbps ou 10 Mbps. La carte se connecte à un réseau via un câble UTP (à paire torsadée non blindée) pour des distances pouvant atteindre 100 mètres. La carte prend en charge la fonction d'amorce NIM (Network Installation Management) AIX. Cette carte est conforme à la norme IEEE 802.3ab 1000Base-T. Elle prend en charge les trames jumbo lors d'une exécution à 1000 Mbps.

Chacun des ports Ethernet peut être connecté en utilisant :

- v Des câbles UTP CAT5e (ou plus avancés) pour connexion à un réseau 1000 Mbps
- v Des câbles UTP CAT5 ou CAT3 pour connexion à un réseau 100 Mbps ou 10 Mbps

Les câbles sont reliés aux connecteurs cuivre RJ45. Chaque port est indépendant des autres et prend en charge les modes duplex intégral ou semi-duplex. Le mode semi-duplex ne prend pas en charge une vitesse supérieure à 1000 Mbps.

Cette carte possède les caractéristiques suivantes :

- v Prise en charge de la modération d'interruptions pour des performances accrues avec réduction importante de l'utilisation du processeur
- v Prise en charge du fonctionnement double accès sur presque tous les emplacements PCIe, excepté x1
- v Prise en charge de la négociation automatique, en duplex intégral uniquement
- v Prise en charge du contrôle d'accès au support (MAC) intégré et de la couche physique (PHY)
- v Prise en charge de Fast EtherChannel (FEC) avec le logiciel existant
- Prise en charge de Gigabit EtherChannel (GEC) avec le logiciel existant
- v Prise en charge d'IEEE 802.3ad (Link Aggregation control protocol)
- Prise en charge d'IEEE 802.1Q VLANs
- v Prise en charge du contrôle de débit IEEE 802.3 z, ab, u, x
- v Prise en charge d'IEEE 802.1p
- v Prise en charge d'IEEE 802.3ab pour TX
- v Prise en charge du déchargement du total de contrôle TCP (Transmission Control Protocol), UDP (User Datagram Protocol), IP (Internet Protocol) pour IPv4 et IPv6
- v Prise en charge de la segmentation TCP ou d'importants déchargements d'envoi
- v Prise en charge d'EEPROM-SPI et d'EEPROM seul
- v Prise en charge de niveaux d'interruption INTA et MSI
- v Certifications matérielles FCC B, UL, CE, VCCI, BSMI, CTICK, MIC
- Contrôleur réseau (MAC) Intel 82571EB
- v Conforme à la Directive européenne 2002/95/EC relative à la limitation de l'utilisation de certaines substances dangereuses dans les équipements électriques et électroniques

#### **Spécifications**

**Elément**

**Description**

**Numéro de FRU de la carte**

74Y4064 (Conforme RoHS)

### **Connecteur de bouclage**

10N7405

**Remarque :** Les connecteurs de bouclage ne sont pas inclus avec la carte et ne peuvent pas être achetés auprès d'IBM.

#### **Topologie du bus d'entrée-sortie**

PCIe2.0 x4

#### **Exigences relatives aux emplacements**

Un emplacement PCIe x4 (low-profile).

### **Câbles**

Câbles UTP CAT5e 4 paires connectés aux connecteurs RJ45 en cuivre.

### **Tension**

3,3 V

### **Encombrement**

Format court, low-profile

### **Nombre maximal**

Pour plus de détails sur le nombre maximum de cartes prises en charge, consultez la page [Règles](http://www.ibm.com/support/knowledgecenter/POWER8/p8eab/p8eab_mtm_pciplacement.htm) [de positionnement des cartes PCIe et priorités d'emplacement](http://www.ibm.com/support/knowledgecenter/POWER8/p8eab/p8eab_mtm_pciplacement.htm) (http://www.ibm.com/support/ knowledgecenter/POWER8/p8eab/p8eab\_mtm\_pciplacement.htm) et sélectionnez le système que vous utilisez.

### **Informations sur le connecteur**

- Deux ports RJ-45
- v Deux voyants d'état par port, pour l'activité et la vitesse de la liaison

### **Attributs fournis**

- v PCIe x4 de première ou deuxième génération
- Code MAC 4 ports
- Total de contrôle de déchargement IPV4/IPV6 haute performance
- Prend en charge les envois et réceptions importants
- v Files d'attente multiples
- VIOS

La figure suivante illustre la carte.

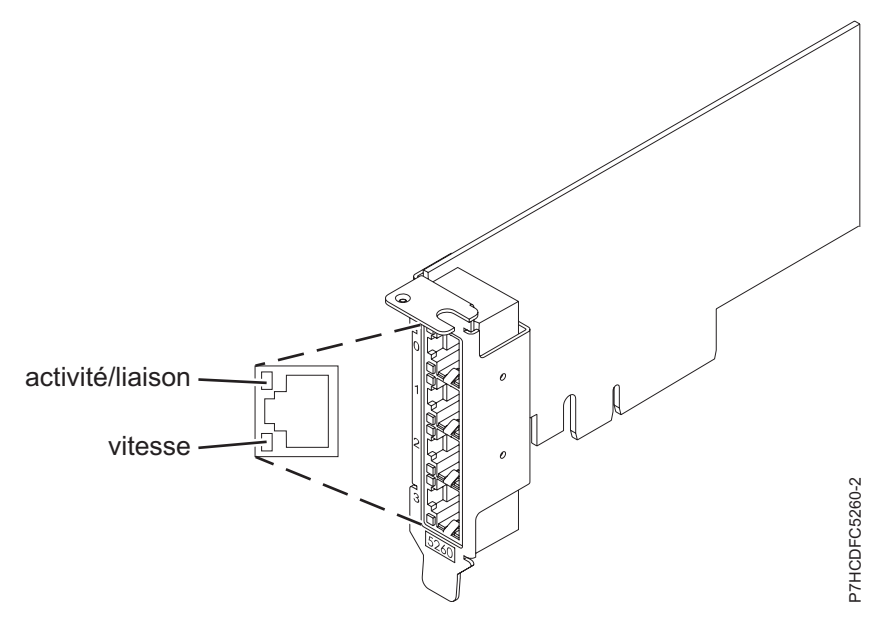

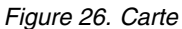

#### **Etats des voyants de la carte**

Les voyants de la carte fournissent des informations sur l'état de fonctionnement de la carte. Ils sont visibles à travers le rail de montage. La figure 26 montre l'emplacement des voyants. Le tableau 6 décrit les différents états des voyants et leur signification.

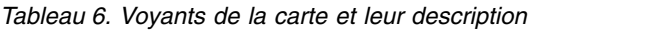

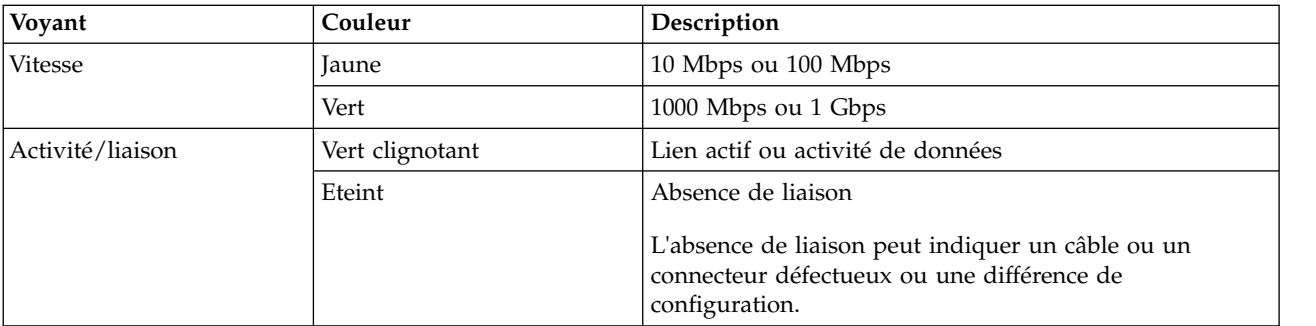

Pour plus de détails sur les priorités d'emplacement et les règles de placement, voir [Règles de](http://www.ibm.com/support/knowledgecenter/POWER8/p8eab/p8eab_mtm_pciplacement.htm) [positionnement des cartes PCIe et priorités d'emplacement](http://www.ibm.com/support/knowledgecenter/POWER8/p8eab/p8eab_mtm_pciplacement.htm) (http://www.ibm.com/support/ knowledgecenter/POWER8/p8eab/p8eab\_mtm\_pciplacement.htm) et sélectionnez le système que vous utilisez.

### **Exigences relatives au système d'exploitation ou à la partition**

L'adaptateur est pris en charge sur les versions suivantes des systèmes d'exploitation, selon le système que vous utilisez :

- $\bullet$  AIX
	- AIX 7.1, Niveau de technologie 3, Service Pack 2 ou ultérieur
	- AIX 6.1, Niveau de technologie 8, Service Pack 3 ou ultérieur
	- AIX version 5.3, Niveau de technologie 12 ou ultérieur
- Linux
- Red Hat Enterprise Linux version 7 ou ultérieure, avec mises à jour de maintenance en cours disponibles à partir de Red Hat.
- Red Hat Enterprise Linux version 6.4 ou ultérieure, avec mises à jour de maintenance en cours disponibles à partir de Red Hat.
- SUSE Linux Enterprise Server version 12 ou ultérieure
- SUSE Linux Enterprise Server 11, Service Pack 2 ou version ultérieure, avec mises à jour de maintenance en cours disponibles à partir de SUSE.
- Serveur Ubuntu version 14.04.3 ou ultérieure
- Pour les informations de prise en charge, accédez au site Web [Linux Alert](http://www14.software.ibm.com/webapp/set2/sas/f/lopdiags/info/LinuxAlerts.html) (www14.software.ibm.com/webapp/set2/sas/f/lopdiags/info/LinuxAlerts.html).
- La dernière version du pilote de périphérique ou iprutils peut être téléchargée à partir du site [IBM](http://www14.software.ibm.com/webapp/set2/sas/f/lopdiags/home.html) [Service and Productivity Tools](http://www14.software.ibm.com/webapp/set2/sas/f/lopdiags/home.html) (http://www14.software.ibm.com/webapp/set2/sas/f/lopdiags/ home.html).
- IBM i
	- IBM i version 7.2 ou ultérieure
	- IBM i version 7.1 ou ultérieure
- VIOS
	- La prise en charge de VIOS requiert VIOS version 2.2.1.4 ou ultérieure.
- PowerKVM
	- IBM PowerKVM version 2.1.1 ou ultérieure

### **Carte PCIe3 LP 2 ports 40 GbE NIC RoCE QSFP+ (FC EC3A ; CCIN 57BD) :**

Informations sur les spécifications et le système d'exploitation requis pour la carte FC EC3A.

### **Présentation**

L'adaptateur PCIe3 LP 2 ports 40 GbE NIC RoCE QSFP+ est une carte PCIe low-profile de troisième génération (PCIe3), double port, 40-Gigabit Ethernet (GbE) dotée d'une interface bus hôte PCIe 3.0. L'adaptateur agit comme un contrôleur NIC (contrôleur d'interface réseau) et utilise les protocoles IBTA RDMA over Converged Ethernet (RoCE) pour assurer des services d'accès mémoire direct à distance RDMA (Remote Direct Memory Access) efficaces. La carte fournit une connectivité à bande passante large et faible latence 40 GbE, ce qui réduit la charge du processeur et améliore l'accès à la mémoire. Cette action décharge le processeur des tâches liées au réseau, ce qui améliore les performances et l'évolutivité du processeur.

Cette carte est optimisée pour les centres de données d'entreprise, le calcul hautes performances, les bases de données de transaction, le Cloud Computing, la virtualisation, le stockage et les autres environnements intégrés. La carte améliore les performances du réseau en augmentant la bande passante disponible sur le processeur et en assurant des performances améliorées. Elle fournit des ressources de carte dédiées et une protection pour les machines virtuelles (VM). Les fonctions d'agrégation de liaisons et de reprise en ligne de la carte sont idéales pour les applications réseau critiques qui nécessitent redondance et haute disponibilité.

Les deux ports émetteurs-récepteurs QSFP+ (quad (4 canaux) small form-factor pluggable) 40 Gb sont utilisés pour la connexion avec les autres serveurs ou commutateurs du réseau. Chaque port QSFP+ fournit une connexion Ethernet avec un débit nominal de 40 Gbps (gigabits par seconde).

L'adaptateur ne comporte pas d'émetteur-récepteur. Utilisez des câbles en cuivre avec émetteurs-récepteurs QSFP+ 40G BASE-SR pour les courtes distances. Pour plus de détails sur les câbles, voir [«Câbles», à la page 32.](#page-51-0)

Pour plus de détails sur les priorités d'emplacement et les règles de placement, voir [Règles de](http://www.ibm.com/support/knowledgecenter/POWER8/p8eab/p8eab_mtm_pciplacement.htm) [positionnement des cartes PCIe et priorités d'emplacement](http://www.ibm.com/support/knowledgecenter/POWER8/p8eab/p8eab_mtm_pciplacement.htm) (http://www.ibm.com/support/ knowledgecenter/POWER8/p8eab/p8eab\_mtm\_pciplacement.htm) et sélectionnez le système que vous utilisez.

Cette carte possède les caractéristiques suivantes :

- v Liaison avec les centres informatiques (norme IEEE version CEE)
- v T11.3 FC-BB-5 FCoE
- v Déchargement TCP/IP sans état sur le matériel
- v Orientation du trafic entre plusieurs coeurs
- v Coalescence d'interruption intelligente
- Oualité de service avancée
- v Conformité RoHS-R6
- RDMA sur Ethernet avec uDAPL

L'adaptateur offre un support NIC Ethernet avec les caractéristiques suivantes :

- Environnements avec noyau 64 bits
- Sécurité multiprocesseur
- Conformité CDLI AIX
- v Fonctionnement simultané des pilotes de périphérique NIC et RoCE avec partage du même port physique
- Trames standard (1518 octets  $+4$  octets pour balise VLAN)
- Trames jumbo (9018 octets  $+4$  octets pour balise VLAN)
- Déchargement de total de contrôle TCP transmission/réception IPV4 ou IPV6
- v Transmission du déchargement de segmentation TCP IPV4 (envoi volumineux)
- Agrégation de segmentation TCT IPV4 (réception volumineuse)
- v Gestion avancée des erreurs (EEH) de bus PCI

La figure [27, à la page 32](#page-51-0) représente la carte.

<span id="page-51-0"></span>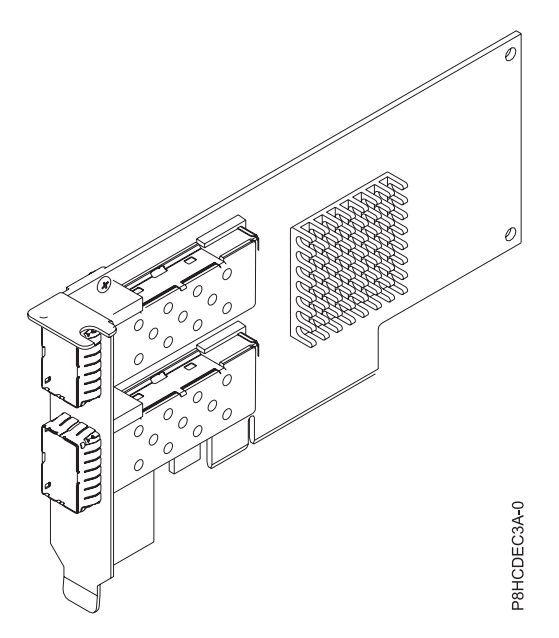

*Figure 27. Carte FC EC3A*

#### **Spécifications**

#### **Elément**

**Description**

**Numéro de FRU de la carte** 00FW105 (Conforme RoHS)

**Topologie du bus d'entrée-sortie**

PCIe3 x8

### **Exigences relatives aux emplacements**

Pour plus de détails sur les priorités d'emplacement et les règles de placement, voir [Règles de](http://www.ibm.com/support/knowledgecenter/POWER8/p8eab/p8eab_mtm_pciplacement.htm) [positionnement des cartes PCIe et priorités d'emplacement](http://www.ibm.com/support/knowledgecenter/POWER8/p8eab/p8eab_mtm_pciplacement.htm) (http://www.ibm.com/support/ knowledgecenter/POWER8/p8eab/p8eab\_mtm\_pciplacement.htm) et sélectionnez le système que vous utilisez.

#### **Câbles**

Pour plus d'informations, voir «Câbles».

**Tension**

3,3 V

### **Encombrement**

Court

#### **Nombre maximal**

Pour plus de détails sur le nombre maximum de cartes prises en charge, consultez la page [Règles](http://www.ibm.com/support/knowledgecenter/POWER8/p8eab/p8eab_mtm_pciplacement.htm) [de positionnement des cartes PCIe et priorités d'emplacement](http://www.ibm.com/support/knowledgecenter/POWER8/p8eab/p8eab_mtm_pciplacement.htm) (http://www.ibm.com/support/ knowledgecenter/POWER8/p8eab/p8eab\_mtm\_pciplacement.htm) et sélectionnez le système que vous utilisez.

#### **Câbles**

Cet adaptateur requiert l'utilisation de câbles Ethernet QSFP+, actifs, twinax, en cuivre compatibles pour des connexions 40 Gbps pour un câblage sur de courtes distances. Voir la figure [28, à la page 33](#page-52-0) pour accéder à différentes vues du câble en cuivre QSFP+. Pour les distances supérieures à 5 mètres, utilisez deux émetteurs-récepteurs QSFP+ SR optiques (FC EB27) reliés à la carte FC EB2J ou FC EB2K des câbles optiques. Pour plus d'informations sur les codes dispositif, voir le tableau [7, à la page 33.](#page-52-0)

N'associez pas câbles en cuivre et câbles optiques.

<span id="page-52-0"></span>Ces câbles sont conformes aux normes industrielles SFF-8431 Rév. 4.1 et SFF-8472 Rév. 10.4, ainsi qu'aux spécifications IBM en vigueur.

**Remarque :** Ces câbles sont compatibles EMC Classe A.

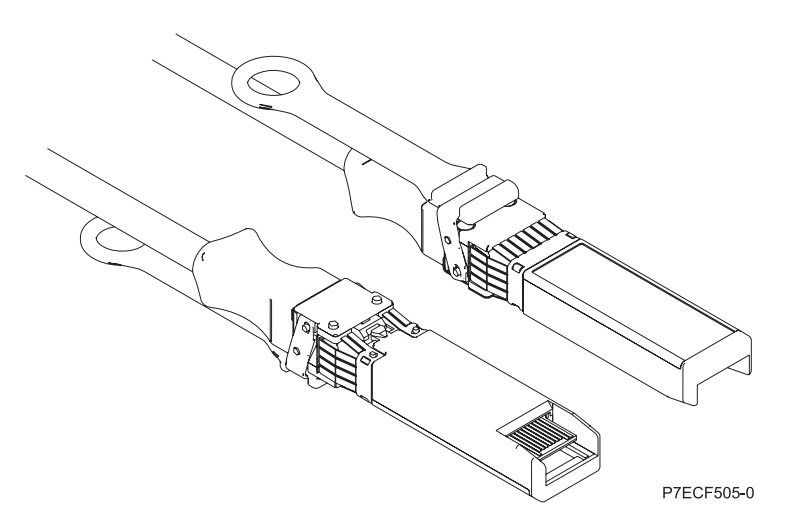

*Figure 28. Schéma des extrémités du câble*

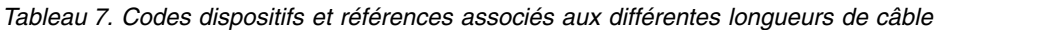

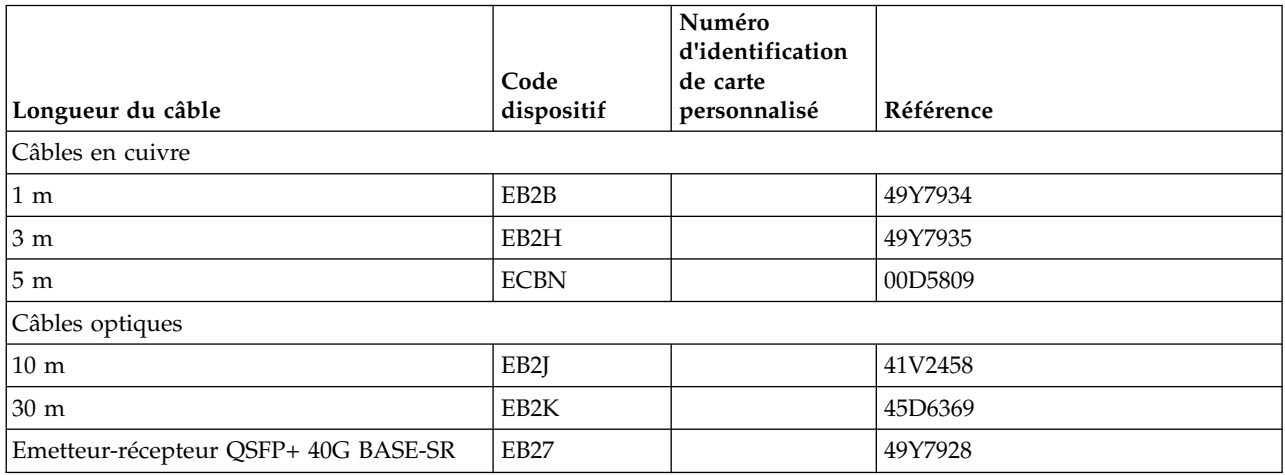

### **Exigences relatives au système d'exploitation ou à la partition**

Si vous installez un nouveau dispositif, veillez à installer les logiciels nécessaires à sa prise en charge et déterminez s'il existe des prérequis pour ce dispositif et les unités connectées. Pour connaître les prérequis, voir le site Web [IBM Prerequisite](http://www-912.ibm.com/e_dir/eServerPrereq.nsf) (www-912.ibm.com/e\_dir/eServerPrereq.nsf).

L'adaptateur est pris en charge sur les versions suivantes des systèmes d'exploitation, selon le système que vous utilisez :

 $\bullet$  AIX

- AIX 7.1 ou version ultérieure
- AIX version 6.1 ou ultérieure
- Linux
- Red Hat Enterprise Linux version 7 ou ultérieure, avec mises à jour de maintenance en cours disponibles à partir de Red Hat.
- Red Hat Enterprise Linux version 6.5 ou ultérieure, avec mises à jour de maintenance en cours disponibles à partir de Red Hat.
- SUSE Linux Enterprise Server version 12 ou ultérieure
- SUSE Linux Enterprise Server 11, Service Pack 3, ou version ultérieure, avec mises à jour de maintenance en cours disponibles à partir de SUSE.
- Serveur Ubuntu version 14.04.3 ou ultérieure
- Pour les informations de prise en charge, accédez au site Web [Linux Alert](http://www14.software.ibm.com/webapp/set2/sas/f/lopdiags/info/LinuxAlerts.html) (www14.software.ibm.com/webapp/set2/sas/f/lopdiags/info/LinuxAlerts.html).
- La dernière version du pilote de périphérique ou iprutils peut être téléchargée à partir du site [IBM](http://www14.software.ibm.com/webapp/set2/sas/f/lopdiags/home.html) [Service and Productivity Tools](http://www14.software.ibm.com/webapp/set2/sas/f/lopdiags/home.html) (http://www14.software.ibm.com/webapp/set2/sas/f/lopdiags/ home.html).
- Prise en charge sous le niveau de microprogramme 8.1
- PowerKVM
	- IBM PowerKVM version 2.1.1 ou ultérieure

### **Carte Fibre Channel PCIe 2 ports LP 8 Gb (FC EL2N ; CCIN 577D) :**

Informations sur les spécifications et le système d'exploitation requis pour la carte FC EL2N.

### **Présentation**

L'adaptateur FC EL2N est une carte low-profile. La carte Fibre Channel PCIe 2 ports LP 8 Gbit est un adaptateur hautes performances basé sur l'adaptateur de bus hôte (HBA) Emulex LPe12002 PCIe. Chaque port fournit une fonction de déclenchement unique via une liaison à fibre optique. Les ports disposent de connecteurs de type LC qui utilisent des systèmes optiques laser à ondes courtes. La carte se connecte à des commutateurs Fibre Channel et fonctionne à des vitesses de liaison de 2, 4 et 8 Gbps. Elle négocie automatiquement avec le commutateur la vitesse maximale prise en charge par le commutateur. Les voyants de chaque port fournissent des informations sur son état et sur sa vitesse de liaison.

Fonction NPIV (N\_Port ID Virtualization) prise en charge via VIOS (Virtual I/O Server).

La figure [29, à la page 35](#page-54-0) représente la carte :

<span id="page-54-0"></span>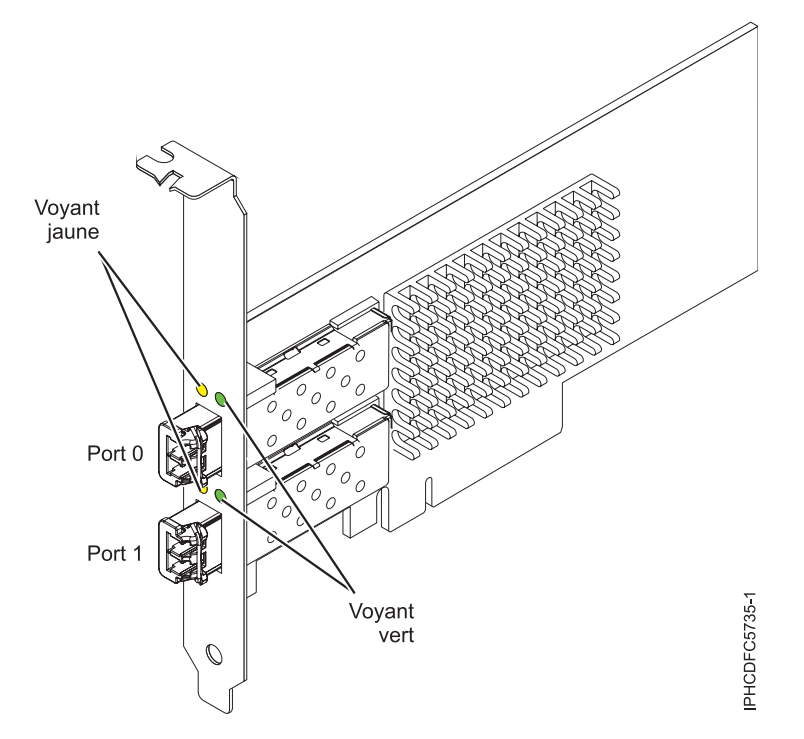

*Figure 29. Carte EL2N*

### **Caractéristiques de l'adaptateur**

#### **Elément**

# **Description**

**Numéro de FRU** 10N9824 (Conforme RoHS)

#### **Numéro FRU du connecteur de bouclage** 12R9314

**Remarque :** Le connecteur de bouclage est inclus avec la carte et peut être aussi acheté auprès d'IBM.

### **Topologie du bus d'entrée-sortie**

PCI Express (PCIe) Base et CEM 2.0, interface de bus x8 PCIe

#### **Exigences relatives aux emplacements**

Pour plus de détails sur les priorités d'emplacement et les règles de placement, voir [Règles de](http://www.ibm.com/support/knowledgecenter/POWER8/p8eab/p8eab_mtm_pciplacement.htm) [positionnement des cartes PCIe et priorités d'emplacement](http://www.ibm.com/support/knowledgecenter/POWER8/p8eab/p8eab_mtm_pciplacement.htm) (http://www.ibm.com/support/ knowledgecenter/POWER8/p8eab/p8eab\_mtm\_pciplacement.htm) et sélectionnez le système que vous utilisez.

### **Tension**

### 3,3 V

### **Encombrement**

Courte, low-profile

# **Compatibilité FC**

2, 4, 8 gigabits

### **Câbles**

Le client est responsable du câblage.

Utilisez des câbles à fibre optique multimodale avec des lasers à ondes courtes conformes aux spécifications suivantes :

- v OM3 : fibre optique 50/125 microns multimodale, bande passante 2000 MHz x km
- v OM2 : fibre optique 50/125 microns multimodale, bande passante 500 MHz x km
- v OM1 : fibre optique 62,5/125 microns multimodale, bande passante 200 MHz x km

Etant donné que les tailles de coeurs varient, les câbles OM1 ne peuvent être connectés qu'à d'autres câbles OM1. Pour obtenir des résultats optimaux, il convient de ne pas connecter les câbles OM2 aux câbles OM3. Toutefois, si un câble OM2 est connecté à un câble OM3, les caractéristiques du câble OM2 s'appliquent à toute la longueur des câbles. Le tableau ci-après présente les distances prises en charge pour les types de câbles et les différentes vitesses de liaison.

| En-tête      | Type de câble et distance |                           |                             |
|--------------|---------------------------|---------------------------|-----------------------------|
| Débit        | OM1                       | OM2                       | OM3                         |
| $2,125$ Gbps | de 0,5 mètre à 150 mètres | de 0,5 mètre à 300 mètres | de 0,5 mètre à 500 mètres   |
| $ 4,25$ Gbps | de 0,5 mètre à 70 mètres  | de 0,5 mètre à 150 mètres | de 0,5 mètre à 380 mètres   |
| $8,5$ Gbps   | de 0,5 mètre à 21 mètres  | de 0,5 mètre à 50 mètres  | l de 0,5 mètre à 150 mètres |

*Tableau 8. Distances prises en charge pour les câble en fibre optique multimode*

### **Nombre maximal**

Pour plus de détails sur le nombre maximum de cartes prises en charge, consultez la page [Règles](http://www.ibm.com/support/knowledgecenter/POWER8/p8eab/p8eab_mtm_pciplacement.htm) [de positionnement des cartes PCIe et priorités d'emplacement](http://www.ibm.com/support/knowledgecenter/POWER8/p8eab/p8eab_mtm_pciplacement.htm) (http://www.ibm.com/support/ knowledgecenter/POWER8/p8eab/p8eab\_mtm\_pciplacement.htm) et sélectionnez le système que vous utilisez.

### **Exigences relatives au système d'exploitation ou à la partition**

Si vous installez un nouveau dispositif, veillez à installer les logiciels nécessaires à sa prise en charge et déterminez s'il existe des prérequis pour ce dispositif et les unités connectées. Pour connaître les prérequis, voir le site Web [IBM Prerequisite](http://www-912.ibm.com/e_dir/eServerPrereq.nsf) (www-912.ibm.com/e\_dir/eServerPrereq.nsf).

L'adaptateur est pris en charge sur les versions suivantes des systèmes d'exploitation, selon le système que vous utilisez :

- $\cdot$  Linux
	- Red Hat Enterprise Linux version 7 ou ultérieure, avec mises à jour de maintenance en cours disponibles à partir de Red Hat.
	- Red Hat Enterprise Linux version 6 ou ultérieure
	- Red Hat Enterprise Linux version 5.6 ou ultérieure
	- SUSE Linux Enterprise Server version 12 ou ultérieure
	- SUSE Linux Enterprise Server 11, Service Pack 1, ou version ultérieure, avec mises à jour de maintenance en cours disponibles à partir de SUSE.
	- Serveur Ubuntu version 14.04.3 ou ultérieure
	- Pour les informations de prise en charge, accédez au site Web [Linux Alert](http://www14.software.ibm.com/webapp/set2/sas/f/lopdiags/info/LinuxAlerts.html) (www14.software.ibm.com/webapp/set2/sas/f/lopdiags/info/LinuxAlerts.html).
- PowerKVM
	- IBM PowerKVM version 2.1 SP1, ou ultérieure

### **Voyants de la carte**

Les voyants vert et jaune sont visibles à travers le support de montage de la carte. Le voyant vert indique le fonctionnement du microprogramme et le jaune l'activité du port. Le tableau [9, à la page 37](#page-56-0) récapitule les conditions de débit de liaison. Lorsque le voyant est éteint, une pause d'une seconde sépare chaque groupe de clignotements rapides (2, 3 ou 4). Observez la séquence d'allumage des voyants pendant quelques secondes afin d'être certain d'avoir correctement identifié l'état.

<span id="page-56-0"></span>*Tableau 9. Etats normaux des voyants*

| Voyant vert       | Voyant jaune            | Etat                                                |
|-------------------|-------------------------|-----------------------------------------------------|
| Clignotement lent | Eteint                  | Normal, liaison inactive ou non<br>lancée           |
| Allumé            | 2 clignotements rapides | Débit de liaison 2 Gbps - normal,<br>liaison active |
| Allumé            | 3 clignotements rapides | Débit de liaison 4 Gbps - normal,<br>liaison active |
| Allumé            | 4 clignotements rapides | Débit de liaison 8 Gbps - normal,<br>liaison active |

Les conditions et résultats de l'autotest à la mise sous tension (POST - Power-on self test) sont récapitulés dans le tableau 10. Ces états permettent de déterminer des conditions anormales ou des problèmes. Effectuez l'opération indiquée pour chaque condition.

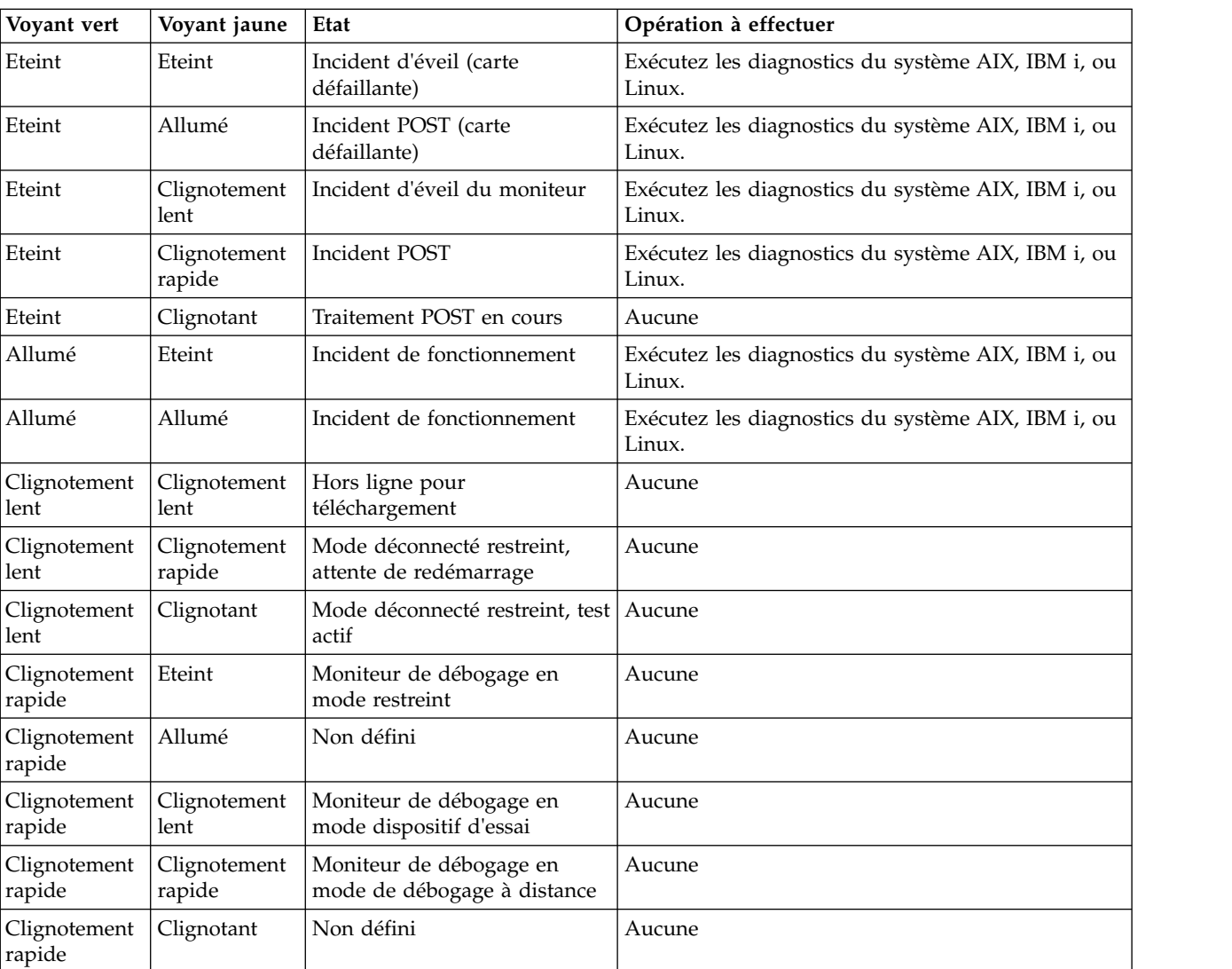

*Tableau 10. Conditions et résultats POST*

### **Remplacement à chaud des cartes Fibre Channel**

Lors du remplacement à chaud des cartes Fibre Channel, notez que les logiciels associés aux unités de stockage peuvent comporter d'autres périphériques (par exemple, l'unité du routeur de grappe de disques (dar) associée au sous-système FAStT ou DS4800) qui doivent être retirés. Pour savoir comment retirer ces périphériques supplémentaires, consultez la documentation relative aux unités de stockage concernées.

La nouvelle carte a un nom de port universel unique (WWPN). Vérifiez la segmentation et les affectations de numéros d'unité logique (LUN) pour vous assurer que la nouvelle carte fonctionne correctement.

### **Carte PCIe2 LP 2 ports 10 GbE BaseT RJ45 (FC EL3Z ; CCIN 2CC4) :**

Informations sur les spécifications et le système d'exploitation requis pour la carte FC EL3Z.

### **Présentation**

La carte PCIe2 LP 2 ports 10 GbE BaseT RJ45 est une carte PCI Express (PCIe) de deuxième génération, x8, courte, avec capacité low-profile. Elle comporte deux ports 10 Gb RJ45. Cette carte fournit une interface de bus hôte PCIe 2.0. Elle prend en charge la fonction NIC (contrôleur d'interface réseau) Ethernet. La carte est une carte à hautes performances qui consolide le trafic réseau. Les fonctions d'agrégation de liaisons et de reprise en ligne de la carte sont idéales pour les applications réseau critiques qui nécessitent redondance et haute disponibilité. La figure [30, à la page 39](#page-58-0) présente la carte FC EL3Z.

Par défaut les ports négocient la vitesse la plus élevée à 10 Gb (10G BaseT), 1Gb (1000 BaseT) ou 100 Mb (100 BaseT), en duplex intégral. Chaque port RJ45 peut être configuré indépendamment de l'autre port. Chaque port RJ45 est connecté à un câble CAT-6A, 4 paires, et adapté à des distances pouvant atteindre 100 mètres.

Cette carte possède les caractéristiques suivantes :

- Carte de convergence réseau NIC PCIe2
- v Les ports 10 Gb RJ45 peuvent fonctionner en mode NIC.
- v Utilisable comme carte de réseau local.
- v Prise en charge de la modération d'interruptions pour des performances accrues avec réduction importante de l'utilisation du processeur.
- v Prise en charge du fonctionnement double accès dans tous les emplacements PCIe3 ou PCIe2
- v Prise en charge de la négociation automatique, en duplex intégral uniquement
- v Prise en charge de plusieurs contrôles d'accès au support (MAC) par interface
- v Prise en charge du contrôle d'accès au support (MAC) intégré et de la couche physique (PHY)
- v Prise en charge des normes suivantes pour les différents ports et fonctions :
	- IEEE 802.3ae dans les ports 10 GbE
	- 802.3ab dans les ports 1 GbE
	- Ether II et IEEE 802.3 pour les trames encapsulées
	- 802.1p pour la définition des niveaux de priorité dans les trames avec balise VLAN
	- 802.1Q pour le balisage VLAN
	- 802.3x pour le contrôle du débit
	- 802.3ad pour l'équilibrage de charge et la reprise en ligne
	- IEEE 802.3ad et 802.3 pour l'agrégation de liaisons
- v Interruptions signalées par message MSI, MSI-X et interruptions de broches existantes
- Trames jumbo jusqu'à 9,6 ko
- Prise en charge de Gigabit EtherChannel (GEC) avec le logiciel existant
- <span id="page-58-0"></span>v Prise en charge du déchargement du total de contrôle TCP (Transmission Control Protocol), UDP (User Datagram Protocol), TSO (TCP segmentation Offload) pour IPv4 et IPv6.
- Prise en charge de la segmentation TCP ou d'importants déchargements d'envoi
- v Prise en charge d'EEPROM-SPI et d'EEPROM seul
- v Conforme à la Directive européenne 2002/95/EC relative à la limitation de l'utilisation de certaines substances dangereuses dans les équipements électriques et électroniques

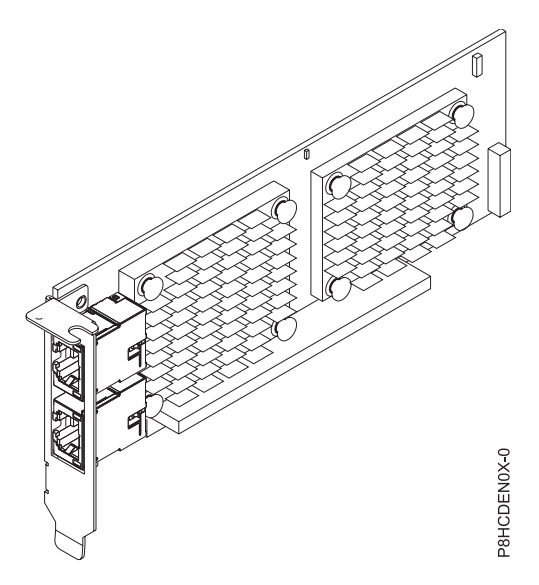

*Figure 30. Carte FC EL3Z*

#### **Spécifications**

**Elément**

**Description Numéro de FRU de la carte** 00E2714 (Conforme RoHS)

Référence équerre hauteur standard : 00E2862

Référence équerre low-profile 00E2721 **Numéro de FRU du connecteur de bouclage** 10N7405 (fiche de bouclage RJ45)

> **Remarque :** Les connecteurs de bouclage ne sont pas inclus avec la carte et ne peuvent pas être achetés auprès d'IBM.

**Topologie du bus d'entrée-sortie**

PCIe2 x8

#### **Exigences relatives aux emplacements**

Pour plus de détails sur les priorités d'emplacement et les règles de placement, voir [Règles de](http://www.ibm.com/support/knowledgecenter/POWER8/p8eab/p8eab_mtm_pciplacement.htm) [positionnement des cartes PCIe et priorités d'emplacement](http://www.ibm.com/support/knowledgecenter/POWER8/p8eab/p8eab_mtm_pciplacement.htm) (http://www.ibm.com/support/ knowledgecenter/POWER8/p8eab/p8eab\_mtm\_pciplacement.htm) et sélectionnez le système que vous utilisez.

**Câbles**

Câble CAT-6A

#### **Tension**

3,3 V

**Encombrement**

Courte, low-profile

### **Nombre maximal**

Pour plus de détails sur le nombre maximum de cartes prises en charge, consultez la page [Règles](http://www.ibm.com/support/knowledgecenter/POWER8/p8eab/p8eab_mtm_pciplacement.htm) [de positionnement des cartes PCIe et priorités d'emplacement](http://www.ibm.com/support/knowledgecenter/POWER8/p8eab/p8eab_mtm_pciplacement.htm) (http://www.ibm.com/support/ knowledgecenter/POWER8/p8eab/p8eab\_mtm\_pciplacement.htm) et sélectionnez le système que vous utilisez.

### **Exigences relatives au système d'exploitation ou à la partition**

Si vous installez un nouveau dispositif, veillez à installer les logiciels nécessaires à sa prise en charge et déterminez s'il existe des prérequis pour ce dispositif et les unités connectées. Pour connaître les prérequis, voir le site Web [IBM Prerequisite](http://www-912.ibm.com/e_dir/eServerPrereq.nsf) (www-912.ibm.com/e\_dir/eServerPrereq.nsf).

L'adaptateur est pris en charge sur les versions suivantes des systèmes d'exploitation, selon le système que vous utilisez :

- $\cdot$  Linux
	- Red Hat Enterprise Linux version 7 ou ultérieure, avec mises à jour de maintenance en cours disponibles à partir de Red Hat.
	- Red Hat Enterprise Linux version 6.5 ou ultérieure, avec mises à jour de maintenance en cours disponibles à partir de Red Hat.
	- SUSE Linux Enterprise Server 11, Service Pack 3, ou version ultérieure, avec mises à jour de maintenance en cours disponibles à partir de SUSE.
	- Pour les informations de prise en charge, accédez au site Web [Linux Alert](http://www14.software.ibm.com/webapp/set2/sas/f/lopdiags/info/LinuxAlerts.html) (www14.software.ibm.com/webapp/set2/sas/f/lopdiags/info/LinuxAlerts.html).
- PowerKVM
	- IBM PowerKVM version 2.1.1 ou ultérieure

Cet adaptateur requiert les pilotes suivants dans le système d'exploitation Linux :

- pilote bnx2x
- v La dernière version du pilote de périphérique ou iprutils peut être téléchargée à partir du site [IBM](http://www14.software.ibm.com/webapp/set2/sas/f/lopdiags/home.html) [Service and Productivity Tools](http://www14.software.ibm.com/webapp/set2/sas/f/lopdiags/home.html) (http://www14.software.ibm.com/webapp/set2/sas/f/lopdiags/ home.html).

### **Carte PCIe3 LP 4 ports (10Gb+1GbE) SR+RJ45 (FC EN0T ; CCIN 2CC3) :**

Informations sur les spécifications et le système d'exploitation requis pour la carte FC EN0T.

### **Présentation**

La carte PCIe3 LP 4 ports (10Go+1GbE) SR+RJ45 est une carte PCI Express (PCIe) de deuxième génération (Gen2) x8, de format court, low-profile. Il comporte deux ports optiques 10 Gb SR et deux ports RJ45 1 Gb. Cette carte fournit une interface de bus hôte PCIe 2.0. Elle prend en charge la fonction NIC (contrôleur d'interface réseau) Ethernet. La carte est une carte à hautes performances qui consolide le trafic réseau. Les fonctions d'agrégation de liaisons et de reprise en ligne de la carte sont idéales pour les applications réseau critiques qui nécessitent redondance et haute disponibilité.

Cette carte à quatre ports fournit deux ports optiques émetteurs-récepteurs 10 Gb SFP+ SR et deux ports 1 Gb RJ45 Ethernet. Les deux ports 10 Gb SR comportent des connecteurs LC de type duplex. L'émetteur-récepteur optique optique utilise des systèmes optiques laser à ondes courtes et est relié aux connecteurs LC via un câble optique MMF-850 nm. Pour plus de détails sur les câbles optiques, voir [«Câbles», à la page 43.](#page-62-0) Chaque port 10 Gb fournit une connexion Ethernet avec un débit nominal de 10 Gbps (gigabits par seconde). La figure [31, à la page 42](#page-61-0) présente la carte FC EN0T.

Chaque port 1 Gb RJ45 fournit une connectivité Ethernet avec un débit de 1 Gbps. Chaque port 1 Gb est connecté à l'aide d'un câble UTP (paire torsadée non blindée) CAT-5, 4 paires, ou d'un câble de

spécification supérieure, et adapté à des distances pouvant atteindre 100 mètres. Outre les réseaux 1 Gb (1000 Mb), les réseaux 100 Mb sont également pris en charge.

Cette carte possède les caractéristiques suivantes :

- Carte de convergence réseau NIC PCIe3.
- v Les ports 10 Gb SR peuvent fonctionner en mode NIC.
- v Utilisable comme carte de réseau local.
- v Prise en charge de la modération d'interruptions pour des performances accrues avec réduction importante de l'utilisation du processeur.
- v Prise en charge du fonctionnement double accès dans tous les emplacements PCIe3 ou PCIe2
- v Prise en charge de la négociation automatique, en duplex intégral uniquement
- v Prise en charge de plusieurs contrôles d'accès au support (MAC) par interface
- v Prise en charge du contrôle d'accès au support (MAC) intégré et de la couche physique (PHY)
- v Prise en charge des normes suivantes pour les différents ports et fonctions :
	- IEEE 802.3ae dans les ports 10 GbE
	- 802.3ab dans les ports 1 GbE
	- Ether II et IEEE 802.3 pour les trames encapsulées
	- 802.1p pour la définition des niveaux de priorité dans les trames avec balise VLAN
	- 802.1Q pour le balisage VLAN
	- 802.3x pour le contrôle du débit
	- 802.3ad pour l'équilibrage de charge et la reprise en ligne
	- IEEE 802.3ad et 802.3 pour l'agrégation de liaisons
- v Interruptions signalées par message MSI, MSI-X et interruptions de broches existantes
- v Trames jumbo jusqu'à 9,6 ko
- Prise en charge de Gigabit EtherChannel (GEC) avec le logiciel existant
- v Prise en charge du déchargement du total de contrôle TCP (Transmission Control Protocol), UDP (User Datagram Protocol), TSO (TCP segmentation Offload) pour IPv4 et IPv6.
- v Prise en charge de la segmentation TCP ou d'importants déchargements d'envoi
- v Prise en charge d'EEPROM-SPI et d'EEPROM seul
- v Conforme à la Directive européenne 2002/95/EC relative à la limitation de l'utilisation de certaines substances dangereuses dans les équipements électriques et électroniques

<span id="page-61-0"></span>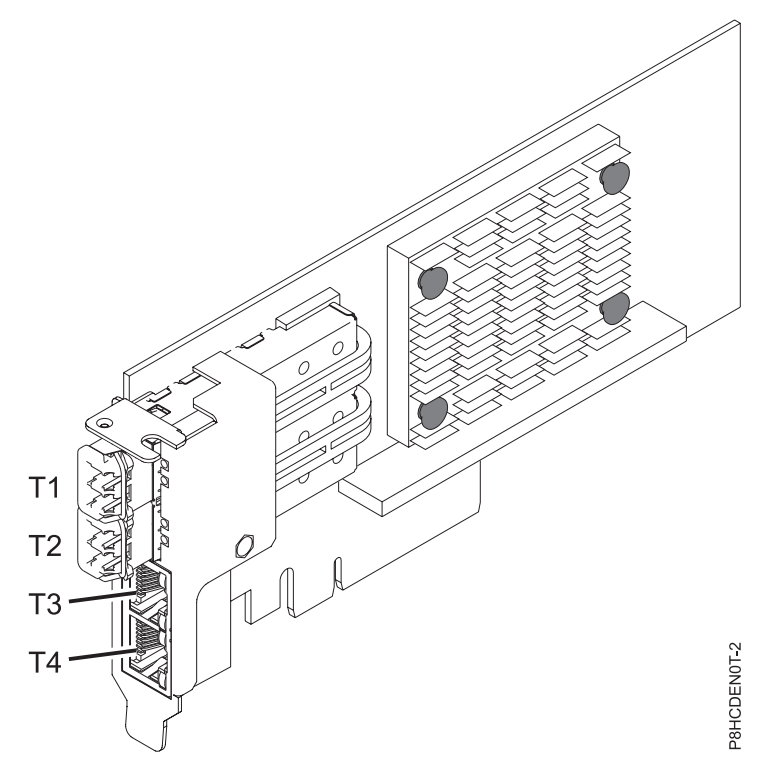

*Figure 31. Carte FC EN0T*

**Remarque :** Les ports sont numérotés de haut en bas T1, T2, et ainsi de suite pour les systèmes d'exploitation AIX® et IBM® i.

#### **Spécifications**

#### **Elément**

**Description Numéro de FRU de la carte** 00E2715 (Conforme RoHS)

Référence équerre low-profile : 00E2720 **Numéro de FRU du connecteur de bouclage** 12R9314 (fiche de bouclage SFP+ SR)

10N7405 (fiche de bouclage 1 Gb UTP)

**Remarque :** Ces connecteurs de bouclage ne sont pas inclus avec la carte. 12R9314 (FC ECW0) est le seul connecteur de bouclage qui peut être acheté auprès d'.

### **Topologie du bus d'entrée-sortie**

PCIe3 x8

### **Exigences relatives aux emplacements**

Pour plus de détails sur les priorités d'emplacement et les règles de placement, voir [Règles de](http://www.ibm.com/support/knowledgecenter/POWER8/p8eab/p8eab_mtm_pciplacement.htm) [positionnement des cartes PCIe et priorités d'emplacement](http://www.ibm.com/support/knowledgecenter/POWER8/p8eab/p8eab_mtm_pciplacement.htm) (http://www.ibm.com/support/ knowledgecenter/POWER8/p8eab/p8eab\_mtm\_pciplacement.htm) et sélectionnez le système que vous utilisez.

**Tension**

3,3 V **Encombrement**

Format court, low-profile

### **Nombre maximal**

Pour plus de détails sur le nombre maximum de cartes prises en charge, consultez la page [Règles](http://www.ibm.com/support/knowledgecenter/POWER8/p8eab/p8eab_mtm_pciplacement.htm)

<span id="page-62-0"></span>[de positionnement des cartes PCIe et priorités d'emplacement](http://www.ibm.com/support/knowledgecenter/POWER8/p8eab/p8eab_mtm_pciplacement.htm) (http://www.ibm.com/support/ knowledgecenter/POWER8/p8eab/p8eab\_mtm\_pciplacement.htm) et sélectionnez le système que vous utilisez.

### **Câbles**

Utilisez des câbles à fibre optique multimodale avec des lasers à ondes courtes conformes aux spécifications suivantes :

- v OM3 et OM4 : fibre optique 50/125 microns multimodale, bande passante 2000 MHz x km
- OM2 : fibre optique  $50/125$  microns multimodale, bande passante  $500$  MHz  $x$  km
- v OM1 : fibre optique 62,5/125 microns multimodale, bande passante 200 MHz x km

Etant donné que les tailles de coeurs varient, les câbles OM1 ne peuvent être connectés qu'à d'autres câbles OM1. Pour obtenir des résultats optimaux, il convient de ne pas connecter les câbles OM2 aux câbles OM3 ou OM4. Toutefois, si un câble OM2 est connecté à un câble OM3 ou OM4, les caractéristiques du câble OM2 s'appliquent à toute la longueur des câbles. Le tableau ci-après présente les distances prises en charge pour les types de câbles et les différentes vitesses de liaison.

*Tableau 11. Distances prises en charge pour les câble en fibre optique multimode*

| En-tête             | Type de câble et distance |                              |                               |
|---------------------|---------------------------|------------------------------|-------------------------------|
| Débit               | OM1                       | OM <sub>2</sub>              | OM <sub>3</sub>               |
| $ 10 \text{ Gbps} $ | de 0,5 mètre à 33 mètres  | $\det 0.5$ mètre à 82 mètres | $\det 0.5$ mètre à 300 mètres |

### **Exigences relatives au système d'exploitation ou à la partition**

Si vous installez un nouveau dispositif, veillez à installer les logiciels nécessaires à sa prise en charge et déterminez s'il existe des prérequis pour ce dispositif et les unités connectées. Pour connaître les prérequis, voir le site Web [IBM Prerequisite](http://www-912.ibm.com/e_dir/eServerPrereq.nsf) (www-912.ibm.com/e\_dir/eServerPrereq.nsf).

L'adaptateur est pris en charge sur les versions suivantes des systèmes d'exploitation, selon le système que vous utilisez :

 $\bullet$  AIX

- AIX 7.1 avec niveau de technologie 7100-03 et Service Pack 3 ou ultérieur
- AIX 6.1, Niveau de technologie 9, Service Pack 2 ou ultérieur
- $\cdot$  Linux
	- Red Hat Enterprise Linux version 6.5 ou ultérieure, avec mises à jour de maintenance en cours disponibles à partir de Red Hat.
	- Red Hat Enterprise Linux version 7 ou ultérieure, avec mises à jour de maintenance en cours disponibles à partir de Red Hat.
	- SUSE Linux Enterprise Server version 12 ou ultérieure
	- SUSE Linux Enterprise Server 11, Service Pack 3, ou version ultérieure, avec mises à jour de maintenance en cours disponibles à partir de SUSE.
	- Serveur Ubuntu version 14.04.3 ou ultérieure
	- Pour les informations de prise en charge, accédez au site Web [Linux Alert](http://www14.software.ibm.com/webapp/set2/sas/f/lopdiags/info/LinuxAlerts.html) (www14.software.ibm.com/webapp/set2/sas/f/lopdiags/info/LinuxAlerts.html).
- IBM i
	- IBM i est uniquement pris en charge avec VIOS

Cet adaptateur requiert les pilotes suivants :

v AIX : devices.pciex.e4148a1614109304 pour les ports optiques SFP+ et devices.pciex.e4148a1614109404 pour les ports RJ45

- Linux : pilote bnx2x
- v La dernière version du pilote de périphérique ou iprutils peut être téléchargée à partir du site [IBM](http://www14.software.ibm.com/webapp/set2/sas/f/lopdiags/home.html) [Service and Productivity Tools](http://www14.software.ibm.com/webapp/set2/sas/f/lopdiags/home.html) (http://www14.software.ibm.com/webapp/set2/sas/f/lopdiags/ home.html).

# **Installation d'une carte PCIe dans le fond de panier système d'un modèle 8335-GTB**

Pour installer une carte PCIe dans le fond de panier du système, procédez comme indiqué ci-après.

## **Avant de commencer**

Mettez le système hors tension et placez-le en position de maintenance. Pour plus d'informations, voir [«Préparation du système 8335-GTB au retrait et au remplacement des composants internes», à la page 53.](#page-72-0)

## **Pourquoi et quand exécuter cette tâche**

Pour plus d'informations sur les emplacements PCIe, notamment sur leurs capacités, voi[r«Règles de](#page-43-0) [positionnement des cartes PCIe et priorités d'emplacement pour les systèmes 8335-GTB», à la page 24.](#page-43-0)

**Avertissement :** Pour des raisons de sécurité et de ventilation, si vous retirez des composants du système, vous devez procéder aux vérifications suivantes :

- v Des obturateurs d'emplacement PCIe sont présents.
- v Les déflecteurs d'air des processeurs graphiques (GPU) sont en place.

### **Procédure**

1. Attachez le bracelet antistatique.

### **Avertissement :**

- v Portez un bracelet antistatique relié à la prise de décharge électrostatique avant ou arrière ou à une surface métallique non peinte pour protéger le matériel contre les risques de décharge électrostatique.
- v Si vous portez un bracelet antistatique de décharge électrostatique, respectez toutes les consignes de sécurité relatives aux dangers électriques. Un bracelet antistatique de décharge électrostatique permet de réguler l'électricité statique. Il ne réduit et n'augmente en aucun cas les risques d'électrocution liés à l'utilisation ou à la manipulation d'appareils électriques.
- v Si vous ne disposez pas d'un bracelet antistatique de décharge électrostatique, touchez une surface métallique non peinte du système pendant au moins 5 secondes avant de déballer un produit de son emballage antistatique, d'installer ou de remplacer du matériel.
- 2. Choisissez l'emplacement approprié pour la carte PCIe. Voir figure 32.

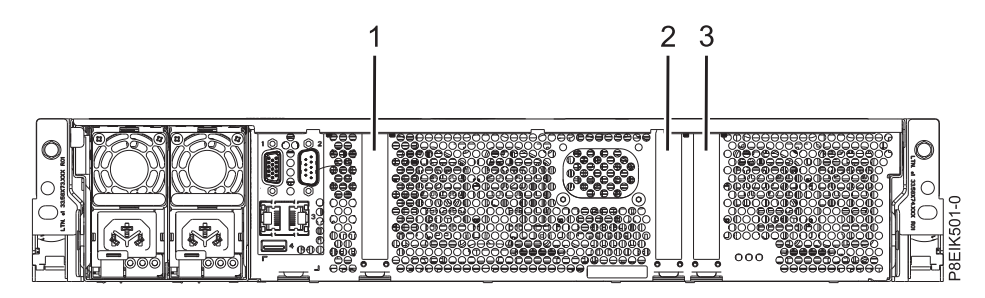

3. Retirez le capot de l'emplacement PCIe. Voir figure [33, à la page 45.](#page-64-0) *Figure 32. Vue arrière d'un système 8335-GTB avec emplacements PCIe indiqués*

<span id="page-64-0"></span>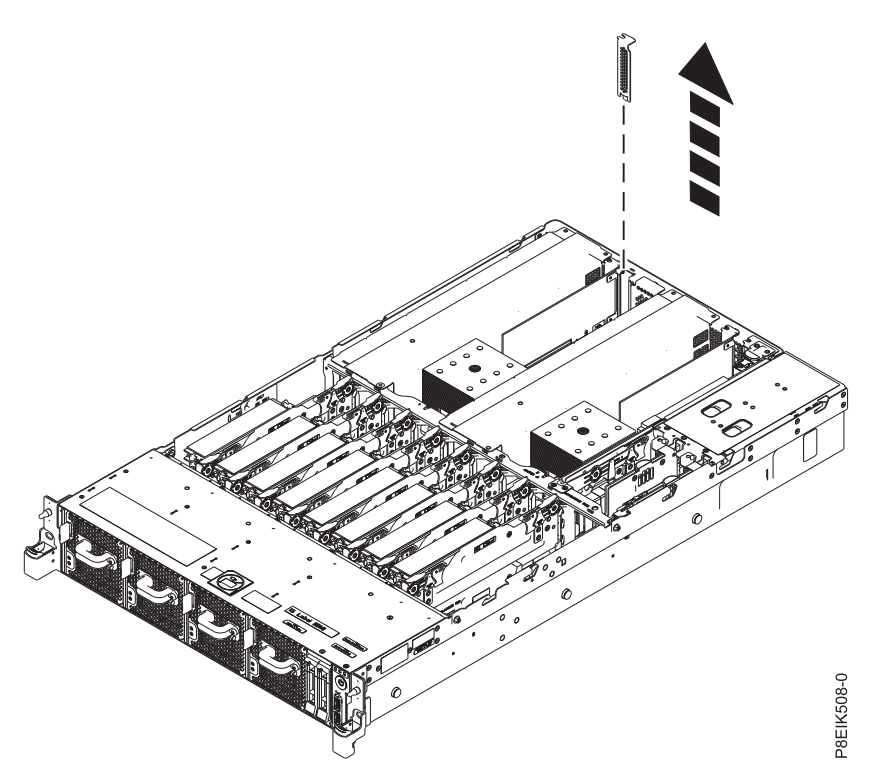

*Figure 33. Retrait du capot de l'emplacement PCIe*

- 4. Si nécessaire, étiquetez et retirez les connecteurs qui permettent un prolongement au-delà de la carte PCIe.
- 5. Installez la carte en l'alignant correctement et en l'insérant entièrement dans l'emplacement. Voir figure [34, à la page 46.](#page-65-0) Lors de l'insertion d'une longue carte PCIe dans l'emplacement 2 d'un système à refroidissement par eau, veillez à ce que la conduite d'eau ne soit pas pincée sous la carte. Faites passer la conduite d'eau autour de l'extrémité de la carte.

<span id="page-65-0"></span>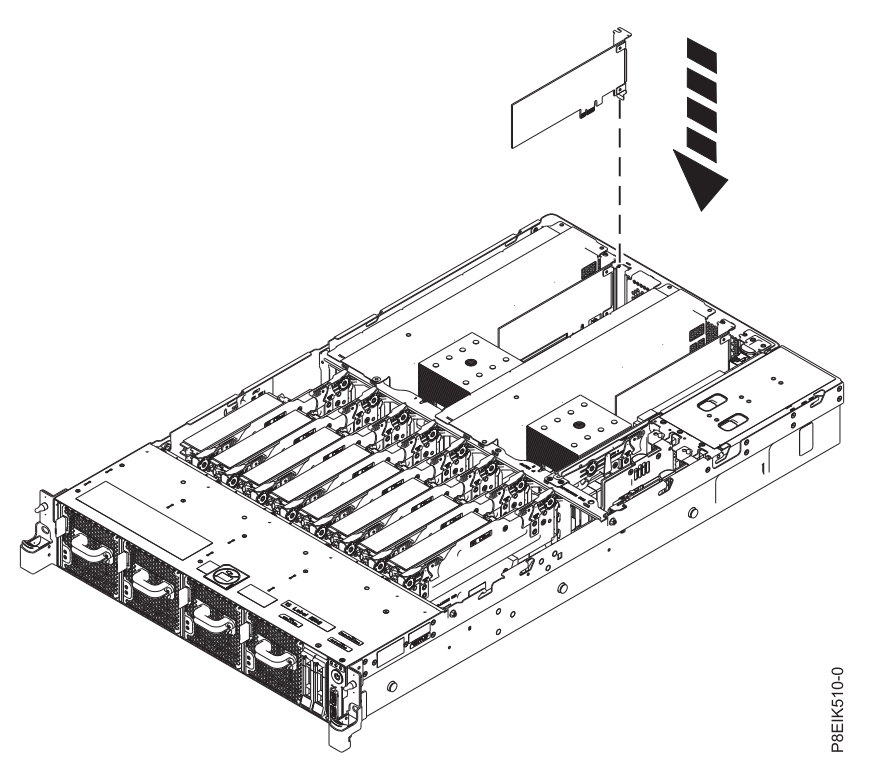

*Figure 34. Insertion d'une carte PCIe*

6. A l'aide des étiquettes, remettez en place les connecteurs que vous avez retirés de la carte PCIe. Insérez les câbles dans la carte PCIe.

## **Que faire ensuite**

Préparez le système au fonctionnement. Pour plus d'informations, voir [«Préparation du système](#page-75-0) [8335-GTB au fonctionnement après le retrait et le remplacement de composants internes», à la page 56.](#page-75-0)

# **Procédures communes de maintenance ou d'installation de dispositifs sur le système 8335-GTB**

Procédures communes relatives à l'installation, au retrait et à la remise en place de dispositifs sur le système IBM Power System S812LC (8335-GTB).

# **Avant de commencer**

Respectez ces précautions lorsque vous installez, retirez ou remplacez des dispositifs ou des composants.

## **Pourquoi et quand exécuter cette tâche**

Ces précautions visent à créer un environnement sûr pour la maintenance de votre système, mais ne proposent pas de procédure de maintenance du système. Les procédures d'installation, de retrait et de remise en place présentent, elles, chaque étape requise pour la maintenance de votre système.

**DANGER :** Lorsque vous utilisez le système ou travaillez à proximité de ce dernier, observez les consignes suivantes :

Le courant électrique provenant de l'alimentation, du téléphone et des câbles de transmission peut présenter un danger. Pour éviter tout risque de choc électrique :

- v Si IBM a fourni le ou les cordons d'alimentation, branchez cette unité uniquement avec le cordon d'alimentation fourni par IBM. N'utilisez pas ce dernier avec un autre produit.
- v N'ouvrez pas et n'entretenez pas le bloc d'alimentation électrique.
- v Ne manipulez aucun câble et n'effectuez aucune opération d'installation, d'entretien ou de reconfiguration de ce produit au cours d'un orage.
- v Le produit peut être équipé de plusieurs cordons d'alimentation. Pour supprimer tout risque de danger électrique, débranchez tous les cordons d'alimentation.
	- Pour l'alimentation en courant alternatif (CA), déconnectez tous les cordons d'alimentation de leurs source d'alimentation.
	- Pour les armoires équipées d'un panneau d'alimentation en courant continu, déconnectez du panneau la source d'alimentation du client.
- v Lorsque vous connectez l'alimentation au produit, assurez-vous que tous les câbles d'alimentation sont correctement branchés.
	- Pour les armoires avec une alimentation en courant alternatif, branchez tous les cordons d'alimentation sur une prise électrique mise à la terre et correctement connectée. Vérifiez que la tension et l'ordre des phases des prises de courant correspondent aux informations de la plaque d'alimentation électrique du système.
	- Pour les armoires équipées d'un panneau d'alimentation en courant continu, connectez le panneau à la source d'alimentation du client. Assurez-vous que la polarité appropriée est utilisée lors du branchement de l'alimentation CC et de la connexion de retour.
- v Branchez tout équipement connecté à ce produit sur un socle de prise de courant correctement câblé.
- v Lorsque cela est possible, n'utilisez qu'une seule main pour connecter ou déconnecter les cordons d'interface.
- v Ne mettez jamais un équipement sous tension en cas d'incendie ou d'inondation, ou en présence de dommages matériels.
- v Ne tentez pas de mettre la machine sous tension tant que vous n'avez pas résolu toutes les risques potentiels pour la sécurité.
- v Considérez la présence d'un risque en matière de sécurité électrique. Effectuez tous les contrôles de continuité, mise à la terre et alimentation préconisés lors des procédures d'installation du sous-système pour vous assurer que la machine respecte les règles de sécurité.
- v Ne poursuivez pas l'inspection en cas de conditions d'insécurité.
- v Avant d'ouvrir le carter d'une unité, et sauf mention contraire dans les procédure d'installation et de configuration : Débranchez les cordons d'alimentation CA, mettez hors tension es disjoncteurs correspondants, situés sur le panneau d'alimentation de l'armoire, puis déconnectez tout système télécommunication, réseau et modem.

### **DANGER :**

v Lorsque vous installez, déplacez ou manipulez le présent produit ou des périphériques qui lui sont raccordés, reportez-vous aux instructions ci-dessous pour connecter et déconnecter les différents cordons.

Pour déconnecter les cordons :

- 1. Mettez toutes les unités hors tension (sauf mention contraire).
- 2. Pour l'alimentation en courant alternatif, débranchez les cordons d'alimentation des prises.
- 3. Pour les armoires équipées d'un panneau d'alimentation en courant continu, mettez hors tension les disjoncteurs du panneau et coupez la source d'alimentation en courant continu.
- 4. Débranchez les cordons d'interface des connecteurs.
- 5. Débranchez tous les câbles des unités.

Pour connecter les cordons :

- 1. Mettez toutes les unités hors tension (sauf mention contraire).
- 2. Branchez tous les cordons sur les unités.
- 3. Branchez les cordons d'interface sur des connecteurs.
- 4. Pour l'alimentation en courant alternatif, branchez les cordons d'alimentation sur les prises.
- 5. Pour les armoires équipées d'un panneau d'alimentation en courant continu, remettez le courant à la source d'alimentation en courant continu du client puis mettez sous tension les disjoncteurs du panneau.

6. Mettez l'unité sous tension.

Des bords, des coins et des joints tranchants peuvent se trouver à l'intérieur et à proximité du système. Manipulez le matériel avec soin pour éviter tout risque de coupure, d'égratignure et de pincement. (D005)

### **(R001 partie 1/2)** :

**DANGER :** Observez les consignes suivantes lors de l'utilisation du système en armoire ou lorsque vous travaillez à proximité de ce dernier :

- v Un mauvais maniement de l'équipement lourd peut engendrer blessures et dommages matériels.
- v Abaissez toujours les vérins de mise à niveau de l'armoire.
- v Installez toujours des équerres de stabilisation sur l'armoire.
- v Pour prévenir tout danger lié à une mauvaise répartition de la charge, installez toujours les unités les plus lourdes dans la partie inférieure de l'armoire. Installez toujours les serveurs et les unités en option en commençant par le bas de l'armoire.
- v Un serveur monté en armoire n'est pas une étagère ou un espace de travail. Ne posez pas d'objets sur les unités montées en armoire. En outre, ne vous appuyez pas sur des unités montées en armoire et ne les utilisez pas pour vous stabiliser, par exemple lorsque vous êtes en haut d'une échelle.

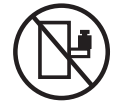

- v Chaque armoire peut être équipée de plusieurs cordons d'alimentation.
	- Pour des armoires alimentées en courant alternatif, avant de manipuler l'armoire, vous devez débrancher l'ensemble des cordons d'alimentation.
	- Pour les armoires équipées d'un panneau d'alimentation en courant continu, mettez hors tension le disjoncteur qui contrôle l'alimentation des unités système, ou déconnectez la source d'alimentation CC du client lorsque vous devez déconnecter l'alimentation lors d'une opération de maintenance.
- v Reliez toutes les unités installées dans l'armoire aux dispositifs d'alimentation installés dans la même armoire. Vous ne devez pas brancher le cordon d'alimentation d'une unité installée dans une armoire au dispositif d'alimentation installé dans une autre armoire.
- Un mauvais câblage du socle de prise de courant peut provoquer une mise sous tension dangereuse des parties métalliques du système ou des unités qui lui sont raccordées. Il appartient au client de s'assurer que le socle de prise de courant est correctement câblé et mis à la terre afin d'éviter tout risque de choc électrique.

### **(R001 partie 2/2)** :

### **ATTENTION :**

- v N'installez pas d'unité dans une armoire dont la température ambiante interne dépasse la température ambiante que le fabricant recommande pour toutes les unités montées en armoire.
- v N'installez pas d'unité dans une armoire où la ventilation n'est pas assurée. Vérifiez que les côtés, l'avant et l'arrière de l'unité sont correctement ventilés.
- v Le matériel doit être correctement raccordé au circuit d'alimentation pour éviter qu'une surcharge des circuits n'entrave le câblage des dispositifs d'alimentation ou de protection contre les surintensités. Pour choisir des connexions d'alimentation à l'armoire adaptées, consultez les étiquettes de puissance nominale situées sur le matériel dans l'armoire afin de déterminer l'alimentation totale requise par le circuit d'alimentation.
- v *Armoires dotées de tiroirs coulissants* : Si l'armoire n'est pas équipée d'équerres de stabilisation, ne sortez et n'installez pas de tiroir ou de dispositif. Ne retirez pas plusieurs tiroirs à la fois. Si vous retirez plusieurs tiroirs simultanément, l'armoire risque de devenir instable.

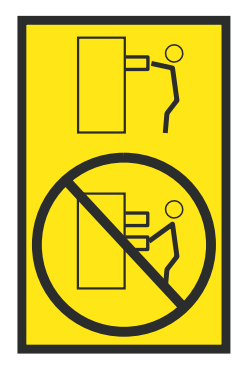

v *Armoires dotées de tiroirs fixes* : Sauf indication du fabricant, les tiroirs fixes ne doivent pas être retirés à des fins de maintenance. Si vous tentez de retirer une partie ou l'ensemble du tiroir, l'armoire risque de devenir instable et le tiroir risque de tomber.

**(L003)**

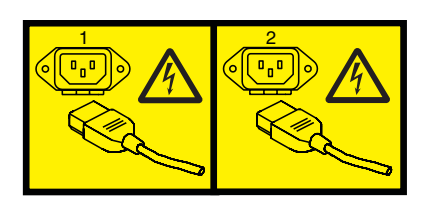

ou

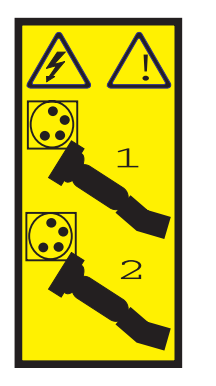

ou

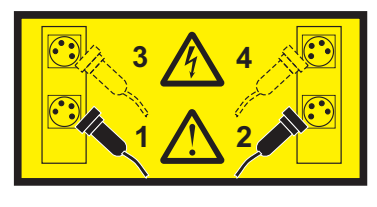

ou

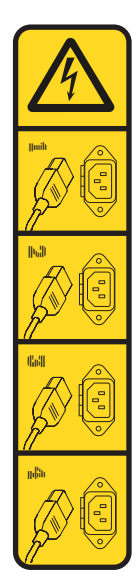

ou

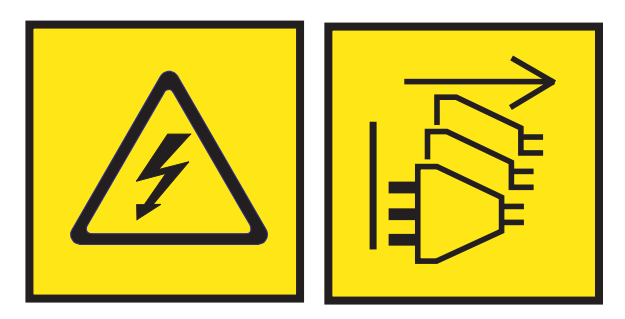

**DANGER :** Cordons d'alimentation multiples. Le produit peut être équipé de plusieurs cordons ou câbles d'alimentation en courant alternatif ou continu. Pour supprimer tout risque de danger électrique, débranchez tous les cordons et câbles d'alimentation. (L003)

**(L005)**

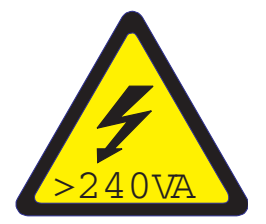

**ATTENTION :** Présence d'énergie dangereuse. Des tensions présentant un courant électrique dangereux peuvent provoquer une surchauffe lorsqu'elles sont associées à du métal, ce qui peut entraîner des projections de métal, des brûlures ou les deux. (L005)

## **Procédure**

Avant de commencer toute procédure de remplacement ou d'installation, procédez comme suit :

1. Si vous installez un nouveau dispositif, veillez à installer le ou les logiciels qui en permettent le fonctionnement. Voir [IBM Prerequisite.](http://www-912.ibm.com/e_dir/eServerPrereq.nsf)

- 2. Si vous installez ou remplacez quelque chose qui risque d'affecter la sécurité des données, vous devez disposer, dans la mesure du possible, d'une copie de sauvegarde récente de votre système ou de la partition logique (systèmes d'exploitation, logiciels sous licence et données).
- 3. Passez en revue la procédure d'installation ou de remplacement relative au dispositif ou au composant.
- 4. Notez la correspondance des couleurs utilisées sur le système.

La couleur bleue ou ocre sur les composants matériels indique un point de contact que vous pouvez utiliser pour retirer ou installer le composant sur le système, ouvrir ou fermer un levier, etc. La couleur ocre peut également désigner un composant que vous pouvez retirer ou remplacer alors que le système ou la partition logique est sous tension.

- 5. Vous devez vous munir d'un tournevis à lame plate moyen, d'un tournevis cruciforme et d'une paire de ciseaux.
- 6. Si des composants sont incorrects, manquants ou visiblement endommagés, effectuez les étapes suivantes :
	- v Si vous remplacez un composant, contactez votre fournisseur de services ou le support technique.
	- v Si vous installez une fonctionnalité, contactez l'un des services suivants :
		- Le fournisseur de services ou le support technique
		- Aux Etats-Unis, contactez IBM Rochester Manufacturing Automated Information Line (R-MAIL) au numéro 1-800-300-8751.

Dans les autres pays, visitez le site Web suivant pour trouver le numéro du support technique et de maintenance approprié :

<http://www.ibm.com/planetwide>

- 7. Si vous rencontrez des difficultés durant l'installation, contactez votre fournisseur de services, votre revendeur IBM ou le support technique.
- 8. Pour des raisons d'efficacité thermique, lorsque l'un des systèmes IBM Power System S812LC (8335-GTB) est en fonctionnement, assurez-vous que son capot est en place.

# **Identification du système contenant le composant à remplacer**

Apprenez à déterminer le serveur ou le boîtier qui comporte un composant à remplacer.

### **Pourquoi et quand exécuter cette tâche**

Si aucun voyant indicateur de problème n'est associé au composant, vous devez utiliser un programme d'identification et de résolution des problèmes, tel qu'**impitool**, pour identifier le problème.

### **Voyants du système 8335-GTB**

La présente section décrit les voyants présents dans le système IBM Power System S812LC (8335-GTB).

Les voyants indiquent différents états système. Ces voyants sont situés à l'avant (voir figure [35, à la page](#page-71-0) [52](#page-71-0) et figure [36, à la page 52\)](#page-71-0) et à l'arrière du système (voir figure [37, à la page 52\)](#page-71-0).

- Le voyant vert indique l'état de l'alimentation électrique.
	- Allumé fixement, il indique que la pleine puissance est fournie au système.
	- Clignotant, il indique que le système est alimenté mais en veille (standby).
- v Le voyant orange indique qu'un problème s'est produit au niveau du système. Une fois qu'un composant est réparé, le voyant orange ne s'éteint qu'au bout d'une minute.
- v Le voyant bleu permet d'identifier le système sur lequel des opérations de maintenance sont nécessaires.

<span id="page-71-0"></span>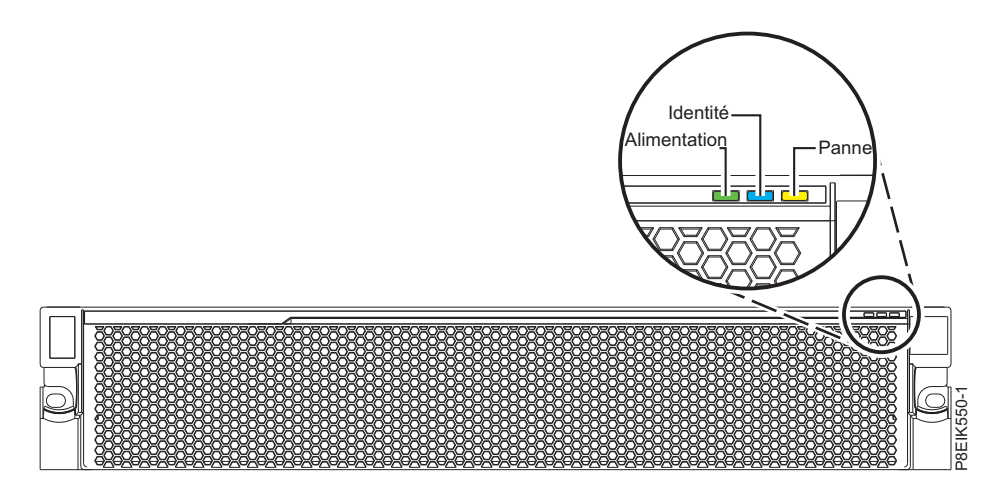

*Figure 35. Voyants avant avec panneau en place*

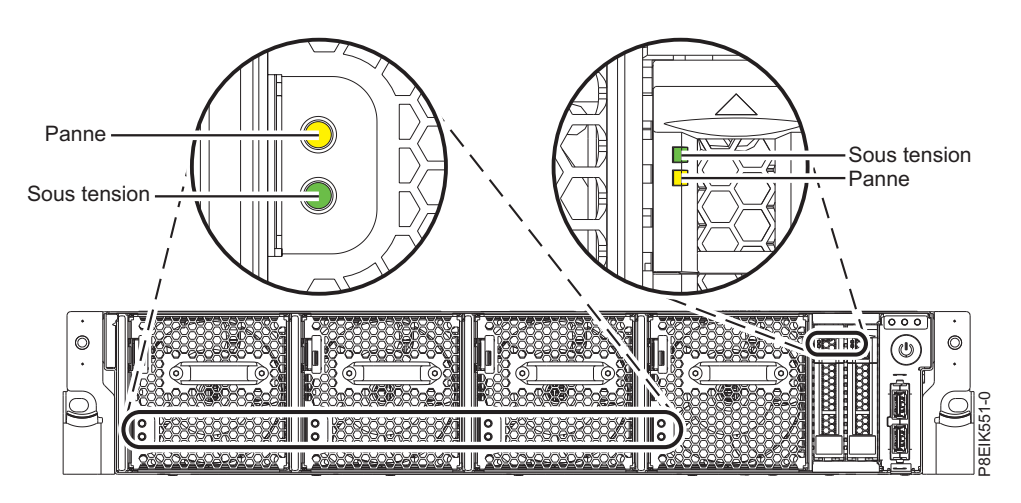

*Figure 36. Voyants avant avec panneau retiré*

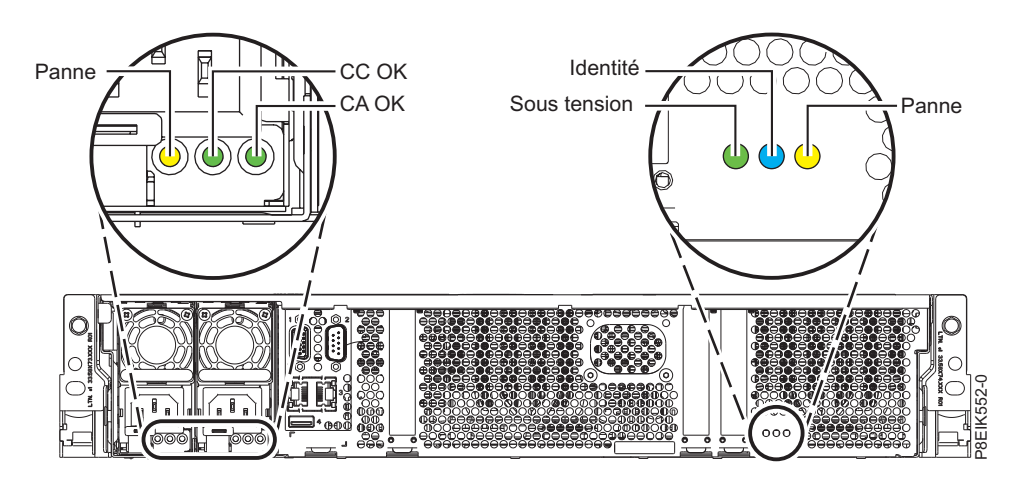

*Figure 37. Voyants arrière*

Les composants suivants sont équipés de voyants :

v A l'avant du système :
- Unités de disque (le voyant vert indique une activité : le voyant orange signale un problème)
- Ventilateurs (le voyant vert indique une activité : le voyant orange signale un problème)
- v A l'arrière du système :
	- Fond de panier, près du port PCIe le plus à droite : voyants vert, orange et bleu (identiques à ceux situés à l'avant du système près du bouton d'alimentation)
	- Alimentations (deux voyants verts indiquent l'état des circuits CA et CC ; le voyant orange signale un problème)

## **Identification du système 8335-GTB sur lequel des opérations de maintenance sont nécessaires**

Utilisez l'interface IPMI (Intelligent Platform Management Interface) pour activer le voyant d'identification bleu signalant le système IBM Power System S812LC (8335-GTB) sur lequel une opération de maintenance est nécessaire.

## **Procédure**

Utilisez la commande **ipmitool** pour activer le voyant bleu d'identification de système. Pour les réseaux internes, la commande permettant d'identifier un châssis est la suivante : ipmitool -I <interface> chassis identify <interval>

Où :

### **interface**

Correspond à l'interface que vous utilisez pour vous connecter au système. Par exemple, usb.

**interval**

Correspond à la durée (en secondes) pendant laquelle le voyant est activé. La valeur par défaut est 15, ce qui signifie que le voyant est allumé pendant 15 secondes avant de s'éteindre. La valeur zéro (0) éteint le voyant. La valeur force allume le voyant et le laisse allumé jusqu'à ce qu'il soit éteint.

Pour une exécution à distance via le réseau local, la commande permettant d'identifier un châssis est la suivante :

ipmitool -I lanplus -H <hostname> -U <username> -P <password> chassis identify <interval>

# **Préparation du système 8335-GTB au retrait et au remplacement des composants internes**

Pour préparer le système IBM Power System S812LC (8335-GTB) au retrait et à la remise en place de composants internes, suivez la procédure décrite ci-après.

- 1. Effectuez les tâches prérequises. Pour plus d'informations, voir [«Avant de commencer», à la page 46.](#page-65-0)
- 2. Identifiez le composant et le système sur lequel vous travaillez. Pour plus d'informations, voir [«Identification du système contenant le composant à remplacer», à la page 51.](#page-70-0)
- 3. Le cas échéant, ouvrez le volet avant de l'armoire.
- 4. Attachez le bracelet antistatique.

#### **Avertissement :**

- v Portez un bracelet antistatique relié à la prise de décharge électrostatique avant ou arrière ou à une surface métallique non peinte pour protéger le matériel contre les risques de décharge électrostatique.
- v Si vous portez un bracelet antistatique de décharge électrostatique, respectez toutes les consignes de sécurité relatives aux dangers électriques. Un bracelet antistatique de décharge électrostatique permet de réguler l'électricité statique. Il ne réduit et n'augmente en aucun cas les risques d'électrocution liés à l'utilisation ou à la manipulation d'appareils électriques.
- v Si vous ne disposez pas d'un bracelet antistatique de décharge électrostatique, touchez une surface métallique non peinte du système pendant au moins 5 secondes avant de déballer un produit de son emballage antistatique, d'installer ou de remplacer du matériel.
- 5. Retirez le capot avant. Pour plus d'informations, voir [«Retrait du capot avant d'un système](#page-81-0) [8335-GTB», à la page 62.](#page-81-0)

**(L007)**

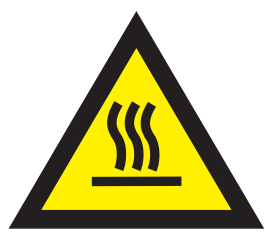

**ATTENTION :** Proximité d'une surface très chaude. (L007)

- 6. Arrêtez le système. Pour plus d'informations, voir [«Arrêt du système 8335-GTB», à la page 58.](#page-77-0)
- 7. Le cas échéant, ouvrez le volet de l'armoire situé à l'arrière du système.
- 8. Débranchez le système pour l'isoler de la source d'alimentation. Pour plus d'informations, voir [«Débranchement des cordons d'alimentation d'un système 8335-GTB», à la page 69.](#page-88-0)

**Remarque :** Le système peut être équipé d'une alimentation redondante. Avant de poursuivre la procédure, assurez-vous que toute alimentation du système est bien déconnectée. **(L003)**

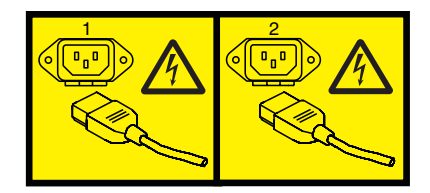

ou

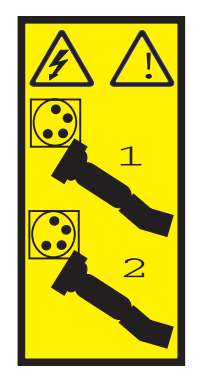

ou

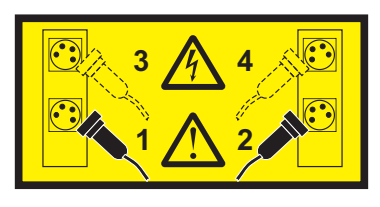

ou

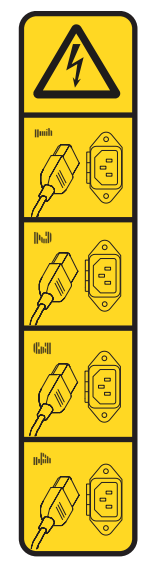

ou

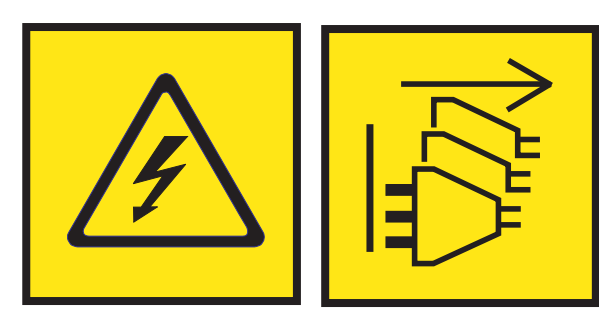

**DANGER :** Cordons d'alimentation multiples. Le produit peut être équipé de plusieurs cordons ou câbles d'alimentation en courant alternatif ou continu. Pour supprimer tout risque de danger électrique, débranchez tous les cordons et câbles d'alimentation. (L003) **(L005)**

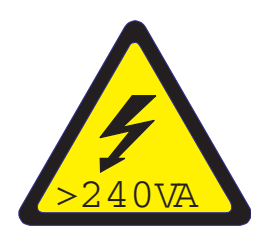

**ATTENTION :** Présence d'énergie dangereuse. Des tensions présentant un courant électrique dangereux peuvent provoquer une surchauffe lorsqu'elles sont associées à du métal, ce qui peut entraîner des projections de métal, des brûlures ou les deux. (L005)

9. Retirez les deux alimentations du système. Pour plus d'informations, voir [«Retrait d'un bloc](#page-86-0) [d'alimentation du système 8335-GTB», à la page 67.](#page-86-0)

10. Placez le système en position de maintenance. Pour les instructions, voir [«Mise en position de](#page-82-0) [maintenance d'un système 8335-GTB», à la page 63.](#page-82-0)

### **ATTENTION :**

**Ne posez pas d'objet sur une unité montée en armoire sauf si l'unité est prévue pour servir d'étagère. (R008)**

**(L012)**

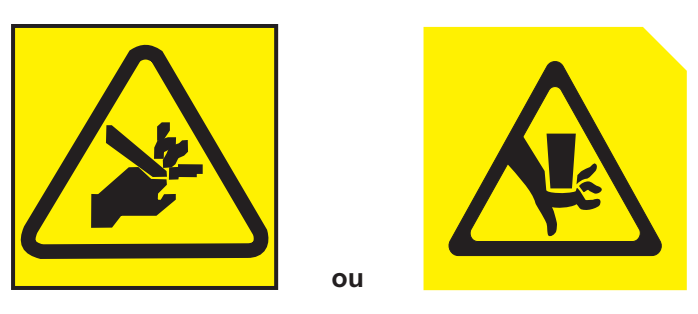

**ATTENTION :** Risque de pincement. (L012)

11. Retirez le capot d'accès. Pour les instructions, voir [«Retrait du capot d'accès d'un système 8335-GTB»,](#page-79-0) [à la page 60.](#page-79-0)

# **Préparation du système 8335-GTB au fonctionnement après le retrait et le remplacement de composants internes**

Pour préparer le système IBM Power System S812LC (8335-GTB) au fonctionnement après le retrait et le remplacement de composants internes, effectuez les étapes de cette procédure.

## **Procédure**

- 1. Assurez-vous que le bracelet antistatique est bien attaché. Si ce n'est pas le cas, attachez-le maintenant.
- 2. Remettez le capot d'accès en place. Pour les instructions, voir [«Installation du capot d'accès d'un](#page-80-0) [système 8335-GTB», à la page 61.](#page-80-0)
- 3. Placez le système en position de fonctionnement. Pour les instructions, voir [«Mise en position de](#page-84-0) [fonctionnement d'un système 8335-GTB», à la page 65.](#page-84-0)

### **(L012)**

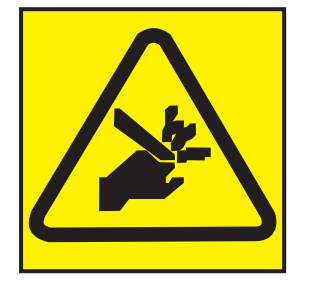

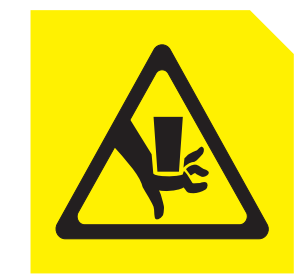

**ATTENTION :** Risque de pincement. (L012)

**ou**

**Avertissement :** Dans le cas d'un système à refroidissement liquide, assurez-vous que l'eau de refroidissement circule à travers lui avant de le mettre sous tension.

- 4. Installez les deux alimentations dans le système. Pour plus d'informations, voir [«Remise en place](#page-87-0) [d'un bloc d'alimentation dans le système 8335-GTB», à la page 68.](#page-87-0)
- 5. Rebranchez les cordons d'alimentation au système. Pour les instructions, voir [«Branchement des](#page-90-0) [cordons d'alimentation à un système 8335-GTB», à la page 71.](#page-90-0)
- 6. Le cas échéant, fermez le volet de l'armoire situé à l'arrière du système.
- <span id="page-76-0"></span>7. Démarrez le système. Pour les instructions, voir «Démarrage du système 8335-GTB».
- 8. Remettez en place le capot avant. Pour les instructions, voir [«Installation du capot avant d'un](#page-81-0) [système 8335-GTB», à la page 62.](#page-81-0)
- 9. Le cas échéant, fermez le volet avant de l'armoire.
- 10. Vérifiez le composant installé. Voir [Vérification d'une réparation](http://www.ibm.com/support/knowledgecenter/POWER8//p8ei3/p8ei3_verifyrepair.htm) (www.ibm.com/support/ knowledgecenter/POWER8//p8ei3/p8ei3\_verifyrepair.htm).

# **Démarrage et arrêt du système 8335-GTB**

Cette section explique comment démarrer et arrêter le système IBM Power System S812LC (8335-GTB) afin d'effectuer une procédure de maintenance ou une mise à niveau du système.

## **Démarrage du système 8335-GTB**

Vous utilisez le bouton d'alimentation pour démarrer le système IBM Power System S812LC (8335-GTB).

## **Pourquoi et quand exécuter cette tâche**

**Avertissement :** Pour des raisons de sécurité, de ventilation et de performances thermiques, le capot d'accès doit être installé et correctement fixé avant la mise sous tension du système.

**Avertissement :** Dans le cas d'un système à refroidissement liquide, assurez-vous que l'eau de refroidissement circule à travers lui avant de le mettre sous tension.

Vous pouvez utiliser cette procédure pour mettre le système sous tension. Vous pouvez aussi utiliser une console et l'outil IPMI pour mettre le système sous tension.

- 1. Si nécessaire, ouvrez le volet avant de l'armoire.
- 2. Avant d'appuyer sur le bouton d'alimentation, assurez-vous que les blocs d'alimentation sont connectés à l'unité centrale et vérifiez les éléments suivants :
	- v Tous les cordons d'alimentation système doivent être reliés à une source d'alimentation.
	- v Le voyant de mise sous tension, illustré dans la figure 38, doit clignoter. Un voyant clignotant indique que l'alimentation de l'unité est en mode veille.
- 3. Appuyez sur le bouton d'alimentation illustré dans la figure 38. Le voyant de mise sous tension arrête de clignoter et reste fixe, ce qui indique que le système est sous tension. Les ventilateurs du système tournent à plein régime et, après environ 30 secondes, ils reprennent leur régime normal de fonctionnement.

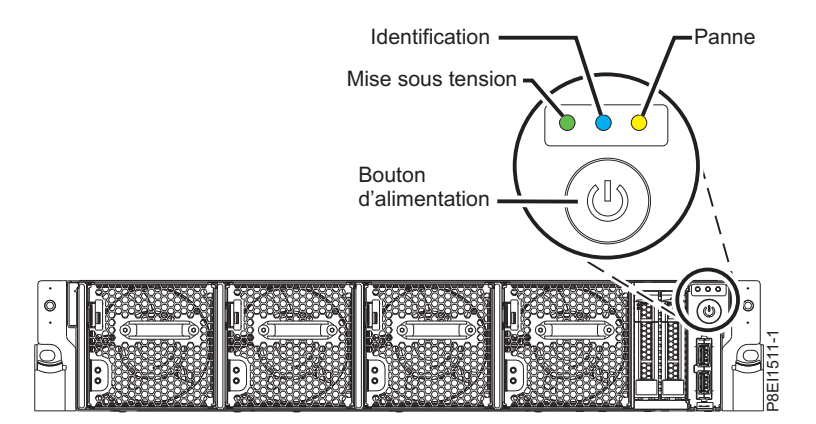

*Figure 38. Bouton d'alimentation*

## <span id="page-77-0"></span>**Que faire ensuite**

Si le fait d'appuyer sur le bouton de mise sous tension ne démarre pas le système, contactez votre support technique ou votre prestataire de services.

## **Arrêt du système 8335-GTB**

Procédure d'arrêt du système IBM Power System S812LC (8335-GTB) pour effectuer une autre tâche.

### **Procédure**

Vous pouvez utiliser la commande Linux **shutdown** pour arrêter et mettre hors tension le système. Par exemple, la commande ci-après permet d'arrêter le système en 10 minutes et d'envoyer le message «Repairs coming.» aux utilisateurs.

shutdown -P +10 "Repairs coming."

Le paramètre -P indique au système qu'il doit s'arrêter, puis se mettre hors tension. L'option + indique le temps en minutes avant l'arrêt.

# **Ecran d'état des capteurs d'événements**

L'écran d'état des capteurs d'événements permet de déterminer rapidement l'état de santé général du serveur sans avoir à examiner les informations détaillées du journal des événements système.

Pour afficher l'écran d'état des capteurs d'événements, connectez-vous à l'interface web du contrôleur de gestion de la carte mère (BMC). Les détecteurs et les valeurs s'affichent sur la première page (le tableau de bord).

Certaines occurrences des erreurs du système n'apparaissent pas toujours dans l'écran d'état des capteurs d'événements. Après avoir visualisé cet écran, utilisez les journaux des événements système pour voir les événements actifs indiquant qu'une intervention de maintenance est requise.

## **Fonctionnement de l'écran d'état des capteurs d'événements**

La plupart des détecteurs sont généralement gris, puis le statut et la couleur changent pendant le processus d'amorçage lors de l'initialisation de l'unité remplaçable sur site, puis ils passent au vert (bon) ou au rouge (erreur). Aucun affichage de l'état des capteurs n'est disponible tant que vous n'avez pas atteint la sélection de l'écran d'état des capteurs d'événements dans l'interface du contrôleur BMC, stade auquel le système atteint un certain niveau de puissance ou qui signifie que le contrôleur BMC a terminé son initialisation. La couleur de voyant d'un capteur est déterminée par l'état qu'avait ce capteur au moment où l'écran a été appelé. L'écran des capteurs conserve la couleur de voyant de chaque capteur jusqu'à ce qu'il soit actualisé. A chaque actualisation, l'état des capteurs est à nouveau consulté et reflété dans le nouvel écran affiché. Les changements d'événements SEL changent la couleur du voyant de chaque capteur lorsque vous actualisez ou relancez l'écran. L'écran d'état des capteurs redémarre également en cas de réamorçage ou de mise hors tension suivie d'une remise sous tension, à quelques exceptions près, comme indiqué à la section tableau [12, à la page 59.](#page-78-0)

## **Description du voyant d'état des capteurs d'événement**

Voyant gris :

- v L'unité remplaçable sur site n'est pas branchée
- Le capteur n'est pas initialisé
- v La fonction du capteur n'est pas initialisée

### Voyant rouge (erreur) :

v Seuil critique dépassé (événement nécessitant une intervention de maintenance)

- <span id="page-78-0"></span>v Action de service requise pour échec matériel
- Défaillance partielle de fonction qui a atteint un état «action de service requise»
- Une ressource déconfigurée requiert une action de service

Voyant vert (bon) :

- Unité remplaçable sur site ou capteur branchés et pleinement opérationnels
- v Evénement récupérable sous le seuil critique «action de service requise»
- v Unité remplaçable sur site ou capteur retournés au mode de fonctionnement «normal» (pour les capteurs à seuil)

## **Valeurs d'état des capteurs pendant le processus d'amorçage**

Il s'agit des étapes clés du fonctionnement.

### **Mise sous tension initiale jusqu'à l'état "contrôleur BMC prêt"**

A cette étape, certaines valeurs d'indicateur ne reflètent pas toujours l'état du capteur physique. Dans certains cas, l'état n'est pas disponible car le capteur n'est pas initialisé, auquel cas le voyant est gris. Dans les autres cas (généralement associés aux détecteurs d'amorçage de l'hôte), la valeur du capteur indique l'état lorsque le système était opérationnel. Ces capteurs se mettent à jour afin d'indiquer l'état actuel si l'écran est actualisé alors que le système atteint le stade Petitboot du fonctionnement. Le tableau 12 présente les voyants concernés.

### **Etat de fonctionnement BMC prêt à PetitBoot ou Hôte**

Lorsque le système atteint le stade du menu Petitboot, et que vous actualisez l'écran, l'ensemble des voyants indiquent leur état opérationnel.

| Valeur à l'étape BMC prêt | Valeur à l'étape Petitboot ou<br>ultérieure |
|---------------------------|---------------------------------------------|
| Non disponible            | En cours                                    |
| Non disponible            | En cours                                    |
| Non disponible            | En cours                                    |
| Non disponible            | En cours                                    |
| Non disponible            | En cours                                    |
| En cours                  | En cours                                    |
| En cours                  | En cours                                    |
| Non disponible            | En cours                                    |
| Non disponible            | En cours                                    |
| Non disponible            | En cours                                    |
| Valeur du précédent IPL   | En cours                                    |
| Valeur du précédent IPL   | En cours                                    |
| Non disponible            | En cours                                    |
| Valeur du précédent IPL   | En cours                                    |
| Valeur du précédent IPL   | En cours                                    |
| En cours                  | En cours                                    |
| En cours                  | En cours                                    |
| En cours                  | En cours                                    |
| En cours                  | En cours                                    |
| En cours                  | En cours                                    |
|                           |                                             |

*Tableau 12. Capteurs et valeurs pendant les étapes de fonctionnement du système*

| Nom du capteur                 | Valeur à l'étape BMC prêt | Valeur à l'étape Petitboot ou<br>ultérieure |
|--------------------------------|---------------------------|---------------------------------------------|
| FW Boot Progress               | Valeur du précédent IPL   | En cours                                    |
| <b>Host Status</b>             | En cours                  | En cours                                    |
| Watchdog                       | Valeur du précédent IPL   | En cours                                    |
| System Event                   | Valeur du précédent IPL   | En cours                                    |
| OS Boot                        | Valeur du précédent IPL   | En cours                                    |
| PCI                            | Valeur du précédent IPL   | En cours                                    |
| Mem ProcX Pwr $(x = 0 - 3)$    | Non disponible            | En cours                                    |
| Procx Power $(x = 0 - 1)$      | Non disponible            | En cours                                    |
| PCIE Procx Pwr $(x = 0 - 1)$   | Non disponible            | En cours                                    |
| Fan Power A (Fan Power)        | Non disponible            | En cours                                    |
| Mem Cache Power                | Non disponible            | En cours                                    |
| 12V Sense                      | Non disponible            | En cours (si applicable)                    |
| GPU Sense (GPU Power)          | Non disponible            | En cours                                    |
| IO (A-B) Power                 | Valeur du précédent IPL   | En cours                                    |
| Storage Power (A-B)            | Valeur du précédent IPL   | En cours                                    |
| Motherboard Flt                | Valeur du précédent IPL   | En cours                                    |
| Ref Clock Fault                | Valeur du précédent IPL   | En cours                                    |
| PCI Clock Fault                | Valeur du précédent IPL   | En cours                                    |
| TOD Clock Fault                | Valeur du précédent IPL   | En cours                                    |
| APSS Fault                     | Valeur du précédent IPL   | En cours                                    |
| <b>BMC Golden Side</b>         | En cours                  | En cours                                    |
| <b>BIOS Golden Side</b>        | En cours                  | En cours                                    |
| <b>Boot Count</b>              | En cours                  | En cours                                    |
| Activate Pwr Lt                | Valeur du précédent IPL   | En cours                                    |
| PS Derating Fac                | En cours                  | En cours                                    |
| NxtPwr Redundant               | En cours                  | En cours                                    |
| CurPwr Redundant               | En cours                  | En cours                                    |
| System Power                   | N/A                       | En cours (si applicable)                    |
| Freq Limit OT $x (x = 1 - 2)$  | En cours                  | En cours (si applicable)                    |
| Freq Limit Pwr $x (x = 1 - 2)$ | En cours                  | En cours (si applicable)                    |
| CPU x VDD Temp $(x = 1 - 2)$   | N/A                       | En cours (si applicable)                    |

<span id="page-79-0"></span>*Tableau 12. Capteurs et valeurs pendant les étapes de fonctionnement du système (suite)*

# **Retrait et remise en place de capots sur un système 8335-GTB**

Cette section explique comment retirer et remettre en place les capots d'un système IBM Power System S812LC (8335-GTB) afin de pouvoir accéder à ses composants ou effectuer des opérations de maintenance.

## **Retrait du capot d'accès d'un système 8335-GTB**

La présente section explique comment retirer le capot d'accès d'un système IBM Power System S812LC (8335-GTB).

## <span id="page-80-0"></span>**Procédure**

1. Assurez-vous d'avoir retiré les deux alimentations du système. Pour plus d'informations, voir [«Retrait](#page-86-0) [d'un bloc d'alimentation du système 8335-GTB», à la page 67.](#page-86-0)

**(L005)**

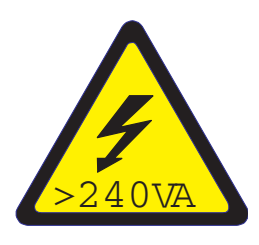

**ATTENTION :** Présence d'énergie dangereuse. Des tensions présentant un courant électrique dangereux peuvent provoquer une surchauffe lorsqu'elles sont associées à du métal, ce qui peut entraîner des projections de métal, des brûlures ou les deux. (L005)

2. A l'arrière du système, desserrez la vis **(A)** de fixation du capot au châssis.

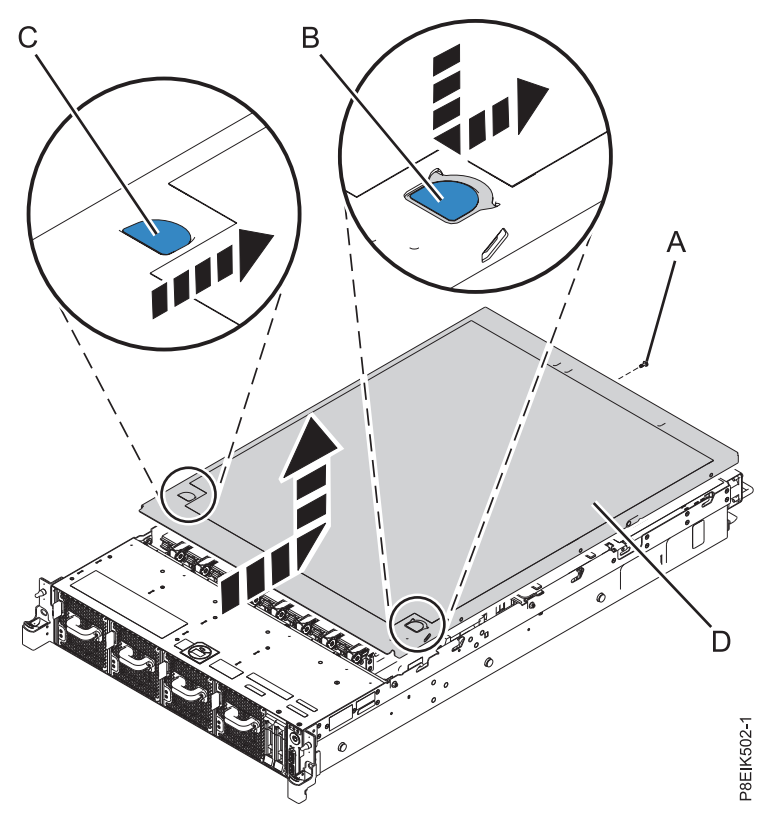

*Figure 39. Retrait du capot*

3. Tout en appuyant sur le loquet **(B)** et le point de contact **(C)**, faites glisser le capot **(D)** vers l'arrière de l'unité centrale. Une fois l'avant du capot dégagé du bord supérieur, soulevez-le et retirez-le.

**Avertissement :** Afin de garantir un refroidissement et une ventilation adéquats, remettez en place le capot avant de mettre le système sous tension.

## **Installation du capot d'accès d'un système 8335-GTB**

La présente section explique comment installer le capot d'accès sur un système IBM Power System S812LC (8335-GTB) monté en armoire.

## <span id="page-81-0"></span>**Pourquoi et quand exécuter cette tâche**

**Avertissement :** Pour des raisons de sécurité, de ventilation et de performances thermiques, le capot d'accès doit être installé et correctement fixé avant la mise sous tension du système.

### **Procédure**

- 1. Placez le capot **(A)** sur l'unité centrale en prenant soin d'aligner les broches d'alignement du capot avec les emplacements du châssis. Faites-le glisser vers l'avant du système jusqu'à ce que les loquets bleus **(B)** s'enclenchent, comme illustré dans la figure 40.
- 2. Fixez la vis **(C)** à l'arrière du capot.

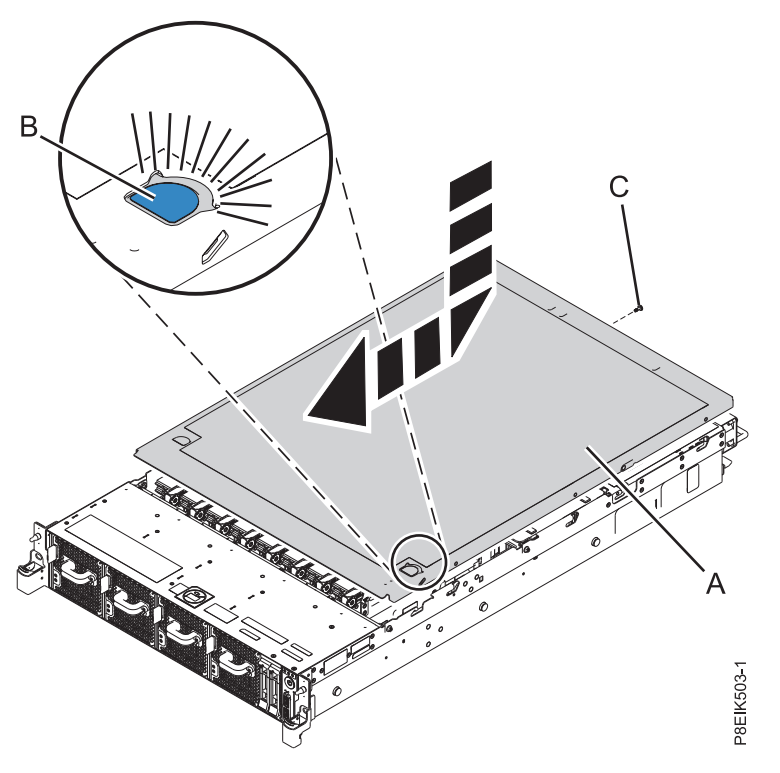

*Figure 40. Installation du capot*

## **Retrait du capot avant d'un système 8335-GTB**

Cette section explique comment retirer le capot d'un système IBM Power System S812LC (8335-GTB) afin de pouvoir accéder à ses composants ou effectuer des opérations de maintenance.

### **Procédure**

- 1. Le cas échéant, ouvrez le volet avant de l'armoire.
- 2. Assurez-vous que le bracelet antistatique est bien attaché. Si ce n'est pas le cas, attachez-le maintenant.
- 3. Le cas échéant, retirez les vis situées des deux côtés du capot afin de libérer celui-ci de l'unité centrale.
- 4. Retirez le capot du système.

## **Installation du capot avant d'un système 8335-GTB**

La présente section explique comment installer le capot avant sur un système IBM Power System S812LC (8335-GTB) après avoir accédé aux composants ou effectué des opérations de maintenance.

## **Procédure**

1. Assurez-vous que le bracelet antistatique est bien attaché. Si ce n'est pas le cas, attachez-le maintenant.

**62** Power Systems : IBM Power System S812LC (8335-GTB) - Installation du système et des composants commandés

- <span id="page-82-0"></span>2. Positionnez le capot à l'avant de l'unité centrale en prenant soin d'aligner les broches de cette dernière avec les trous situés à l'arrière du capot.
- 3. Appuyez sur le capot pour le fixer sur l'unité centrale en vous assurant que les broches entrent en contact avec les trous et que le capot soit fermement mis en place.
- 4. Le cas échéant, remettez en place les vis de chaque côté du carter afin de fixer le système à l'armoire.
- 5. Fermez le volet avant de l'armoire.

# **Positions de maintenance et de fonctionnement pour 8335-GTB**

La présente section explique comment mettre un système IBM Power System S812LC (8335-GTB) en position de maintenance ou de fonctionnement.

### **Mise en position de maintenance d'un système 8335-GTB**

La présente section explique comment mettre un système IBM Power System S812LC (8335-GTB) en position de maintenance.

## **Pourquoi et quand exécuter cette tâche**

Sélectionnez le type de glissières approprié pour votre système :

- v «Glissières»
- [«Rails fixes», à la page 64](#page-83-0)

### **Glissières :**

Utilisez cette procédure si votre système est installé à l'aide de glissières.

### **Avant de commencer**

### **Remarques :**

- v Lorsque vous mettez le système en position de maintenance, prenez soin d'installer correctement toutes les plaques de stabilisation afin d'empêcher l'armoire de basculer. Assurez-vous qu'il n'y ait qu'une seule unité centrale en position de maintenance à la fois.
- v Veillez à ne pas bloquer ou plier les câbles situés à l'arrière de l'unité centrale lorsque vous tirez celle-ci vers l'avant de l'armoire.
- v Une fois les rails coulissants entièrement étirés, leurs loquets de sécurité s'enclenchent, ce qui empêche l'unité de trop sortir de son emplacement.

- 1. Retirez les vis de fixation du système à l'armoire.
- 2. Appuyez sur les loquets avant **(A)** qui maintiennent l'unité en place dans l'armoire.

<span id="page-83-0"></span>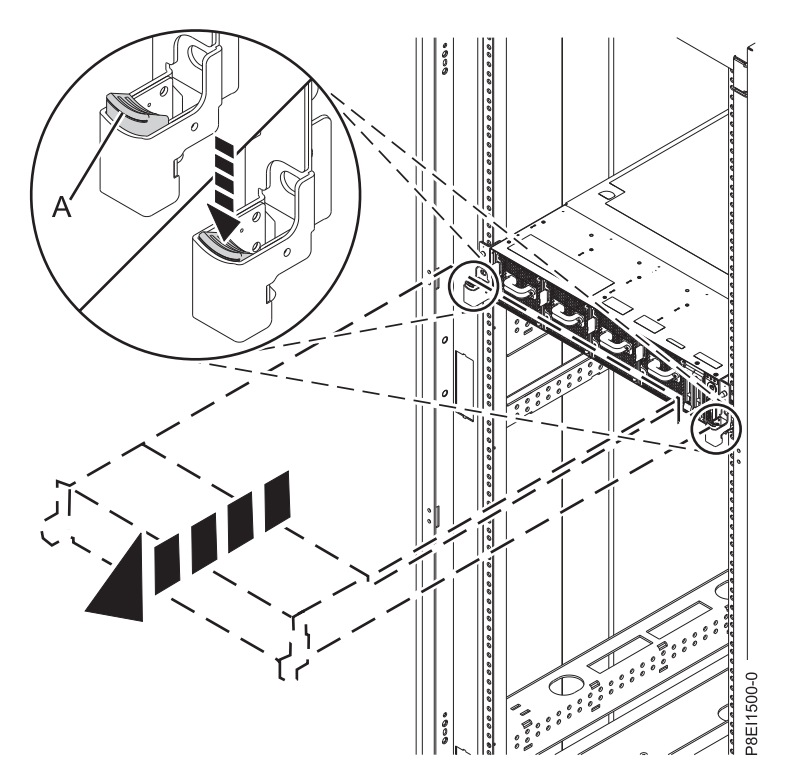

*Figure 41. Mise en position de maintenance du système*

3. Tirez sur l'unité centrale afin de l'extraire de l'armoire.

### **Rails fixes :**

Utilisez cette procédure si votre système est installé avec des rails fixes.

### **Avant de commencer**

### **ATTENTION :**

**Deux personnes sont nécessaires pour retirer le système de l'armoire. Ne démarrez pas cette procédure tant qu'aucune assistance physique n'est disponible pour retirer le système de l'armoire.**

**Remarque :** Lorsque vous mettez le système en position de maintenance, prenez soin d'installer correctement toutes les plaques de stabilisation afin d'empêcher l'armoire de basculer. Assurez-vous qu'une seule unité centrale à la fois est retirée.

- 1. Etiquetez et déconnectez les câbles à l'arrière de l'unité centrale.
- 2. Dans le cas d'un système à refroidissement par eau, étiquetez et débranchez les conduites d'eau du collecteur. Tirez le raccord vers vous pour débrancher chaque conduite d'eau (voir figure [42, à la page](#page-84-0) [65\)](#page-84-0).

<span id="page-84-0"></span>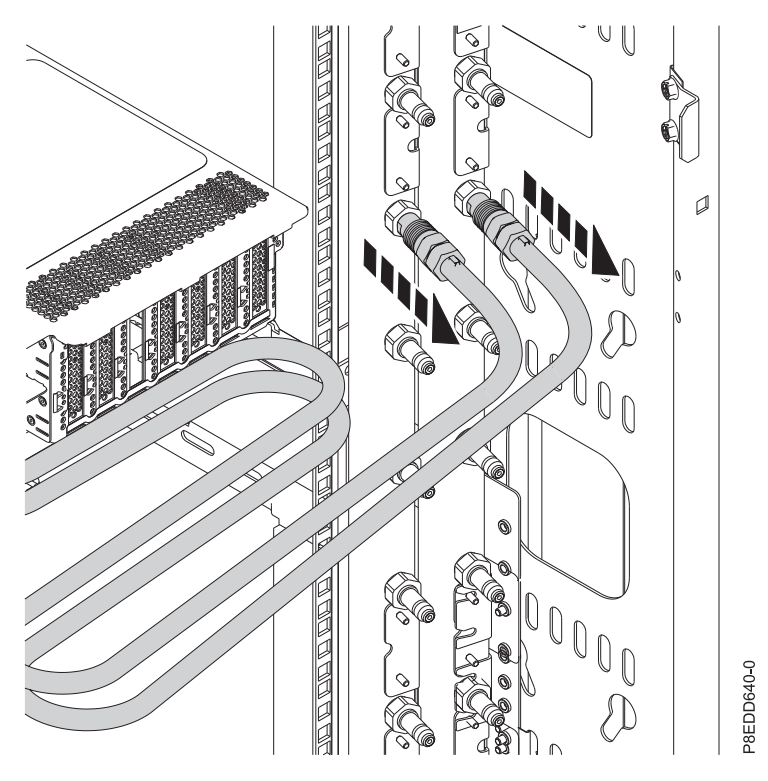

*Figure 42. Débranchement des conduites d'eau*

- 3. Retirez les vis de fixation du système à l'armoire.
- 4. Tandis qu'une personne supporte le poids de l'avant du système, la deuxième personne se place à l'arrière du système et pousse celui-ci de façon à le sortir en partie de l'armoire.
- 5. Positionnez une personne de chaque côté du système.
- 6. Inclinez et soulevez le système afin de l'extraire des rails.
- 7. Posez délicatement le système sur une table munie d'un revêtement ESD.

### **Mise en position de fonctionnement d'un système 8335-GTB**

La présente section explique comment mettre un système IBM Power System S812LC (8335-GTB) en position de fonctionnement.

### **Pourquoi et quand exécuter cette tâche**

Sélectionnez le type de glissières approprié pour votre système :

- «Glissières»
- [«Glissières fixes», à la page 66](#page-85-0)

### **Glissières :**

Utilisez cette procédure si votre système est installé à l'aide de glissières.

### **Avant de commencer**

Lors du placement en position de fonctionnement du système, veillez à ne pas bloquer ou plier les câbles situés à l'arrière du système lorsque vous poussez l'unité dans l'armoire pour la remettre en place.

### **Procédure**

1. Déverrouillez les taquets de sécurité bleus **(A)** en les soulevant.

<span id="page-85-0"></span>2. Alignez l'unité centrale et les glissières et poussez l'unité centrale pour la remettre en place dans l'armoire jusqu'à ce que les deux taquets de déverrouillage du système soient verrouillés. Voir figure 43.

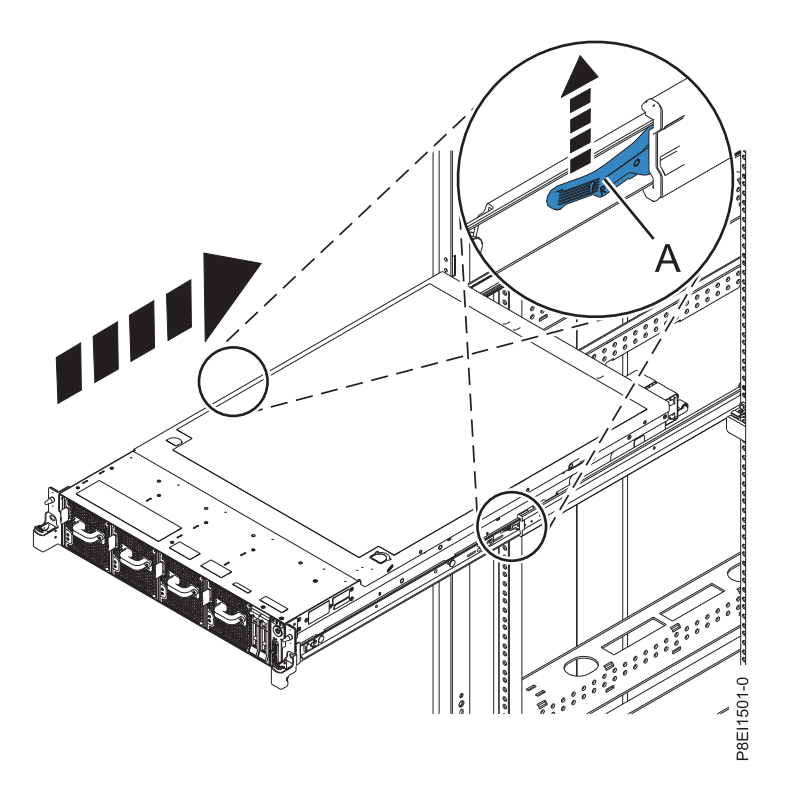

*Figure 43. Mise en position de fonctionnement du système*

3. Remettez en place les vis de fixation du système à l'armoire.

#### **Glissières fixes :**

Utilisez cette procédure si votre système est installé à l'aide de glissières fixes.

#### **Avant de commencer**

#### **ATTENTION :**

**Deux personnes sont nécessaires pour remettre en place le système dans l'armoire. Ne démarrez pas cette procédure tant qu'aucune assistance physique n'est disponible pour remettre en place le système dans l'armoire.**

**Remarque :** Lorsque vous mettez le système en position de fonctionnement, prenez soin d'installer correctement toutes les plaques de stabilisation afin d'empêcher l'armoire de basculer. Assurez-vous qu'une seule unité système à la fois est remise en place.

- 1. Positionnez une personne de chaque côté du système.
- 2. Soulevez le système.
- 3. Inclinez le système de façon à le placer au-dessus des rails de guidage fixes.
- 4. Abaissez le système avec précaution jusqu'à ce que sa partie arrière repose sur les rails.
- 5. Tandis qu'une personne supporte le poids du système, la deuxième personne se place devant le système et pousse celui-ci de façon à le faire entrer en entier dans l'armoire.
- <span id="page-86-0"></span>6. A l'aide des étiquettes, reconnectez les câbles à l'arrière de l'unité centrale.
- 7. Dans le cas d'un système à refroidissement par eau, raccordez les conduites d'eau à l'arrière de l'armoire au collecteur (voir figure 44). Veillez à brancher la conduite équipée du raccord mâle sur le raccord femelle du collecteur, et la conduite munie du raccord femelle sur le raccord mâle du collecteur.

**Avertissement :** Avant de mettre le système sous tension, assurez-vous que l'eau de refroidissement circule à travers celui-ci.

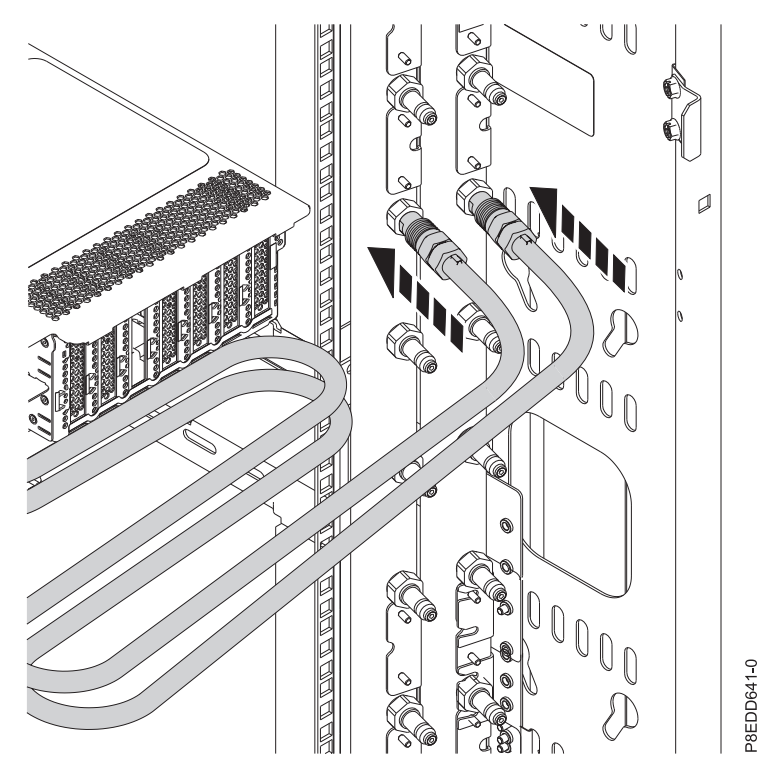

*Figure 44. Raccordement des conduites d'eau*

8. Remettez en place les vis latérales de fixation du système à l'armoire.

# **Retrait et remise en place d'un bloc d'alimentation dans le système 8335-GTB**

Informations relatives au retrait et à la remise en place des blocs d'alimentation dans le système IBM Power System S812LC (8335-GTB).

## **Retrait d'un bloc d'alimentation du système 8335-GTB**

Informations sur le retrait des alimentations du système IBM Power System S812LC (8335-GTB).

## <span id="page-87-0"></span>**Procédure**

- 1. Attachez le bracelet antistatique.
	- **Avertissement :**
	- v Portez un bracelet antistatique relié à la prise de décharge électrostatique avant ou arrière ou à une surface métallique non peinte pour protéger le matériel contre les risques de décharge électrostatique.
	- v Si vous portez un bracelet antistatique de décharge électrostatique, respectez toutes les consignes de sécurité relatives aux dangers électriques. Un bracelet antistatique de décharge électrostatique permet de réguler l'électricité statique. Il ne réduit et n'augmente en aucun cas les risques d'électrocution liés à l'utilisation ou à la manipulation d'appareils électriques.
	- v Si vous ne disposez pas d'un bracelet antistatique de décharge électrostatique, touchez une surface métallique non peinte du système pendant au moins 5 secondes avant de déballer un produit de son emballage antistatique, d'installer ou de remplacer du matériel.
- 2. Arrêtez le système. Pour plus d'informations, voir [«Arrêt du système 8335-GTB», à la page 58.](#page-77-0)
- 3. Etiquetez et débranchez le cordon d'alimentation du bloc d'alimentation à déposer. Pour plus d'informations, voir [«Débranchement des cordons d'alimentation d'un système 8335-GTB», à la page](#page-88-0) [69.](#page-88-0)
- 4. Retirez le bloc d'alimentation du système.
	- a. Pour dégager un bloc d'alimentation de son logement dans le système, tirez le loquet ocre **(A)** vers le haut. Voir figure 45.
	- b. D'une main, saisissez la poignée du bloc d'alimentation **(B)** et sortez-le partiellement du système.
	- c. Soulagez le bloc d'alimentation de l'autre main et tirez pour le sortir entièrement du système. Posez-le sur un tapis de décharge électrostatique.

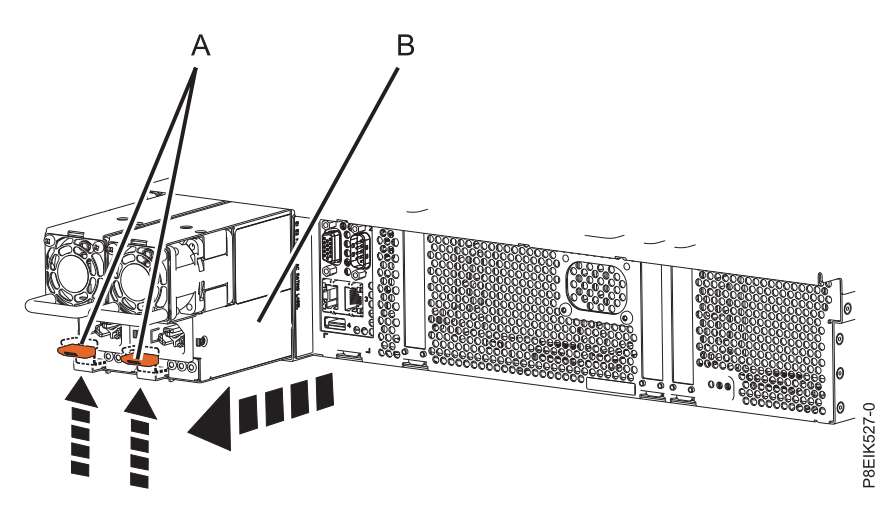

*Figure 45. Retrait d'un bloc d'alimentation du système*

## **Remise en place d'un bloc d'alimentation dans le système 8335-GTB**

Informations sur la remise en place des alimentations dans le système IBM Power System S812LC (8335-GTB).

- 1. Assurez-vous que le bracelet antistatique est bien attaché. Si ce n'est pas le cas, attachez-le maintenant.
- 2. Alignez le bloc d'alimentation **(A)** avec la baie et faites-le coulisser dans le système jusqu'à enclenchement du loquet ocre **(B)**. Voir figure [46, à la page 69.](#page-88-0)

<span id="page-88-0"></span>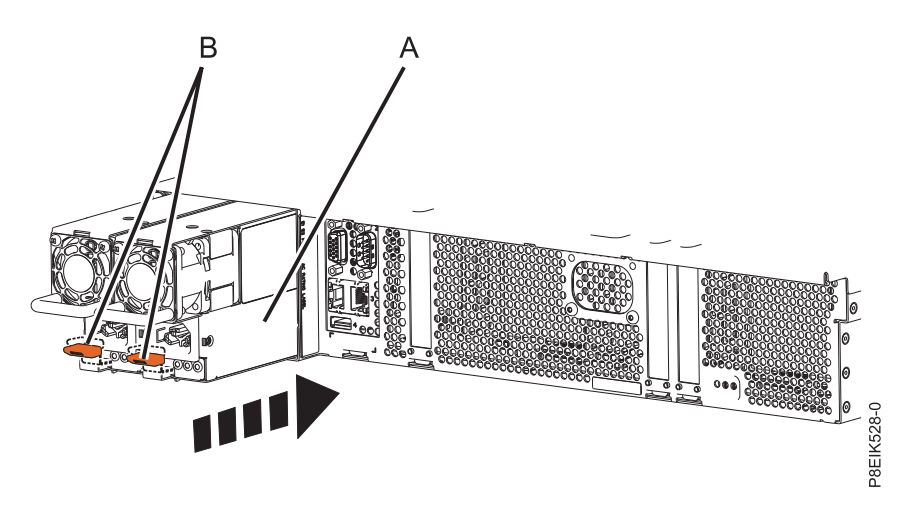

*Figure 46. Remise en place d'un bloc d'alimentation dans le système*

- 3. Rebranchez le cordon d'alimentation. Pour plus d'informations, voir [«Branchement des cordons](#page-90-0) [d'alimentation à un système 8335-GTB», à la page 71.](#page-90-0)
- 4. Démarrez le système. Pour les instructions, voir [«Démarrage du système 8335-GTB», à la page 57.](#page-76-0)

# **Cordons d'alimentation**

Procédures expliquant comment débrancher et rebrancher les cordons d'alimentation sur un système IBM Power System S812LC (8335-GTB) .

## **Débranchement des cordons d'alimentation d'un système 8335-GTB**

Procédure de débranchement des cordons d'alimentation d'un système IBM Power System S812LC (8335-GTB).

- 1. Ouvrez le volet arrière de l'armoire contenant l'unité dont vous effectuez la maintenance.
- 2. Identifiez l'unité dont vous effectuez la maintenance dans l'armoire.
- 3. Etiquetez et détachez chaque cordon d'alimentation de la poignée de son bloc d'alimentation. Défaites l'attache velcro fixant le cordon d'alimentation à la poignée du bloc d'alimentation. Notez la façon dont le cordon d'alimentation est bouclé ; vous devrez reproduire la même boucle lorsque vous rebrancherez les cordons d'alimentation. Il existe deux types de boucle (voir la figure [47, à la page 70](#page-89-0) et la figure [48, à la page 70\)](#page-89-0).

<span id="page-89-0"></span>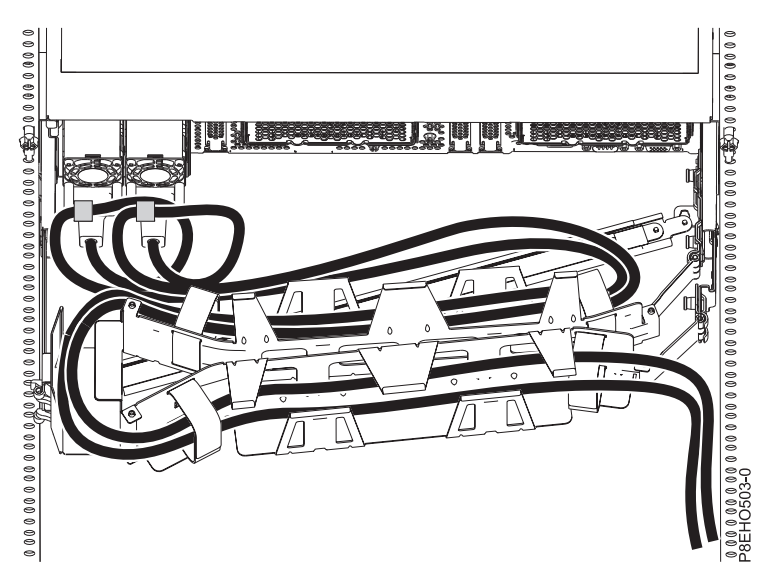

*Figure 47. Boucle des cordons d'alimentation avec cheminement par le bras de routage des câbles.* La boucle des cordons d'alimentation s'effectue dans le sens contraire des aiguilles d'une montre vers la droite.

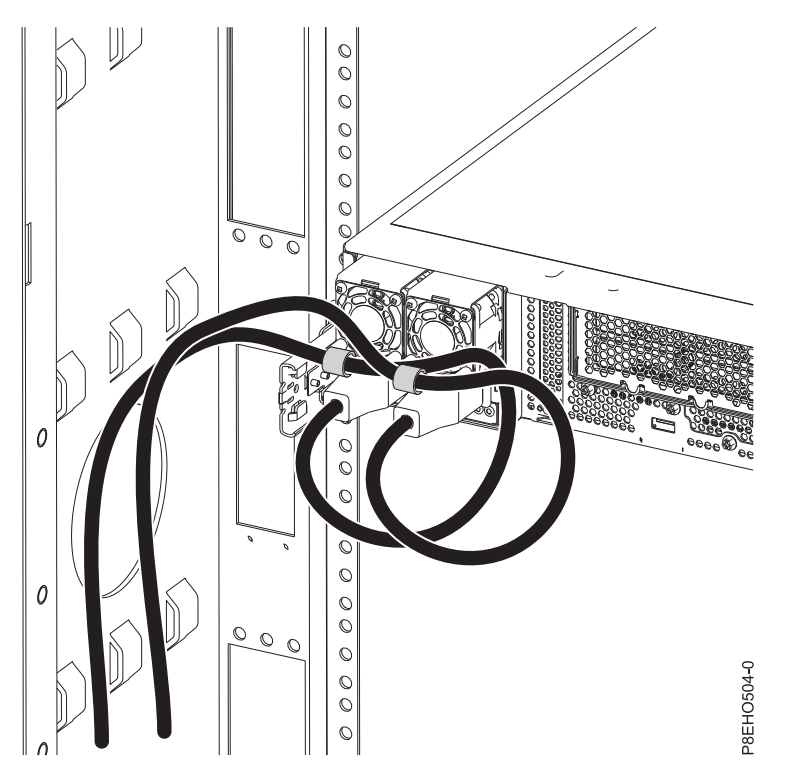

Figure 48. Boucle des cordons d'alimentation avec cheminement le long de la paroi latérale. La boucle des cordon d'alimentation s'effectue dans le sens contraire des aiguilles d'une montre vers la gauche.

4. Débranchez les cordons d'alimentation de l'unité centrale. Voir la figure [49, à la page 71.](#page-90-0)

**Remarque :** Le système est peut-être équipé de deux blocs d'alimentation ou plus. Si les procédures de retrait et de remise en place nécessitent que le système soit hors tension, vérifiez que toutes les sources d'alimentation ont été débranchées du système.

<span id="page-90-0"></span>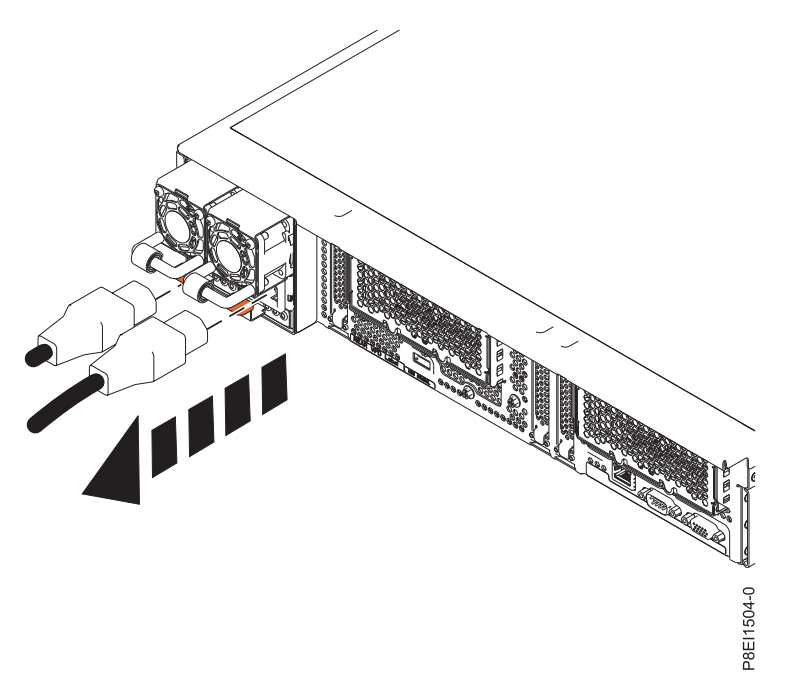

*Figure 49. Retrait des cordons d'alimentation du système*

## **Branchement des cordons d'alimentation à un système 8335-GTB**

Procédure de branchement des cordons d'alimentation à un système IBM Power System S812LC (8335-GTB).

- 1. Ouvrez le volet arrière sur l'unité centrale dont vous effectuez la maintenance.
- 2. En vous aidant des étiquettes, rebranchez les cordons d'alimentation à l'unité centrale. Voir la figure [50, à la page 72.](#page-91-0)

<span id="page-91-0"></span>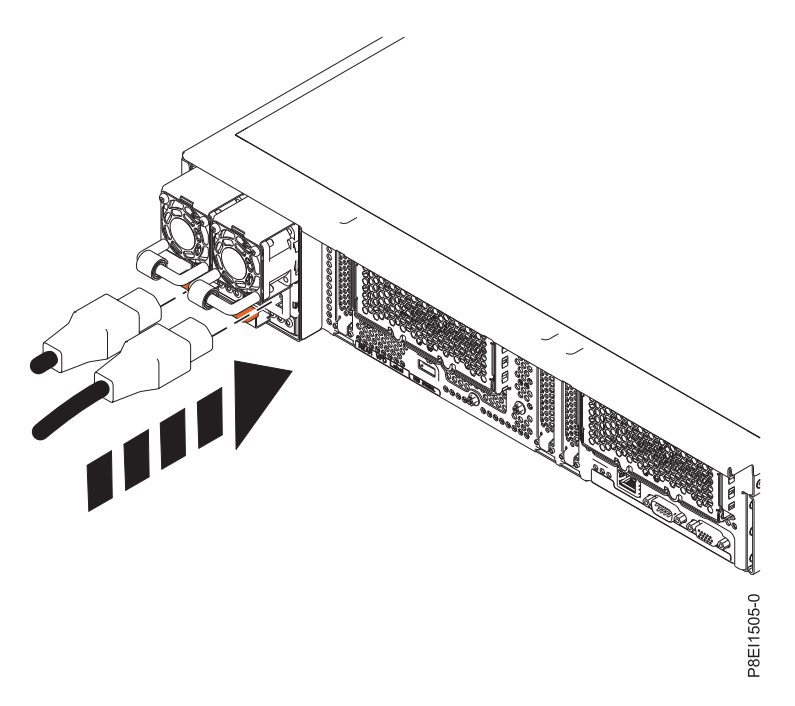

*Figure 50. Branchement des cordons d'alimentation au système*

3. Faites une boucle et attachez chaque cordon d'alimentation à la poignée du bloc d'alimentation correspondant. Notez la façon dont le cordon d'alimentation est bouclé ; prenez soin de laisser une boucle d'un diamètre d'au moins 5 cm. Il existe deux types de boucle (voir la figure 51 et la [figure](#page-92-0) 52, [à la page 73\)](#page-92-0). A l'aide de l'attache velcro, attachez le cordon d'alimentation à la poignée du bloc d'alimentation.

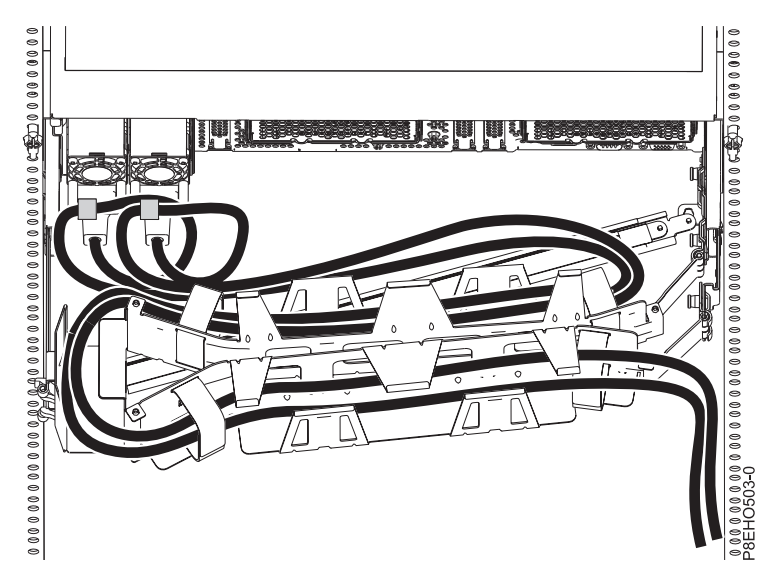

*Figure 51. Boucle des cordons d'alimentation avec cheminement par le bras de routage des câbles.* La boucle de chaque cordon d'alimentation s'effectue dans le sens contraire des aiguilles d'une montre vers la droite.

<span id="page-92-0"></span>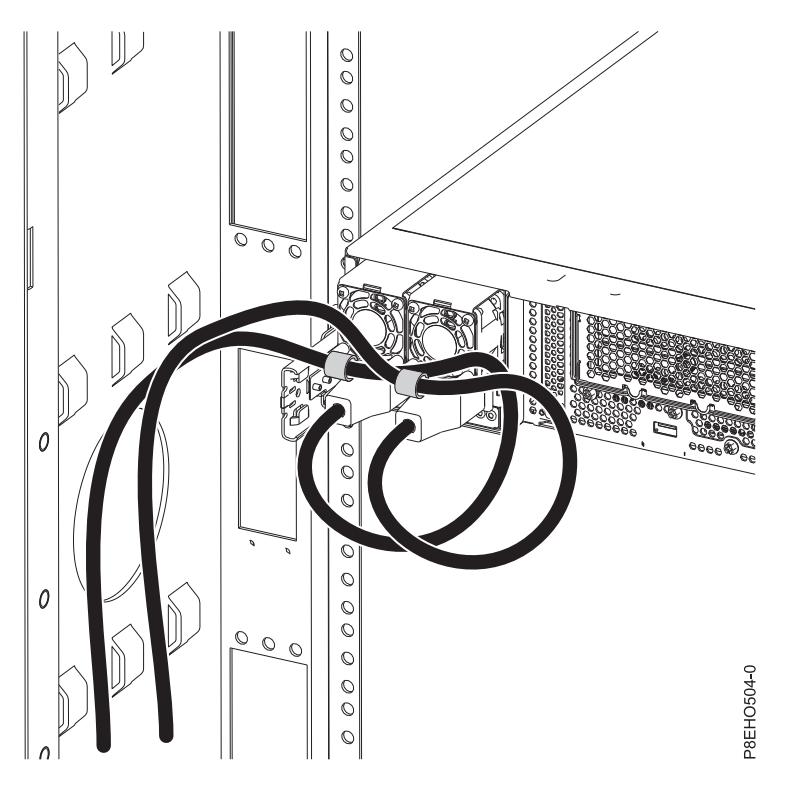

*Figure 52. Boucle des cordons d'alimentation avec cheminement le long de la paroi latérale. La boucle des cordons* d'alimentation s'effectue dans le sens contraire des aiguilles d'une montre vers la gauche.

4. Fermez le volet de l'armoire à l'arrière du système.

Power Systems : IBM Power System S812LC (8335-GTB) - Installation du système et des composants commandés

# **Remarques**

Le présent document peut contenir des informations ou des références concernant certains produits, logiciels ou services IBM non annoncés dans ce pays. Pour plus de détails, référez-vous aux documents d'annonce disponibles dans votre pays, ou adressez-vous à votre partenaire commercial IBM. Toute référence à un produit, logiciel ou service IBM n'implique pas que seul ce produit, logiciel ou service puisse être utilisé. Tout autre élément fonctionnellement équivalent peut être utilisé, s'il n'enfreint aucun droit d'IBM. Il est de la responsabilité de l'utilisateur d'évaluer et de vérifier lui-même le fonctionnement des produits, logiciels ou services non expressément référencés par IBM.

IBM peut détenir des brevets ou des demandes de brevet couvrant les produits mentionnés dans le présent document. La remise de ce document ne vous octroie aucun droit de licence sur ces brevets ou demandes de brevet. Si vous désirez recevoir des informations concernant l'acquisition de licences, veuillez en faire la demande par écrit à l'adresse suivante :

*IBM Director of Licensing IBM Corporation North Castle Drive, MD-NC119 Armonk, NY 10504-1785 U.S.A.*

Pour le Canada, veuillez adresser votre courrier à :

*IBM Director of Commercial Relations IBM Canada Ltd 3600 Steeles Avenue East Markham, Ontario L3R 9Z7 Canada*

LE PRESENT DOCUMENT EST LIVRE EN L'ETAT. IBM DECLINE TOUTE RESPONSABILITE, EXPLICITE OU IMPLICITE, RELATIVE AUX INFORMATIONS QUI Y SONT CONTENUES, Y COMPRIS EN CE QUI CONCERNE LES GARANTIES DE NON-CONTREFACON ET D'APTITUDE A L'EXECUTION D'UN TRAVAIL DONNE. Certaines juridictions n'autorisent pas l'exclusion des garanties implicites, auquel cas l'exclusion ci-dessus ne vous sera pas applicable.

Le présent document peut contenir des inexactitudes ou des coquilles. Il est mis à jour périodiquement. Chaque nouvelle édition inclut les mises à jour. IBM peut, à tout moment et sans préavis, modifier les produits et logiciels décrits dans ce document.

Les références à des sites Web non IBM sont fournies à titre d'information uniquement et n'impliquent en aucun cas une adhésion aux données qu'ils contiennent. Les éléments figurant sur ces sites Web ne font pas partie des éléments du présent produit IBM et l'utilisation de ces sites relève de votre seule responsabilité.

IBM pourra utiliser ou diffuser, de toute manière qu'elle jugera appropriée et sans aucune obligation de sa part, tout ou partie des informations qui lui seront fournies.

Les données de performances et les exemples de clients sont fournis à titre d'exemple uniquement. Les performances réelles peuvent varier en fonction des configurations et des conditions d'exploitations spécifiques.

Les informations concernant des produits de fabricants tiers ont été obtenues auprès des fournisseurs de ces produits, par l'intermédiaire d'annonces publiques ou via d'autres sources disponibles. IBM n'a pas

testé ces produits et ne peut confirmer l'exactitude de leurs performances ni leur compatibilité. Elle ne peut recevoir aucune réclamation concernant des produits non IBM. Toute question concernant les performances de produits de fabricants tiers doit être adressée aux fournisseurs de ces produits.

Les instructions relatives aux intentions d'IBM pour ses opérations à venir sont susceptibles d'être modifiées ou annulées sans préavis, et doivent être considérées uniquement comme un objectif.

Tous les tarifs indiqués sont les prix de vente actuels suggérés par IBM et sont susceptibles d'être modifiés sans préavis. Les tarifs appliqués peuvent varier selon les revendeurs.

Ces informations sont fournies uniquement à titre de planification. Elles sont susceptibles d'être modifiées avant la mise à disposition des produits décrits.

Le présent document peut contenir des exemples de données et de rapports utilisés couramment dans l'environnement professionnel. Ces exemples mentionnent des noms fictifs de personnes, de sociétés, de marques ou de produits à des fins illustratives ou explicatives uniquement. Toute ressemblance avec des noms de personnes ou de sociétés serait purement fortuite.

Si vous visualisez ces informations en ligne, il se peut que les photographies et illustrations en couleur n'apparaissent pas à l'écran.

Les figures et les spécifications contenues dans le présent document ne doivent pas être reproduites, même partiellement, sans l'autorisation écrite d'IBM.

IBM a conçu le présent document pour expliquer comment utiliser les machines indiquées. Ce document n'est exploitable dans aucun autre but.

Les ordinateurs IBM contiennent des mécanismes conçus pour réduire les risques d'altération ou de perte de données. Ces risques, cependant, ne peuvent pas être éliminés. En cas de rupture de tension, de défaillances système, de fluctuations ou de rupture de l'alimentation ou d'incidents au niveau des composants, l'utilisateur doit s'assurer de l'exécution rigoureuse des opérations, et que les données ont été sauvegardées ou transmises par le système au moment de la rupture de tension ou de l'incident (ou peu de temps avant ou après). De plus, ces utilisateurs doivent établir des procédures garantissant la vérification indépendante des données, afin de permettre une utilisation fiable de ces dernières dans le cadre d'opérations stratégiques. Ces utilisateurs doivent enfin consulter régulièrement sur les sites Web de support IBM les mises à jour et les correctifs applicables au système et aux logiciels associés.

### **Instruction d'homologation**

Ce produit n'est peut-être pas certifié dans votre pays pour la connexion, par quelque moyen que ce soit, à des interfaces de réseaux de télécommunications publiques. Des certifications supplémentaires peuvent être requises par la loi avant d'effectuer toute connexion. Contactez un représentant IBM ou votre revendeur pour toute question.

# **Fonctions d'accessibilité pour les serveurs IBM Power Systems**

Les fonctions d'accessibilité aident les utilisateurs souffrant d'un handicap tel qu'une mobilité réduite ou une vision limitée à utiliser la technologie de l'information.

## **Présentation**

Les serveurs IBM Power Systems incluent les fonctions d'accessibilité principales suivantes :

- Fonctionnement uniquement au clavier
- Opérations utilisant un lecteur d'écran

Les serveurs IBM Power Systems utilisent la dernière norme W3C, [WAI-ARIA 1.0 \(www.w3.org/TR/wai](http://www.w3.org/TR/wai-aria/)[aria/\)](http://www.w3.org/TR/wai-aria/), afin de garantir la conformité à la [US Section 508 \(www.access-board.gov/guidelines-and](http://www.access-board.gov/guidelines-and-standards/communications-and-it/about-the-section-508-standards/section-508-standards)[standards/communications-and-it/about-the-section-508-standards/section-508-standards\)](http://www.access-board.gov/guidelines-and-standards/communications-and-it/about-the-section-508-standards/section-508-standards) et au [Web](http://www.w3.org/TR/WCAG20/) [Content Accessibility Guidelines \(WCAG\) 2.0 \(www.w3.org/TR/WCAG20/\)](http://www.w3.org/TR/WCAG20/). Pour tirer parti des fonctions d'accessibilité, utilisez l'édition la plus récente de votre lecteur d'écran et le tout dernier navigateur Web pris en charge par les serveurs IBM Power Systems.

La documentation produit en ligne des serveurs IBM Power Systems dans l'IBM Knowledge Center est activée pour l'accessibilité. Les fonctions d'accessibilité de l'IBM Knowledge Center sont décrites à la [section Accessibility de l'aide sur l'IBM Knowledge Center \(www.ibm.com/support/knowledgecenter/](http://www.ibm.com/support/knowledgecenter/doc/kc_help.html#accessibility) [doc/kc\\_help.html#accessibility\)](http://www.ibm.com/support/knowledgecenter/doc/kc_help.html#accessibility).

## **Navigation au clavier**

Ce produit utilise les touches de navigation standard.

## **Informations sur l'interface**

Les interfaces utilisateur des serveurs IBM Power Systems ne comportent pas de contenu clignotant 2 à 55 fois par seconde.

L'interface utilisateur Web des serveurs IBM Power Systems est basée sur des feuilles de style en cascade afin de rendre de manière approprié le contenu et de fournir une expérience fiable. L'application fournit un moyen équivalent pour les utilisateurs ayant une mauvaise vue d'utiliser les paramètres d'affichage du système, y compris le mode contraste élevé. Vous pouvez contrôler la taille de police à l'aide des paramètres d'unité ou de navigateur Web.

L'interface utilisateur Web des serveurs IBM Power Systems inclut des repères de navigation WAI-ARIA utilisables pour rapidement accéder à des zones fonctionnelles de l'application.

## **Logiciel du fournisseur**

Les serveurs IBM Power Systems sont fournis avec différents logiciels fournisseur qui ne sont pas couverts par le contrat de licence IBM. IBM ne garantit en aucune façon les fonctions d'accessibilité desdits produits. Contactez le fournisseur afin d'obtenir les informations d'accessibilité relatives à ces produits.

## **Informations d'accessibilité connexes**

Outre les sites Web du support et du centre d'assistance IBM, IBM propose un service de téléphone par téléscripteur à l'usage des clients sourds ou malentendants leur permettant d'accéder aux services des ventes et du support :

Service de téléscripteur 800-IBM-3383 (800-426-3383) (Amérique du Nord)

Pour plus d'informations sur l'engagement d'IBM concernant l'accessibilité, voir [IBM Accessibility](http://www.ibm.com/able) [\(www.ibm.com/able\)](http://www.ibm.com/able).

# **Politique de confidentialité**

Les Logiciels IBM, y compris les Logiciels sous forme de services ("Offres Logiciels") peuvent utiliser des cookies ou d'autres technologies pour collecter des informations sur l'utilisation des produits, améliorer l'acquis utilisateur, personnaliser les interactions avec celui-ci, ou dans d'autres buts. Bien souvent, aucune information personnelle identifiable n'est collectée par les Offres Logiciels. Certaines Offres

Logiciels vous permettent cependant de le faire. Si la présente Offre Logiciels utilise des cookies pour collecter des informations personnelles identifiables, des informations spécifiques sur cette utilisation sont fournies ci-dessous.

Cette Offre Logiciels n'utilise pas de cookies ou d'autres techniques pour collecter des informations personnelles identifiables.

Si les configurations déployées de cette Offre Logiciels vous permettent, en tant que client, de collecter des informations permettant d'identifier les utilisateurs par l'intermédiaire de cookies ou par d'autres techniques, vous devez solliciter un avis juridique sur la réglementation applicable à ce type de collecte, notamment en termes d'information et de consentement.

Pour plus d'informations sur l'utilisation à ces fins des différentes technologies, y compris les cookies, consultez les Points principaux de la Déclaration IBM de confidentialité sur Internet [\(http://](http://www.ibm.com/privacy/fr/fr) [www.ibm.com/privacy/fr/fr\)](http://www.ibm.com/privacy/fr/fr), la Déclaration IBM de confidentialité sur Internet [\(http://www.ibm.com/](http://www.ibm.com/privacy/details/fr/fr) [privacy/details/fr/fr\)](http://www.ibm.com/privacy/details/fr/fr), notamment la section "Cookies, pixels espions et autres technologies", ainsi que la page "IBM Software Products and Software-as-a-Service Privacy Statement" [\(http://www.ibm.com/](http://www.ibm.com/software/info/product-privacy) [software/info/product-privacy\)](http://www.ibm.com/software/info/product-privacy), disponible en anglais uniquement.

# **Marques**

IBM, le logo IBM et ibm.com sont des marques d'International Business Machines dans de nombreux pays. Les autres noms de produits et de services peuvent être des marques d'IBM ou d'autres sociétés. La liste actualisée de toutes les marques d'IBM est disponible sur la page Web [Copyright and trademark](http://www.ibm.com/legal/copytrade.shtml) [information](http://www.ibm.com/legal/copytrade.shtml) à l'adresse http://www.ibm.com/legal/copytrade.shtml.

Intel, le logo Intel, Intel Inside, le logo Intel Inside, Intel Centrino, le logo Intel Centrino, Celeron, Intel Xeon, Intel SpeedStep, Itanium et Pentium sont des marques d'Intel Corporation aux Etats-Unis et/ou dans certains autres pays.

Linux est une marque de Linus Torvalds aux Etats-Unis et/ou dans certains autres pays.

Red Hat, le logo Red Hat "Shadow Man" et tous les logos et toutes les marques de Red Hat sont des marques de Red Hat Inc. aux Etats-Unis et/ou dans certains autres pays.

# **Bruits radioélectriques**

Lorsque vous connectez un moniteur à l'équipement, vous devez utiliser le câble fourni à cet effet, ainsi que toute unité de suppression des interférences.

# **Remarques sur la classe A**

Les avis de conformité de classe A suivants s'appliquent aux serveurs IBM dotés du processeur POWER8 et à ses dispositifs, sauf s'il est fait mention de la compatibilité électromagnétique (EMC) de classe B dans les informations des dispositifs.

## **Recommandation de la Federal Communications Commission (FCC) [Etats-Unis]**

**Remarque :** Cet appareil respecte les limites des caractéristiques d'immunité des appareils numériques définies pour la classe A, conformément au chapitre 15 de la réglementation de la FCC. La conformité aux spécifications de cette classe offre une garantie acceptable contre les perturbations électromagnétiques dans les zones commerciales. Ce matériel génère, utilise et peut émettre de l'énergie radiofréquence. Il risque de parasiter les communications radio s'il n'est pas installé conformément aux instructions du constructeur. L'exploitation faite en zone résidentielle peut entraîner le brouillage des réceptions radio et télé, ce qui obligerait le propriétaire à prendre les dispositions nécessaires pour en éliminer les causes.

Utilisez des câbles et connecteurs correctement blindés et mis à la terre afin de respecter les limites de rayonnement définies par la réglementation de la FCC. IBM ne peut pas être tenue pour responsable du brouillage des réceptions radio ou télévision résultant de l'utilisation de câbles et connecteurs inadaptés ou de modifications non autorisées apportées à cet appareil. Toute modification non autorisée pourra annuler le droit d'utilisation de cet appareil.

Cet appareil est conforme aux restrictions définies dans le chapitre 15 de la réglementation de la FCC. Son utilisation est soumise aux deux conditions suivantes : (1) il ne peut pas causer de perturbations électromagnétiques gênantes et (2) il doit accepter toutes les perturbations reçues, y compris celles susceptibles d'occasionner un fonctionnement indésirable.

## **Avis de conformité à la réglementation d'Industrie Canada**

CAN ICES-3  $(A)/NMB-3(A)$ 

## **Avis de conformité aux exigences de l'Union européenne**

Le présent produit satisfait aux exigences de protection énoncées dans la directive 2014/30/EU du Conseil concernant le rapprochement des législations des Etats membres relatives à la compatibilité électromagnétique. IBM décline toute responsabilité en cas de non-respect de cette directive résultat d'une modification non recommandée du produit, y compris l'ajout de cartes en option non IBM.

Dans l'Union européenne, contactez : IBM Deutschland GmbH Technical Regulations, Abteilung M456 IBM-Allee 1, 71139 Ehningen, Allemagne Tel: +49 800 225 5426 Email : halloibm@de.ibm.com

**Avertissement :** Ce matériel appartient à la classe A. Il est susceptible d'émettre des ondes radioélectriques risquant de perturber les réceptions radio. Son emploi dans une zone résidentielle peut créer des perturbations électromagnétiques. L'utilisateur devra alors prendre les mesures nécessaires pour en éliminer les causes.

## **Avis de conformité aux exigences du Voluntary Control Council for Interference (VCCI) - Japon**

この装置は、クラスA 情報技術装置です。この装置を家庭環境で使用すると電波妨害 を引き起こすことがあります。この場合には使用者が適切な対策を講ずるよう要求され ることがあります。 VCCI-A

Vous trouverez ci-après un résumé de la recommandation du VCCI japonais figurant dans l'encadré précédent.

Ce produit de la classe A respecte les limites des caractéristiques d'immunité définies par le VCCI (Voluntary Control Council for Interference) japonais. Si ce matériel est utilisé dans une zone résidentielle, il peut créer des perturbations électromagnétiques. L'utilisateur devra alors prendre les mesures nécessaires pour en éliminer les causes.

## **Recommandation de la Japan Electronics and Information Technology Industries Association (JEITA)**

Cette recommandation explique la conformité à la norme JIS C 61000-3-2 japonaise relative à la puissance du produit.

-社)電子情報技術産業協会―高調波電流抑制対策実施 要領に基づく定格入力電力値: Knowledge Centerの各製品の 仕様ページ参照

Cette recommandation décrit l'avis de la JEITA pour les produits inférieurs ou égaux à 20 A par phase.

高調波電流規格 JIS C 61000-3-2 適合品

Cette recommandation décrit l'avis de la JEITA pour les produits dépassant 20 A par phase, monophasés.

高調波電流規格 JIS C 61000-3-2 準用品 「高圧又は特別高圧で受電する需要家の高調波抑制対 本装置は、 ライン」対象機器(高調波発生機器)です。 (単相、PFC回路付)  $.6$ 0

Cette recommandation décrit l'avis de la JEITA pour les produits dépassant 20 A par phase, triphasés.

高調波電流規格 JIS C 61000-3-2 進用品 本装置は、 「高圧又は特別高圧で受電する需要家の高調波抑制対 ドライン」対象機器 (高調波発生機器) です。 : 5 (3相、PFC回路付) ・換算係数  $\cdot$  0

# **Avis d'interférences électromagnétiques (EMI) - République populaire de Chine**

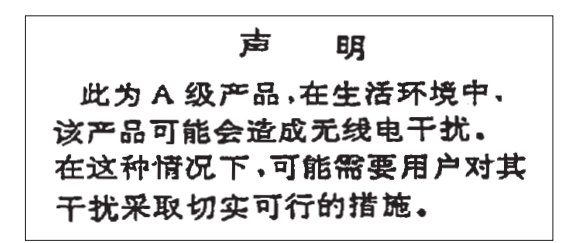

Ce matériel appartient à la classe A. Il est susceptible d'émettre des ondes radioélectriques risquant de perturber les réceptions radio. L'utilisateur devra alors prendre les mesures nécessaires pour en éliminer les causes.

## **Avis d'interférences électromagnétiques (EMI) - Taïwan**

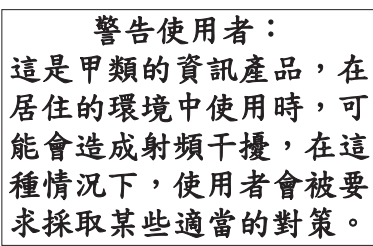

Vous trouverez ci-après un résumé de l'avis EMI de Taïwan précédent.

Avertissement : Ce matériel appartient à la classe A. Il est susceptible d'émettre des ondes radioélectriques risquant de perturber les réceptions radio. Son emploi dans une zone résidentielle peut créer des interférences. L'utilisateur devra alors prendre les mesures nécessaires pour les supprimer.

### **Liste des personnes d'IBM à contacter à Taïwan**

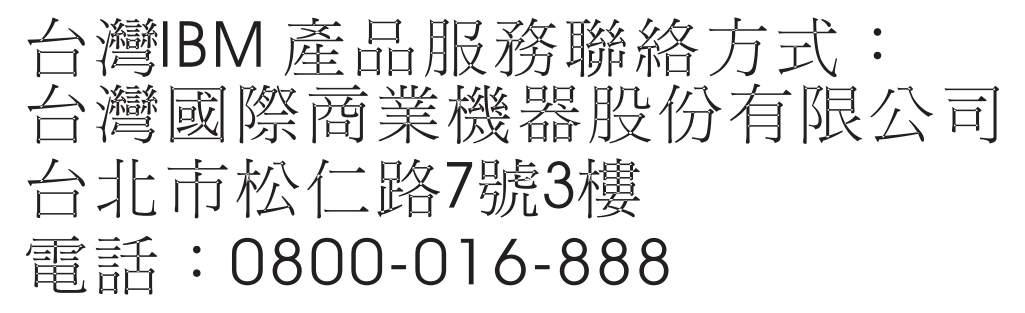

## **Avis d'interférences électromagnétiques (EMI) - Corée**

이 기기는 업무용 환경에서 사용할 목적으로 적합성평가를 받은 기기로서 가정용 환경에서 사용하는 경우 전파간섭의 우려가 있습니다.

## **Avis de conformité pour l'Allemagne**

### **Deutschsprachiger EU Hinweis: Hinweis für Geräte der Klasse A EU-Richtlinie zur Elektromagnetischen Verträglichkeit**

Dieses Produkt entspricht den Schutzanforderungen der EU-Richtlinie 2014/30/EU zur Angleichung der Rechtsvorschriften über die elektromagnetische Verträglichkeit in den EU-Mitgliedsstaatenund hält die Grenzwerte der EN 55022 / EN 55032 Klasse A ein.

Um dieses sicherzustellen, sind die Geräte wie in den Handbüchern beschrieben zu installieren und zu betreiben. Des Weiteren dürfen auch nur von der IBM empfohlene Kabel angeschlossen werden. IBM übernimmt keine Verantwortung für die Einhaltung der Schutzanforderungen, wenn das Produkt ohne Zustimmung von IBM verändert bzw. wenn Erweiterungskomponenten von Fremdherstellern ohne Empfehlung von IBM gesteckt/eingebaut werden.

EN 55022 / EN 55032 Klasse A Geräte müssen mit folgendem Warnhinweis versehen werden: "Warnung: Dieses ist eine Einrichtung der Klasse A. Diese Einrichtung kann im Wohnbereich Funk-Störungen verursachen; in diesem Fall kann vom Betreiber verlangt werden, angemessene Maßnahmen zu ergreifen und dafür aufzukommen."

#### **Deutschland: Einhaltung des Gesetzes über die elektromagnetische Verträglichkeit von Geräten**

Dieses Produkt entspricht dem "Gesetz über die elektromagnetische Verträglichkeit von Geräten (EMVG)". Dies ist die Umsetzung der EU-Richtlinie 2014/30/EU in der Bundesrepublik Deutschland.

#### **Zulassungsbescheinigung laut dem Deutschen Gesetz über die elektromagnetische Verträglichkeit von Geräten (EMVG) (bzw. der EMC Richtlinie 2014/30/EU) für Geräte der Klasse A**

Dieses Gerät ist berechtigt, in Übereinstimmung mit dem Deutschen EMVG das EG-Konformitätszeichen - CE - zu führen.

Verantwortlich für die Einhaltung der EMV Vorschriften ist der Hersteller: International Business Machines Corp. New Orchard Road Armonk, New York 10504 Tel: 914-499-1900

Der verantwortliche Ansprechpartner des Herstellers in der EU ist: IBM Deutschland GmbH Technical Relations Europe, Abteilung M456 IBM-Allee 1, 71139 Ehningen, Allemagne Tél : +49 (0) 800 225 5426 Email : HalloIBM@de.ibm.com

Generelle Informationen:

**Das Gerät erfüllt die Schutzanforderungen nach EN 55024 und EN 55022 / EN 55032 Klasse A.**

# **Avis d'interférences électromagnétiques (EMI) - Russie**

ВНИМАНИЕ! Настоящее изделие относится к классу А. В жилых помещениях оно может создавать радиопомехи, для снижения которых необходимы дополнительные меры

# **Remarques sur la classe B**

Les avis de conformité de classe B suivants s'appliquent aux dispositifs déclarés comme relevant de la compatibilité électromagnétique (EMC) de classe B dans les informations d'installation des dispositifs.

## **Recommandation de la Federal Communications Commission (FCC) [Etats-Unis]**

Cet appareil respecte les limites des caractéristiques d'immunité des appareils numériques définies par la classe B, conformément au chapitre 15 de la réglementation de la FCC. La conformité aux spécifications de la classe B offre une garantie acceptable contre les perturbations électromagnétiques dans les zones résidentielles.

Ce matériel génère, utilise et peut émettre de l'énergie radiofréquence. Il risque de parasiter les communications radio s'il n'est pas installé conformément aux instructions du constructeur. Toutefois, il n'est pas garanti que des perturbations n'interviendront pas pour une installation particulière.

Si cet appareil provoque des perturbations gênantes dans les communications radio ou télévision, mettez-le hors tension puis sous tension pour vous en assurer. L'utilisateur peut tenter de remédier à cet incident en appliquant une ou plusieurs des mesures suivantes :

- v Réorienter ou repositionner l'antenne de réception.
- Eloigner l'appareil du récepteur.
- v Brancher l'appareil sur une prise différente de celle du récepteur, sur un circuit distinct.
- v Prendre contact avec un distributeur agréé IBM ou un représentant commercial IBM pour obtenir de l'aide.

Utilisez des câbles et connecteurs correctement blindés et mis à la terre afin de respecter les limites de rayonnement définies par la réglementation de la FCC. Ces câbles et connecteurs sont disponibles chez votre distributeur agréé IBM. IBM ne peut pas être tenue pour responsable du brouillage des réceptions radio ou télévision résultant de modifications non autorisées apportées à cet appareil. Toute modification non autorisée pourra annuler le droit d'utilisation de cet appareil.

Cet appareil est conforme aux restrictions définies dans le chapitre 15 de la réglementation de la FCC. Son utilisation est soumise aux deux conditions suivantes : (1) il ne peut pas causer de perturbations électromagnétiques gênantes et (2) il doit accepter toutes les perturbations reçues, y compris celles susceptibles d'occasionner un fonctionnement indésirable.

## **Avis de conformité à la réglementation d'Industrie Canada**

CAN ICES-3 (B)/NMB-3(B)

## **Avis de conformité aux exigences de l'Union européenne**

Le présent produit satisfait aux exigences de protection énoncées dans la directive 2014/30/EU du Conseil concernant le rapprochement des législations des Etats membres relatives à la compatibilité électromagnétique. IBM décline toute responsabilité en cas de non-respect de cette directive résultat d'une modification non recommandée du produit, y compris l'ajout de cartes en option non IBM.

Dans l'Union européenne, contactez : IBM Deutschland GmbH Technical Regulations, Abteilung M456 IBM-Allee 1, 71139 Ehningen, Allemagne Tel: +49 800 225 5426 Email : halloibm@de.ibm.com

## **Avis de conformité aux exigences du Voluntary Control Council for Interference (VCCI) - Japon**

この装置は,クラスB情報技術装置です。この装置は, 家庭環境で使用 することを目的としていますが、この装置がラジオやテレビジョン受信機に 近接して使用されると、受信障害を引き起こすことがあります。 取扱説明書に従って正しい取り扱いをして下さい。  $VCCI-B$ 

## **Recommandation de la Japan Electronics and Information Technology Industries Association (JEITA)**

Cette recommandation explique la conformité à la norme JIS C 61000-3-2 japonaise relative à la puissance du produit.

(一社) 電子情報技術産業協会 高調波電流抑制対策実施 要領に基づく定格入力電力値: Knowledge Centerの各製品の 仕様ページ参照

Cette recommandation décrit l'avis de la JEITA pour les produits inférieurs ou égaux à 20 A par phase.

高調波電流規格 JIS C 61000-3-2 適合品

Cette recommandation décrit l'avis de la JEITA pour les produits dépassant 20 A par phase, monophasés.

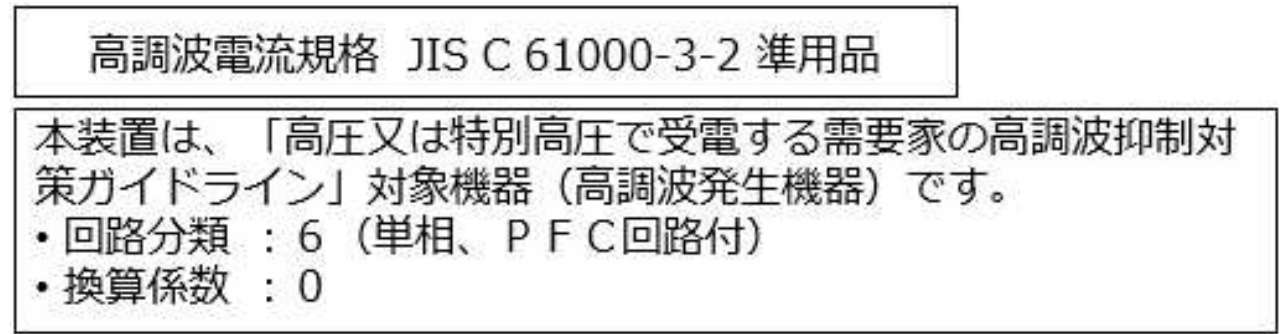

Cette recommandation décrit l'avis de la JEITA pour les produits dépassant 20 A par phase, triphasés.

高調波電流規格 JIS C 61000-3-2 進用品 「高圧又は特別高圧で受電する需要家の高調波抑制対 置は. ライン」対象機器(高調波発生機器)です。 : 5 (3相、P F C回路付)  $\Omega$ 

## **Liste des numéros de téléphone IBM Taïwan**

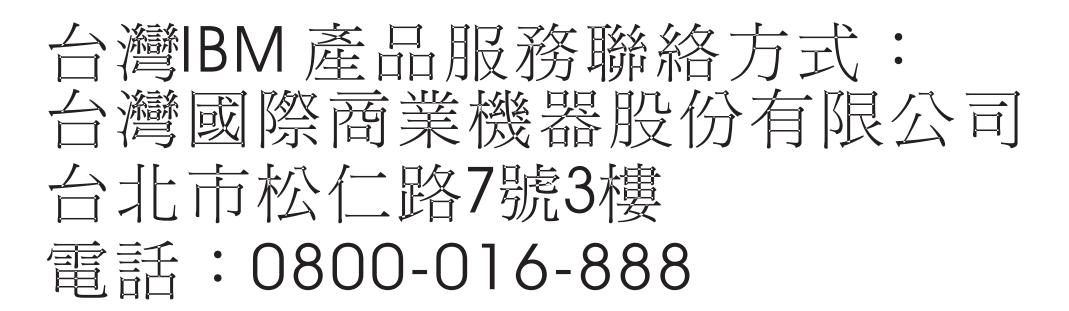

## **Avis de conformité pour l'Allemagne**

**Deutschsprachiger EU Hinweis: Hinweis für Geräte der Klasse B EU-Richtlinie zur Elektromagnetischen Verträglichkeit**

Dieses Produkt entspricht den Schutzanforderungen der EU-Richtlinie 2014/30/EU zur Angleichung der Rechtsvorschriften über die elektromagnetische Verträglichkeit in den EU-Mitgliedsstaatenund hält die Grenzwerte der EN 55022/ EN 55032 Klasse B ein.

Um dieses sicherzustellen, sind die Geräte wie in den Handbüchern beschrieben zu installieren und zu betreiben. Des Weiteren dürfen auch nur von der IBM empfohlene Kabel angeschlossen werden. IBM übernimmt keine Verantwortung für die Einhaltung der Schutzanforderungen, wenn das Produkt ohne Zustimmung von IBM verändert bzw. wenn Erweiterungskomponenten von Fremdherstellern ohne Empfehlung von IBM gesteckt/eingebaut werden.

**Deutschland: Einhaltung des Gesetzes über die elektromagnetische Verträglichkeit von Geräten**

Dieses Produkt entspricht dem "Gesetz über die elektromagnetische Verträglichkeit von Geräten (EMVG)". Dies ist die Umsetzung der EU-Richtlinie 2014/30/EU in der Bundesrepublik Deutschland.

### **Zulassungsbescheinigung laut dem Deutschen Gesetz über die elektromagnetische Verträglichkeit von Geräten (EMVG) (bzw. der EMC Richtlinie 2014/30/EU) für Geräte der Klasse B**

Dieses Gerät ist berechtigt, in Übereinstimmung mit dem Deutschen EMVG das EG-Konformitätszeichen - CE - zu führen.

Verantwortlich für die Einhaltung der EMV Vorschriften ist der Hersteller: International Business Machines Corp. New Orchard Road Armonk, New York 10504 Tel: 914-499-1900

Der verantwortliche Ansprechpartner des Herstellers in der EU ist: IBM Deutschland GmbH Technical Relations Europe, Abteilung M456 IBM-Allee 1, 71139 Ehningen, Allemagne Tél : +49 (0) 800 225 5426 Email : HalloIBM@de.ibm.com

Generelle Informationen:

**Das Gerät erfüllt die Schutzanforderungen nach EN 55024 und EN 55022/ EN 55032 Klasse B.**

# **Dispositions**

Les droits d'utilisation relatifs à ces publications sont soumis aux dispositions suivantes.

**Applicabilité :** Les présentes dispositions s'ajoutent aux conditions d'utilisation du site Web IBM.

**Usage personnel :** Vous pouvez reproduire ces publications pour votre usage personnel, non commercial, sous réserve que toutes les mentions de propriété soient conservées. Vous ne pouvez distribuer ou publier tout ou partie de ces publications ou en faire des oeuvres dérivées sans le consentement exprès d'IBM.

**Usage commercial :** Vous pouvez reproduire, distribuer et afficher ces publications uniquement au sein de votre entreprise, sous réserve que toutes les mentions de propriété soient conservées. Vous ne pouvez reproduire, distribuer, afficher ou publier tout ou partie de ces publications en dehors de votre entreprise, ou en faire des oeuvres dérivées, sans le consentement exprès d'IBM.

**Droits :** Excepté les droits d'utilisation expressément accordés dans ce document, aucun autre droit, licence ou autorisation, implicite ou explicite, n'est accordé pour ces publications ou autres informations, données, logiciels ou droits de propriété intellectuelle contenus dans ces publications.

IBM se réserve le droit de retirer les autorisations accordées ici si, à sa discrétion, l'utilisation des publications s'avère préjudiciable à ses intérêts ou que, selon son appréciation, les instructions susmentionnées n'ont pas été respectées.

Vous ne pouvez télécharger, exporter ou réexporter ces informations qu'en total accord avec toutes les lois et règlements applicables dans votre pays, y compris les lois et règlements américains relatifs à l'exportation.

IBM NE DONNE AUCUNE GARANTIE SUR LE CONTENU DE CES PUBLICATIONS. LES PUBLICATIONS SONT LIVREES EN L'ETAT SANS AUCUNE GARANTIE EXPLICITE OU IMPLICITE. LE FABRICANT DECLINE NOTAMMENT TOUTE RESPONSABILITE RELATIVE A CES INFORMATIONS EN CAS DE CONTREFACON AINSI QU'EN CAS DE DEFAUT D'APTITUDE A L'EXECUTION D'UN TRAVAIL DONNE.

Power Systems : IBM Power System S812LC (8335-GTB) - Installation du système et des composants commandés
## IBM®